Univerza  *v Ljubljani*  Fakulteta  *za gradbeništvo in geodezijo* 

*Jamova 2 1000 Ljubljana, Slovenija telefon (01) 47 68 500 faks (01) 42 50 681 fgg@fgg.uni-lj.si* 

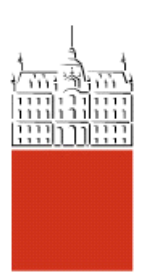

Visokošolski program Geodezija, Smer za prostorsko informatiko

# Kandidatka: **Jasmina Levičar**

# **Spletna kartografija in oblikovanje interaktivnih kart na podlagi zbirk ZRC SAZU**

**Diplomska naloga št.: 229** 

**Mentor:**  doc. dr. Dušan Petrovič

**Somentor:**  dr. Tomaž Podobnikar

# IZJAVA O AVTORSTVU

Podpisana Jasmina LEVIČAR izjavljam, da sem avtorica diplomske naloge z naslovom: »SPLETNA KARTOGRAFIJA IN OBLIKOVANJE INTERAKTIVNIH KART NA PODLAGI ZBIRK ZRC SAZU«.

Izjavljam, da prenašam vse materialne avtorske pravice v zvezi z diplomsko nalogo na UL, Fakulteto za gradbeništvo in geodezijo.

(podpis)

Ljubljana, junij 2007

### ZAHVALA

Na tem mestu bi rada izrazila zahvalo somentorju dr. Tomažu Podobnikarju, ki ni obupal nad menoj in mi je bil vedno pripravljen pomagati. Hvala za pomoč in nasvete tudi Petru Pehaniju iz inštituta ZRC SAZU ter mentorju doc. dr. Dušanu Petroviču. Pri nastajanju diplomske naloge mi je bil vedno na razpolago Rok Pisek, ki mi je z nasveti, napotki, prevodi in dobro voljo vedno znova vlival upanje. Vsa zahvala tudi mojim zvestim sostanovalcem in sestrični Evi Kink, ki so mi stali ob strani in mi vsak po svojih močeh pomagali. Hvala tudi sošolcem iz fakultete za čudovita in nepozabna leta, ki smo jih preživeli skupaj. Zahvalo za vso podporo in pomoč v teku mojega študija pa izrekam mojim staršem in bratu

# BIBLIOGRAFSKO – DOKUMENTACIJSKA STRAN IN IZVLEČEK

UDK: 004.738.5:528.9(043.2) Avtorica: Jasmina Levičar Mentor: doc. dr. Dušan Petrovič Somentor: dr. Tomaž Podobnikar Naslov: Spletna kartografija in oblikovanje interaktivnih kart na podlagi zbirk ZRC SAZU Obseg in oprema: 100 str., 7 tabel, 36 slik, 2 prilogi Ključne besede: kartografija, internet, interaktivne karte, GIS

#### Izvleček

Karta je abstraktna znakovna slika geografske resničnosti, ki prikazuje izbrane objekte ali lastnosti in je rezultat ustvarjalnega dela avtorja. Služi kot sredstvo komunikacije med ljudmi, povezovanje pa mora biti hitro, razumljivo in usmerjeno. Razvoj računalništva je prinesel rešitve, ki so izboljšale proces, zmanjšale čas izdelave in s tem povečale ažurnost kart. Korak naprej v računalniški kartografiji je vsestranska uporabnost interneta, ki je omogočil razvoj spletne ali internetne kartografije. Internet postaja glavna oblika distribucije kart in ima močan vpliv na razvoj geografskih informacijskih sistemov kot tudi na sodobne načine prikazovanja kart, kamor štejemo interaktivno prikazovanje kart. V nalogi so analizirane in ocenjene izbrane interaktivne karte, javno dostopne na internetu. Preučen je njihov namen, uporaba, prikaz in vrste podatkov, oblikovanje kartografskih znakov in uporabniškega vmesnika ter interaktivnost. Bolj podrobno pa je opravljena analiza in ocena oblikovanja ter možnosti izboljšave Interaktivne karte Slovenije z zbirkami ZRC SAZU.

#### BIBLIOGRAPHIC – DOCUMENTALISTIC INFORMATION

UDC: 004.738.5:528.9(043.2) Author: Jasmina Levičar Supervisor: Assist. Prof. Dr. Dušan Petrovič Co-Supervisor: Dr. Tomaž Podobnikar Title: Web cartography and interactive map modelling on the basis of data collections at Scientific Research Centre of the Slovenian Academy of Sciences and Arts (ZRC SAZU) Notes: 100 p., 7 tab., 36 fig., 2 annex Key words: cartography, internet, interactive map, GIS

#### Abstract

The map is a symbolised representation of geographical reality. It shows selected objects and their properties and is a result of author's creative work. It serves as communication instrument between people. This communication must be fast, comprehensible, and userdirected. Computer science developing induced reduced workload and time consumption along with a lot of positive solutions in a map processing. Nowadays, maps are more up-to date. A step forward in this field of science is use of internet Web cartography. The internet is becoming the most important distribution media today. It has a strong impact on development of geographical information systems as also on contemporary manners of showing of maps like interactive map visualization. In the thesis some of the publicly accessible maps on the internet are studied and analysed. Their purpose, usage, orientation of data and design of the cartographic symbols are researched. The main subjects of the thesis are detailed analysis, evaluation and proposal of possible improvements of design of the interactive map of Slovenia which includs data collections of Scientific Research Centre of the Slovenian Academy of Sciences and Arts.

# **VSEBINA**

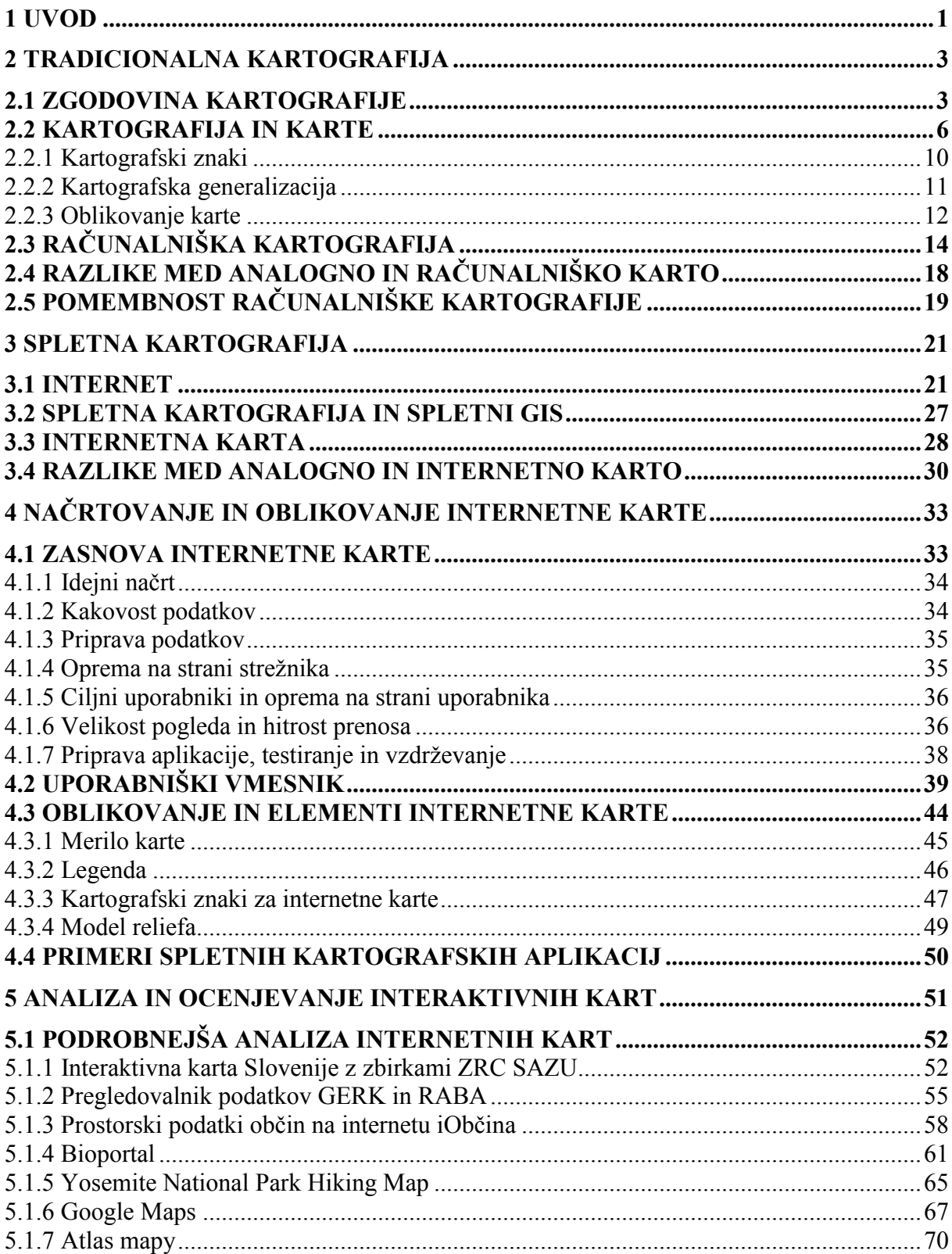

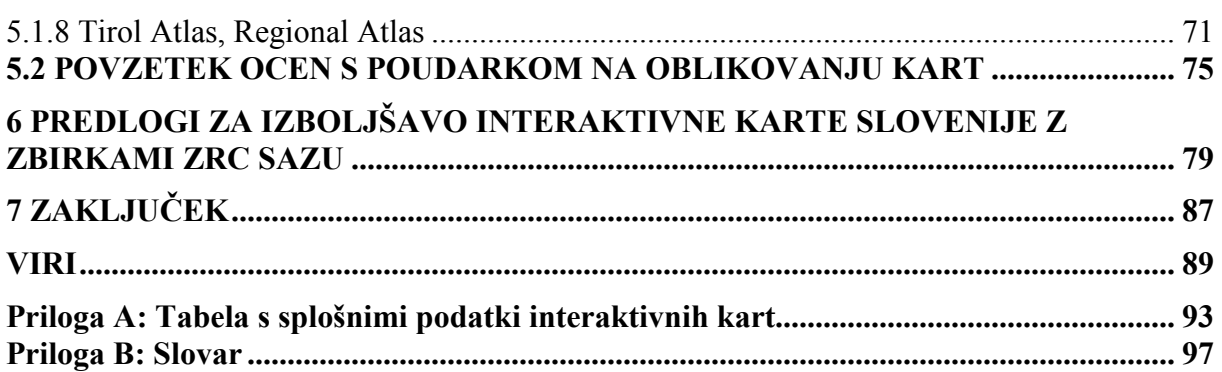

# KAZALO SLIK

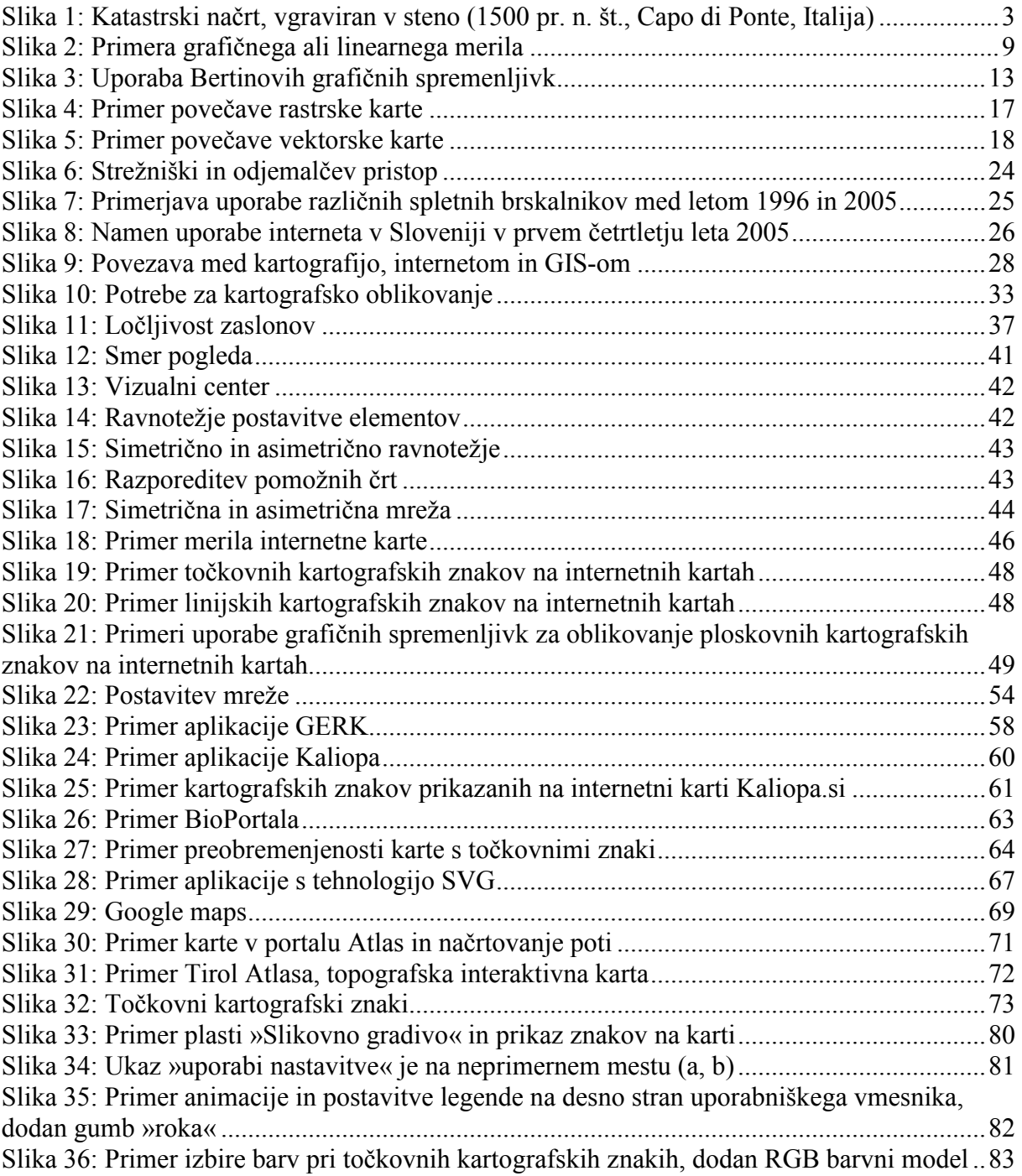

# KAZALO TABEL

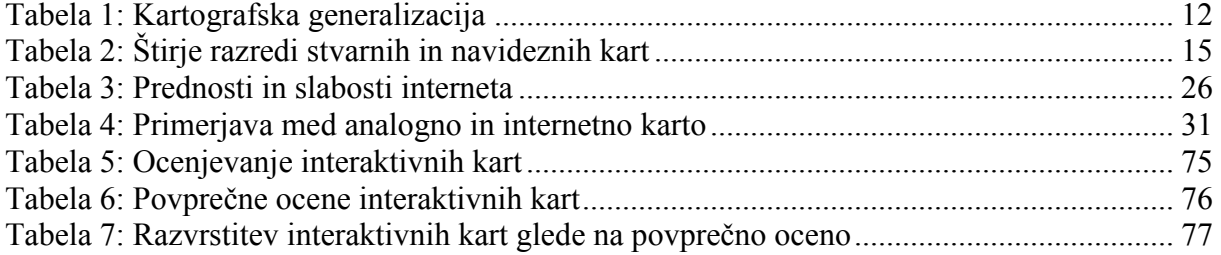

# 1 UVOD

Hiter razvoj tehnologije kot so telefonija, internet ter doba informacij in podatkov je spremenila način dela in razmišljanje človeka. Internet je postal skoraj nepogrešljiv medij. Dejansko je vse dostopno tako rekoč od doma, če imaš le povezavo in dostop do interneta. Mladina skoraj ne pozna več druženja s prijatelji na igriščih in v naravi, ampak komunicirajo preko različnih klepetalnic, po elektronski pošti in mobitelov. Razvil se je celo jezik oziroma pisava za komuniciranje preko teh medijev z različnim krajšanjem besed in združevanjem v inicialke.

Tako kot mnoge druge vede, se je z uporabo računalnikov in interneta spremenila tudi kartografija. Izoblikovalo se je novo področje kartografije, imenovano spletna kartografija. S tem je razvoj računalnikov prinesel napredek in lažje ter enostavnejše delo s karto. Še vedno ima pomembno vlogo kartograf, saj je za dobro karto potrebno veliko znanja o kartah, projekcijah, pravilih generalizacije in kartografskem oblikovanju.

Prvi del diplomske naloge obravnava zgodovino in osnove tradicionalne kartografije, prehod na računalniško kartografijo, internet ter spletno kartografijo. Drugi del opisuje primere različnih internetnih aplikacij s kartografsko vsebino, izbrane interaktivne karte in podroben opis, analizo ter razčlenitev. S tem sem spoznala možnosti in razsežnosti interaktivnih kart, kar mi je pomagalo pri analizi in predlogah za izboljšavo oblikovanja Interaktivne karte Slovenije z zbirkami ZRC SAZU, ki jo je izdelal Inštitut za antropološke in prostorske študije na ZRC SAZU v Ljubljani.

# 2 TRADICIONALNA KARTOGRAFIJA

Kartografija je nauk o upodabljanju zemeljskega površja in drugih nebesnih teles. Razvoj kartografije skozi stoletja je sledil razvoju družbe, zato lahko iz starih kart razberemo ne le informacije o objektih v prostoru, temveč se v njih zrcali tudi način razmišljanja, življenja in dela ter komunikacije v posameznem obdobju zgodovine (Černogoj, 2005).

### 2.1 ZGODOVINA KARTOGRAFIJE

Ljudje so že davno nazaj začeli zapisovati in risati okolje. Tako so nastajale prve karte na listih rastlin, živalski koži, glinenih ploščah in stenah votlin. Risali so predvsem karte mest, kjer so zabeležili nevarna mesta za ljudi tistega časa, meje lastnikov zemljišč, uporabljali so jih kot pripomoček za orientacijo v prostoru, pri ribolovu, za vojaške potrebe, plovbo in še za mnogo drugih reči. Prvi kartografski prikaz na območju Evrope, ki izhaja iz obdobja od 1600 do 1400 let pr. n. št., je bil najden v italijanskih Dolomitih (Capo di Ponte) in prikazuje katastrske meje (Slika 1) (Fridl, 1999).

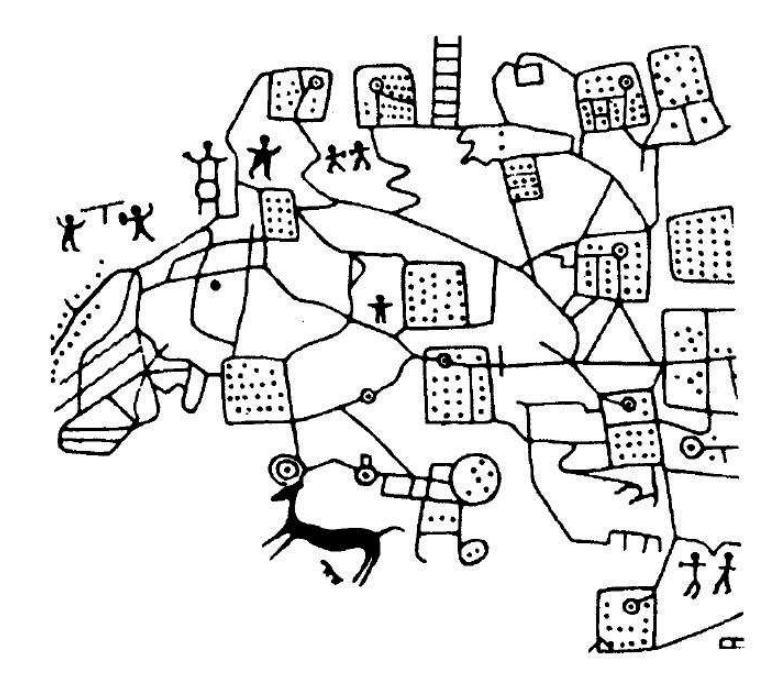

Slika 1: Katastrski načrt, vgraviran v steno (1500 pr. n. št., Capo di Ponte, Italija) (Fridl, 1999)

Prve karte v smislu naše definicije so ustvarili stari Grki, ki so postavili prve znanstvene osnove kartografije. Prav tako so prvi prišli do spoznanj o obliki in velikosti Zemlje. Geometrični koncepti so postajali temelj za razvoj različnih lokalnih referenčnih sistemov ter pojmov, kot so kartografska projekcija, geografska dolžina in širina ter različne pravokotne mreže. Bogate izkušnje grške kartografije so s pridom uporabljali Rimljani, ki so karte potrebovali zaradi številnih trgovskih potovanj v Azijo in za osvajalske pohode. Njihove karte so imele že dokaj natančne vrise poti in rek, kartirali so tabore, plemena, poštne postaje. Te karte so bile v obliki zavitka, dolgi okrog 7 m in široki 34 cm (Rojc, 2000).

Sledilo je mračno obdobje srednjega veka, ko je cerkvena dogma in teološko dojemanje sveta potisnilo v ozadje mnoga napredna dognanja prejšnjih obdobij in so karte bolj skrbele za duhovnost kot pa za pravilne prikaze površja. Toda že renesansa je v kartografijo prinesla novo perspektivo. Kolonizacija novih dežel je pomenila ekspanzijo novih geografskih podatkov in s tem tudi nove potrebe po izdelavi kart. Položajna natančnost objektov na kartah je zahtevala nove meritve oblike in velikosti Zemlje. Šestnajsto stoletje je tako prineslo Mercatorjevo projekcijo, v naslednjem stoletju pa je veliki Newton s pomočjo centrifugalne sile dokazal, da je Zemlja sferoid. Hkrati s tem so se izvajala tudi druga raziskovanja naravnih in kulturnih pojavov. Cilj teh raziskovanj je bilo natančno locirati posamezne značilnosti okolja na karto v določenem merilu. Razvoj tiskarstva, iznajdba fotografije in uveljavitev novih tehničnih, družboslovnih in naravoslovnih ved pa je omogočilo dostop do kart tudi širši javnosti (Fridl, 1999). Značilnost kart je postala legenda na robu karte, v kateri so bili razloženi več ali manj enotni topografski znaki za vodne ali vetrne mline, cerkve, pokopališča, stolpe, gradove, mesta in gozdove. Pokrajinske in deželne karte večjih meril so bile večinoma risane v tlorisu, nizi kopastih gričev pa so na takratnih kartah predstavljali pogorja. Kljub velikim nedoslednostim, ki se jim takratni kartograf, omejen z domišljijo in utečenimi postopki svojih prednikov, nikakor ni mogel izogniti, pa so podajali kartografski izdelki tistih časov izredno slikovitost in dokaj uporabno projekcijsko približnost (Korošec, 1978).

V kartografiji je precejšen napredek pomenil razvoj geometrije, ki so jo izpilili grški učenjaki. Opisali so obliko in dimenzije zemeljskega površja ter omogočili izdelavo zasnov referenčnih koordinatnih sistemov. Vse našteto je bilo izhodišče za oblikovanje osnov za določitev

medsebojnih položajev in povečanje natančnosti podatkov. Prikaz razgibanosti zemeljskega površja je tako postajal vse bolj prepričljiv (Robinson et al., 1995).

18. stoletje je bilo za kartografijo čas drobnih poskusov in iskanj tako mehaničnih kot optičnih izboljšav in dopolnitev, ki so jih narekovala nova teoretična odkritja v geodeziji in praktičnem zemljemerstvu. Naravoslovne znanosti so botrovale nastanku nove zvrsti – tematskih kart, na primer kart morskih tokov, magnetne deklinacije, rastlinstva in živalstva, klimatskih pasov, geoloških kart ipd. Uvedba triangulacijskih mrež je bil pomemben dosežek, saj se je ob njihovi uporabi natančnost kart zelo povečala (Čeh, 2002). Pri delu so si kartografi pomagali z merskimi mizicami za grafično triangulacijo na terenu, kasneje pa so uvedli še teodolite in nivelirje. Vse to je omogočilo določanje natančne nadmorske višine in horizontalnih koordinat večjemu številu točk na zemeljski površini, čemur je sledila potreba po boljših načinih upodabljanja reliefa. Najpogostejši način takratnega upodabljanja reliefa je bilo črtkanje (šrafiranje), ki so ga razvili do potankosti (Korošec, 1978).

Karte 19. stoletja se od predhodnih kartografskih prikazov ne razlikujejo le po izpopolnjenih vsebinah in doseženi natančnosti, ampak je na njihov spremenjeni videz v precejšnji meri vplival tudi razvoj tiskarske tehnike litografije ali kamnotiska, ki je postopoma zamenjal stare bakrene plošče in še starejše lesoreze. Z razvojem litografije so se začele pojavljati barvne karte. Črte za opis površja so začeli prikazovati v rjavem odtenku in kasneje v enaki barvi tudi plastnice. V sredini 19. stoletja so postopki fotografije, graviranja, litografije in poltonskih postopkov omogočili tonsko mehak prikaz površja, od svetlejših do temnejših vrednosti. Logično nadaljevanje metod črtkanja iz 18. stoletja je senčenje, ki predstavlja eno izmed najbolj realističnih metod prikazov oblikovanosti zemeljskega površja in simulira učinek trirazsežnosti (Robinson et al., 1995). Z razvojem geodetskih metod merjenja zemeljskega površja se je v 20. stoletju uveljavila zelo dobra geometrična metoda prikaza površja s plastnicami – izohipsami in izobatami, ki so postopoma nadomestile tehnike črtkanja (Podobnikar, 2001).

V naših krajih se je kartografija razvijala pod vplivoma Nizozemske in Nemčije. Prišli so tuji znanstveniki, ki so pri nas delovali in ustvarjali. Za prve slovenske kartografe lahko štejemo: Petrusa Coppusa (14. stol.), Janeza Vajkarda Valvasorja (17. stol.), Janeza Dizma Florjančiča (18. stol.), Petra Kozlerja (19. stol.) in druge.

Kartografija je vseskozi v procesu spreminjanja, v zadnjem obdobju celo bolj kot kadarkoli prej. Njen cilj seveda ostaja isti, to je prikaz zemeljskega površja, vendar pa so sredstva, ki jih imamo danes na voljo, mnogo širša. Prevladujoč način predstavitve prostorskih podatkov še vedno ostaja analogna karta na papirju, vendar so kartografi razvili mnoge nove načine in teorije za izdelavo in uporabo kart. Seveda pa se je bistveno spremenil način pridobivanja geografskih podatkov in razvoj računalništva je pomenil kakovostni preskok tudi v kartografiji. Enostavne statistične primerjave geografskih podatkov in želje po bolj zahtevnih analizah so pripeljale do nastanka prvih geografskih informacijskih sistemov (GIS), v povezavi s tem pa se je uveljavila tudi digitalna kartografija (Černogoj, 2005).

Kot nov medij v kartografiji se je uveljavil internet, ki med drugim omogoča izdelavo karte glede na uporabnikove želje po informacijah. Na začetku je bilo preko interneta mogoče pregledovati samo preprosta besedila in dodajati rastrske slike. Le-te so že omogočile prikaze fotografij, prav tako raznih slik in nenazadnje prve prikaze spletnih kart. Vse večji poudarek v računalništvu kot tudi na internetu pa je na multimediji, ki omogoča, da internetna stran postane zanimivejša z raznimi dodatki, kot so zvok, video in interaktivnost. Od preprostih statičnih prikazov je sledil preskok na interaktivne vsebine in dinamične karte. Vsebine kart so povezljive na razne druge opisne vsebine, karte, fotografije, zvoke ipd. Vsem tem možnostim se prilagaja tudi kartografija z drugačnimi načini oblikovanja, produkcije in seveda uporabe kart. Določena kartografska spoznanja ostajajo, vendar se upoštevajo tudi nova spoznanja in tehnike oblikovanja, ki jih prinaša spletna tehnologija kot nov medij (Mahnič, 2003).

### 2.2 KARTOGRAFIJA IN KARTE

Kartografija je znanost o zgodovini ter načinih prikaza, izdelave, uporabe in vzdrževanja kart in ostalih grafičnih prikazov površine Zemlje ali drugih nebesnih teles, pa tudi prikaz stanj in pojavov, povezanih s temi površinami (Peterca et al., 1974). Nekoč je bila tesno povezana z geografijo, danes se obravnava večinoma v sklopu geodezije, njena naloga pa vse bolj postaja organiziranje in posredovanje prostorskih informacij v grafični ali digitalni obliki. Namen kartografije torej ni le tehnična izdelava in reprodukcija kart, temveč tudi raziskovanje in proučevanje prikazovanja površja, pojavov in drugih podatkov o zemeljskem površju ali

površju drugih nebesnih teles (planetov, satelitov) na kartah. Pri kartografiji je poleg osnovnih matematičnih zakonov o prenosu zemeljskega površja na ravno ploskev in metod prikazovanja, pomemben tudi zunanji videz izdelka. Karta je namenjena vizualni uporabi, zato se morajo upoštevati tudi umetnostni principi. Po nemškem kartografu Maxu Eckertu je kartografija zmes znanosti in umetnosti. H kartografskemu prikazovanju sodijo poleg kart tudi atlasi in globusi (Internet 8).

Karta je prikaz objektov, pojavov ali njihovih lastnosti na površini Zemlje ali drugih nebesnih teles. Prikaz je pomanjšan, pogojno deformiran, pojasnjen in posplošen. Karta sodi med najboljše medije za vizualno in logično komunikacijo (Peterca et al., 1974). Karta je torej slika, ki jo vidi človek – uporabnik. V človeškem telesu se slika vzpostavi šele v možganih na osnovi zaznave čutil, torej ni pomembno s katerimi čutili jo zaznavamo. Tako so taktilne karte, ki jih slepi zaznavajo z otipom, enakovredne kartam, ki jih gledamo z očmi. Prav tako je s stališča imenovanja povsem nepomembno, na kakšnem mediju karto opazujemo. Karta, natisnjena ali narisana na papirju, je enakovredna karti, ki je prikazana na računalniškem zaslonu ali projicirana na platno. Karta tako ne more biti analogna ali digitalna, lahko pa so podatki, na osnovi katerih vidimo sliko – karto, v analogni ali digitalni obliki in prav tako so tudi postopki izdelave karte analogni in digitalni oziroma še ustrezneje – klasični in računalniški. Glavne značilnosti karte so (Petrovič, 2000):

- pomanjšan prikaz v merilu,
- deformiran prikaz zaradi prehoda z realne površine Zemlje na matematično opisljivo pogojno ploskev, nato pa z matematično določenimi zakonitostmi (projekcija) na ravno ploskev,
- posplošen prikaz poudarjanje bistvenih in opuščanje nepomembnih značilnosti zemljišča, kar dosežemo s postopki kartografske generalizacije,
- pojasnjen prikaz posamezni objekti in pojavi na karti niso prikazani tako, kot so videti v naravi, ampak so prikazani s posebnimi kartografskimi znaki.

Karta je dvodimenzionalni prikaz – vsak na karti prikazan objekt ali pojav je položajno določen le z dvema dimenzijama, tretja pa je predstavljena s pomočjo načina kartografskega prikaza (na topografskih kartah plastnice in kote). Pogoj za uporabnost karte je uspešnost območju prikaza, vsebini, merilu, namenu, formatih, načinih uporabe, načinu nastanka in še čim. Po območju prikaza delimo karte na karte celega sveta, posameznih kontinentov, morij, držav, pokrajin, občin, mest, pogorij ali drugih teritorialnih enot. Glede na merila pa karte delimo na (Petrovič, 2000):

- karte velikih meril (do 1 : 200 000),
- karte srednjih meril (1 : 200 000 do 1 : 1 000 000) in
- karte majhnih meril (od  $1:1000000$ ).

Merilo na karti je razmerje med razdaljami na karti in dejanskimi razdaljami v naravi. Od merila je odvisno, kako velik del in kako podrobno prikazujemo zemljišče na karti. Večje je merilo, bolj podrobna je karta, saj prikazuje več podrobnosti in posamezni elementi so upodobljeni v velikosti, ki je bližja dejanskemu stanju. Pri kartah velikega merila so vse merjene razdalje, koti in površine ne glede na smer in lego zelo točni. Z manjšanjem merila karte pa prikazujemo vedno večje dele zemljišča in pokaže se vpliv ukrivljenosti Zemljinega površja. Nastopajo deformacije v kotih, razdaljah in površinah, ki so odvisne od uporabljene kartografske projekcije. Navedeno merilo, ki predstavlja glavno merilo karte, velja samo v določenih točkah ali na določenih linijah (npr. pri poldnevnikih, vzporednikih). Za ostale točke na karti pa velja lokalno merilo. Merilo je označeno na vsaki karti v obliki številčnega razmerja, grafično ali kot neposredna (opisna) informacija. Številčno ali numerično merilo je izraženo v obliki razmerja (1 : 25 000) ali v obliki ulomka (1/25 000). Števec numeričnega merila je enota mere za dolžino na karti, imenovalec pa pove, kolikšno dolžino ta enota predstavlja v naravi. Grafično ali linearno merilo je izraženo grafično – z risbo (Slika 2). Na kartah je prikazano kot daljica z naneseno in oštevilčeno razdelitvijo. Pri grafičnem merilu brez računanja, s primerjanjem, takoj dobimo vrednost dolžine v naravi in nasprotno. Uporaba grafičnega merila je priporočljiva tudi zato, ker upošteva napako, ki nastane na karti zaradi morebitnega krčenja ali raztezanja papirja, saj se skrči oziroma raztegne tudi na karti tiskano grafično merilo. Opisno ali neposredno merilo je podano z besedno razlago: enoti mere na karti ustreza določena dolžina v naravi. Primer: 1 mm na karti merila 1 : 25 000 ustreza 25 m v naravi (Petrovič, 2000).

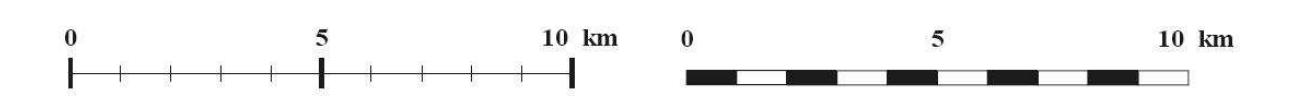

Slika 2: Primera grafičnega ali linearnega merila

Možna je tudi delitev kart pa formatih papirja (A4, B2 ipd.) in načinih uporabe (ročne, stenske, uporabne na računalniku). Po namenu karte delimo na šolske, informativne, vojaške, namenjene športu, karte za slepe in druge. Ta delitev je nekoliko manj določena, saj je zelo pogosto mogoče kakovostno karto uporabljati v različne namene. Med najpomembnejše delitve kart sodi razdelitev kart po vsebini. Vsebina kart je namreč bistvena pri izbiri namena karte, odvisna pa je od merila, območja karte in velikosti nosilca (papirja). Po vsebini delimo karte na splošne geografske karte in tematske karte (Petrovič, 2000).

Splošne geografske karte enakomerno glede na merilo prikazujejo naravne in izgrajene elemente zemeljskega površja. Vsi elementi so upodobljeni ustrezno njihovemu pomenu in velikosti, nobeden ni posebej poudarjen. Splošne geografske karte delimo podrobneje po merilih na:

- topografske karte (v velikih merilih do 1 : 200 000),
- pregledne topografske karte (v srednjih merilih od 1 : 200 000 do 1 : 1 000 000) in
- geografske karte (v majhnih merilih nad 1 : 1 000 000).

Splošne geografske karte so praviloma temeljne državne karte za potrebe državnih institucij, prometa, vojske, planiranja itd. Uporabljajo se predvsem za potrebe orientacije po terenu ter za potrebe prostorskega planiranja. Zaradi tega zanje veljajo stroge zahteve glede položajne in vsebinske natančnosti, ažurnosti stanja, matematične osnove, virov izdelave, načina prikaza, cenzusov generalizacije ter oblikovanja (Petrovič, 2000).

Tematske (specialne) karte poudarjeno ali podrobneje prikazujejo določene objekte, pojave, stanje ali dinamiko pojavov, medtem ko ostali objekti v omejenem obsegu služijo kot geografska osnova za orientacijo tematike v prostoru (prikaz na nižjem nivoju zaznavanja). Prikazujejo pojave, ki na splošnih geografskih kartah niso prisotni, spremembe določenih pojavov (dinamične karte) ali izvedene, izračunane vrednosti. V vsakdanjem življenju se ljudje najpogosteje srečujemo prav s tematskimi kartami, pa naj bo to v dnevnem časopisju, kjer je prikazan kraj nekega dogodka, na reklamnem letaku za novo trgovino, pri vremenski napovedi na televiziji ali na prospektu za smučarski center. Nekatere tematske karte, kot so avtokarte, mestne ali planinske karte, so prav posebej namenjene orientaciji v cestnem omrežju, mestu ali na planinskih poteh (Petrovič, 2000).

#### 2.2.1 Kartografski znaki

Kartografski znaki so dogovorjeni znaki, ki ponazarjajo različne terenske objekte in pojave, so prilagojeni merilu in namenu karte ter pojasnjeni v njeni legendi. Predstavljajo poseben grafični jezik in omogočajo komunikacijo med izdelovalcem in uporabnikom karte. Poznavanje topografskih znakov je osnova – abeceda za branje karte. Z njimi lahko prikazujemo tudi pojave, ki jih v naravi ne zaznavamo, dinamiko pojavov, označujemo kvalitativne in kvantitativne lastnosti prikazanih elementov in na primer na ravnini prikazujemo tretjo dimenzijo – višino.

Topografski znaki lahko objekt ali pojav prikazujejo v merilu ali izven upoštevanja merila. Površine (vode, gozdovi itd.) so na karti prikazani v merilu. Znaki so sestavljeni iz linije, ki označuje mejo razprostrtosti prikazanega elementa (konturna linija), in pojasnilnega polnila (vzorca ali barve). Delno v merilu so prikazani linijski objekti (ceste, železnice, reke itd.), pri katerih je prevladujoča ena dimenzija (dolžina). V prečni smeri so ti objekti praviloma zelo povečani. Izven merila so prikazani objekti in pojavi, ki jih zaradi njihovih relativno majhnih dimenzij ni mogoče prikazati v merilu karte. Zaradi pomembnosti so prikazani z različnimi znaki, ki določajo le njihovo lego in ne velikost. Pri znakih v obliki pravilnih geometrijskih likov (kroga, kvadrata, pravokotnika ali trikotnika) je središče (težišče) lika na mestu objekta v naravi. Če je znaku dodana pika, potem ta leži na lokaciji objekta. Kadar je znak sestavljen iz dveh likov, lego objekta določa sredina spodnjega lika. Nekateri znaki pa so oblikovani tako, da njihovega središča ni mogoče določiti. V takem primeru je lega objekta podana s kratko »senco« na desni spodnji strani znaka. Točka, v kateri se senca dotika znaka, označuje lego objekta. Obstajajo pravila za prikaz posamezne topografske vsebine na kartah, tako se hidrografija praviloma prikazuje v modri, vegetacija v zeleni, antropogena vsebina pa v črni barvi. Poseben problem je v zgodovini vseskozi predstavljal prikaz reliefa, tretje dimenzije na

ravnini. Danes se na večini kart prikazuje s plastnicami (izohipsami), črtami, ki povezujejo točke enake nadmorske višine. Višinska razlika med dvema sosednjima plastnicama je ekvidistanca. Metoda prikaza je lahko kombinirana, pri manjših merilih pa nadomeščena s prikazom kot, poltonskim senčenjem ali hipsografskim barvanjem, medtem ko se črtkanje ne uporablja več. Podvodni relief je prikazan s kotami globin in izobatami (Petrovič, 2000).

#### 2.2.2 Kartografska generalizacija

Kartografska generalizacija je ustvarjalni proces posploševanja in izraža bistvene, tipične in značilne lastnosti kartiranega ozemlja in pojavov, povezanih s tem ozemljem ter je eden od bistvenih procesov v fazi izdelave karte, od katerega je odvisna kakovost karte. Zaradi zmanjšanja merila ne moremo na karti prikazati vseh pojavov in objektov, prikazanih pa ne moremo prikazati v vseh detajlih. Zgodi se, da je določene treba izpustiti, druge premakniti, tretje prikazati s pogojnim znakom. Generalizacijo lahko izvedemo tako, da imajo vsi elementi enako težo. Takšna generalizacija se imenuje enakomerna. Lahko pa določene elemente generaliziramo močneje od drugih. Takšno generalizacijo imenujemo neenakomerna. Glede na to, kaj z geografskimi elementi počnemo, ločimo pri kartografski generalizaciji več metod (Rojc, 2000):

- Izbor in redukcijo elementov, kjer določamo, katere in koliko elementov bomo na karti upodobili. Pri izpuščanju elementov upoštevamo dva kriterija, in sicer velikost objekta in njegov pomen. Pri velikosti objekta moramo upoštevati cenzus redukcije, kar pomeni določitev minimalnih dimenzij, ki jih na karti še prikažemo, vendar smo pri tem pozorni tudi na pomen objekta. Če ima objekt velik pomen, bomo objekt na karti vseeno prikazali, čeprav ne dosega minimalnih dimenzij.
- Geometrično poenostavljanje pomeni poenostavljanje linij. To metodo uporabimo pri linijskih elementih. Tudi tu upoštevamo velikost elementov in njihov pomen.
- Pri združevanju moramo z manjšanjem merila določene elemente in pojave združiti, če jih želimo na karti prikazati.
- Prehod na pogojni prikaz pomeni prehod iz tlorisnega prikaza določenega elementa v ustreznem merilu na pogojni prikaz ali prehod iz enega pogojnega znaka v drugega.

- Premikanje je rezultat vseh navedenih metod. Znake posameznih geografskih elementov je potrebno premakniti, da se ohranijo relativna razmerja med objekti in pojavi.

| Generalizacija            | Točkovni objekti |          | Linijski objekti |    | Ploskovni objekti |    |
|---------------------------|------------------|----------|------------------|----|-------------------|----|
|                           | pred             | po       | pred             | po | pred              | po |
| Izbiranje                 |                  |          |                  |    |                   |    |
| Poenostavljanje           |                  |          |                  |    |                   |    |
| Poudarjanje               |                  |          |                  |    |                   |    |
| Združevanje               |                  |          |                  |    |                   |    |
| Premikanje                |                  |          |                  |    |                   |    |
| Razvrščanje               |                  |          |                  |    |                   |    |
| Prehod na<br>pogojni znak |                  | $\rm{t}$ |                  |    |                   |    |

Tabela 1: Kartografska generalizacija (Penič, 2006)

### 2.2.3 Oblikovanje karte

Karte imajo tehnični, znanstveni, umetniški, grafični, komunikacijski, pa tudi tržni namen. Od oblikovanja karte je odvisno, kateremu namenu uporabe dajemo prednost. Bistvo oblikovanja

13

karte je doseganje kompromisa med karto kot matematično definirano površino, kjer je pomembna geometrijska pravilnost prikazane vsebine in korektnost matematične osnove, in karto kot prikazom geografskih objektov in pojavov, ki zahteva popolnost in jasno pomensko kakovost prikazane vsebine. Kartografski način prikazovanja zemljišča ima svoje posebnosti in zakonitosti, ki jih moramo upoštevati pri oblikovanju kart. Karta je prikaz v določenem merilu in kartografski projekciji ter je selektivna (objekti, pomembni za uporabnika karte so poudarjeni, preostali pa zapostavljeni ali celo izpuščeni, ne glede na prag vidnosti v naravi), je model realnega sveta (posamezni realni objekti so prikazani z omejenim naborom kartografskih znakov), karta pa poleg neposredne preslikave zemljišča vsebuje tudi dodatne informacije, kot so natančna lega objekta, zemljepisna imena, višinski prikaz, morske globine in podobno. Celotna notranja vsebina karte je sestavljena iz ustrezne razporeditve kartografskih pogojnih znakov. Cilji oblikovanja kartografskih znakov so asociativnost znaka, stiliziranje znaka, ki povzroči preglednost karte, kontrastnost znakov glede na ozadje in njihovo medsebojno kontrastnost, čitljivost posameznega znaka, ki je dosežena z upoštevanjem praga čitljivosti in estetski izgled celotne karte. Pri oblikovanju kartografskih znakov osnovne grafične elemente (točko, linijo, ploskev) spreminjamo z uporabo šestih Bertinovih grafičnih spremenljivk: barva, oblika, vzorec, smer, velikost in tonska vrednost (Slika 3) (Petrovič, 2000).

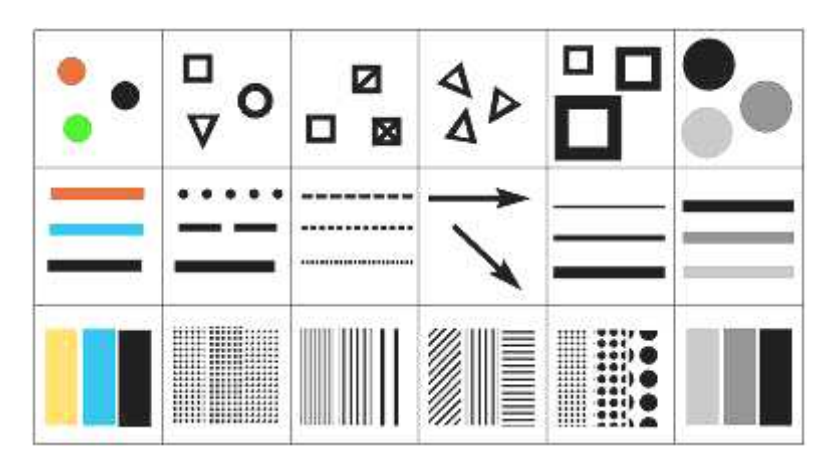

Slika 3: Uporaba Bertinovih grafičnih spremenljivk (Petrovič, 2000)

Oblikovanje napisov ni tipična kartografska naloga, čeprav kartograf izbira ustrezno pisavo, velikosti napisov in njihovo pozicioniranje. Tu je razvoj tehnologije v zadnjih desetletjih možnosti zelo razširil. Izbira ustrezne oblike napisov je izredno pomembna, saj napisi na nekaterih kartah predstavljajo tudi do 50 % grafične obremenitve glede na ostalo vsebino karte. Večine napisov ne preberemo na prazni, beli podlagi, ampak so postavljeni na ostalo vsebino karte. Z ustrezno izbiro oblike pisave moramo ločiti pomembnejše napise ob manj pomembnih. Tradicionalna delitev pisav na rimsko, blok in okroglo v današnjem času zaradi velike množice razpoložljivih pisav ni več ustrezna. Praviloma imamo danes na voljo družine sorodnih pisav, ki se med seboj, pa tudi znotraj družine ločijo po naslednjih značilnostih: pisava s serifi ali brez njih, pokončna ali poševna, široka, normalna ali ozka, svetla, normalna, polkrepka ali krepka, polna ali konturna (z obrobo), različno obarvana in različno velika pisava. Poleg notranje vsebine morajo biti na karti tudi podatki o karti, ki so uporabniku v pomoč pri uporabi. Te postavimo v med-okvirno in izven-okvirno vsebino. Oblikovanje slednjih je odvisno od preostalega razpoložljivega prostora na papirju. Pogosto pri kartah izkoristimo še hrbtno stran za dodatne informacije v zvezi s karto. Z oblikovanjem hrbtne strani, kjer imamo več oblikovalske svobode kot pri sami karti, pa lahko naredimo karto kupcem privlačnejšo (Petrovič, 2000).

## 2.3 RAČUNALNIŠKA KARTOGRAFIJA

Računalniška, avtomatizirana ali digitalna kartografija predstavlja shranjevanje, izdelavo in reambulacijo kart s pomočjo računalnikov. Z računalniško kartografijo izdelamo izvirne karte, narejene neposredno iz podatkov merjenj in popisov. Izdelamo pa lahko tudi izvedene karte, ki izhajajo iz že obstoječih kartografskih prikazov (Fridl, 1999).

Poudariti moramo, da sta uporaba računalnikov in razvoj analitične kartografije tvorca koncepta realističnih in virtualnih kart. Veliko kartografskih izdelkov, kot so na primer 3D podobe na zaslonu, so daleč od prenesene trajne karte na papirju. Moellering je že leta 1980 navedel dve odločilni lastnosti, s pomočjo katerih loči klasične karte na papirju od vidne kopije navidezne karte. Realna karta je produkt, ki jo lahko vidimo neposredno kot kartografsko podobo. Sem spadajo navadne karte in podobe na zaslonu (za razliko od na primer kartografskih podatkov, ki morajo biti predhodno pretvorjeni v vidno obliko). Druga razlikovalna značilnost se nanaša na otipljivost izdelka. Tabela 2 nam prikazuje razrede navideznih/stvarnih kart.

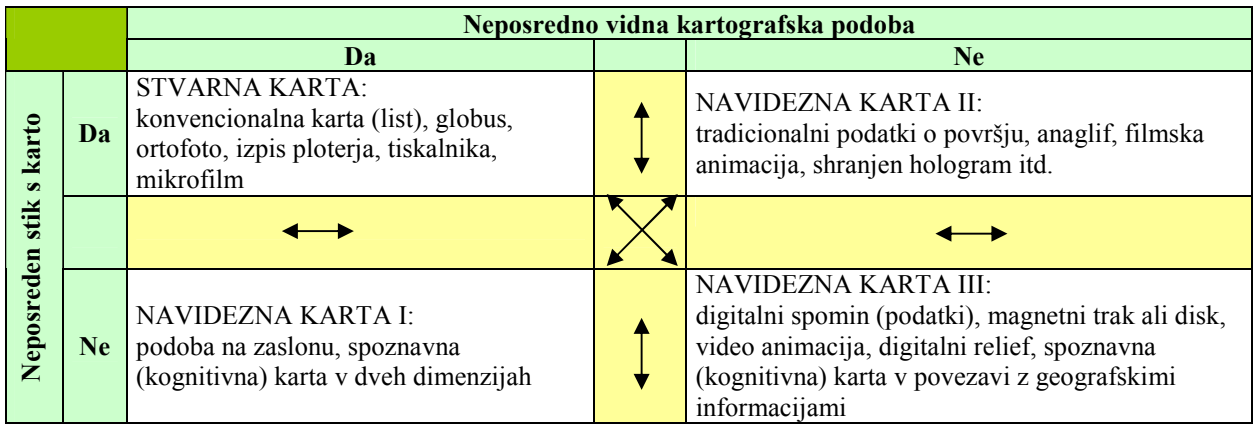

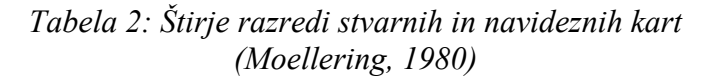

Klasične kartografske izdelke, kot so kartni listi, atlasi in globusi, ki jih lahko razgrnemo pred seboj in se jih lahko dotaknemo in vidimo neposredno kot kartografske podobe, imenujemo stvarne (realne) karte. Ostalim trem skupinam, ki jim manjka katerakoli od zapisanih lastnosti, pa pravimo navidezne (virtualne) karte. Ti trije razredi omogočajo razširitev definicije karte tudi na izdelke sodobne kartografije. Tako lahko ugotovimo, da lahko navidezne karte vsebujejo enake informacije kot stvarne, toda z vidika kartografskih osnov so več kot to. Ob takšni opredelitvi smatramo kot karte tudi kartografske baze podatkov, saj vsebujejo informacije o stvarnih kartah in jih lahko vanje tudi pretvorimo, če je potrebno. Transformacije med zgornjimi štirimi razredi izvajamo s procesiranjem naših podatkov (Internet 6).

Proces avtomatske izdelave kart je v začetku 60-ih let pripomogel k uveljavitvi digitalne kartografije. Bistveno torej je, da se s pomočjo računalniških tehnik pridobi zbirka informacij v digitalni obliki z možnostjo nadaljnje obdelave in prikaza na kartah. V splošnem se zbirke podatkov imenujejo baze podatkov. Zajem podatkov se opravlja na več načinov, vendar ločeno za grafični in atributni del. Grafični del lahko zajamemo z digitalizacijo, s skeniranjem ali z vektorizacijo. Po zajemu sledi vizualna in računalniška kontrola pridobljenih zapisov ter povezava grafičnega dela z atributnim delom podatkov v skupno podatkovno bazo. Glavne prednosti in pridobitve računalniške izdelave se kažejo v (Petrovič, 2003):

- lažjem vzdrževanju in možnostih večkratnega vzdrževanja,
- enostavnejši izdelavi vmesnih (korekturnih) izrisov,
- boljši in od operaterja neodvisni grafični kakovosti,
- lažjemu shranjevanju in arhiviranju,
- lažji predelavi obstoječih kart v nove,
- odpadejo težavne dimenzijske stabilnosti ter
- cena prve karte je enaka, nadgradnja pa je cenejša.

Digitalno/računalniško karto lahko definiramo kot vsako kartografsko vizualizacijo v digitalnem formatu, ki jo je mogoče prikazati na računalniškem zaslonu in jo je mogoče natisniti. Lahko je prikazana v vektorskem ali rastrskem formatu, ki omogoča računalniške obdelave. Takšna karta potrebuje programsko opremo za obdelavo in zaslon za prikazovanje.

Osnovna enota rastrske karte je slikovna pika/piksel/grafična točka. Ker ima vsaka slikovna pika določeno svojo barvo in lokacijo, lahko nad tako sliko izvedemo množico fotorealističnih učinkov, kot so senčenje, osvetljevanje, manipulacije nad določenim območjem slike itd., saj lahko obdelujemo vsako slikovno piko posebej. Ob naravnem videzu imajo rastrske slike še eno prednost, in sicer izhodne naprave, kot so tiskalniki, ki na primer izdelajo sliko na enak način, s pomočjo množice obarvanih točk. Tiskanje rastrskih slik je enostavno, saj zmore računalnik brez težav sporočati tiskalniku, kako naj natisne posamezne točke (Internet 16). Rastrske karte so narejene v formatih, kot so: GIF, JPG, TIFF, BMP, PNG in zaradi tega so hitro in enostavno dostopne, saj uporabnik ne potrebuje dodatne programske opreme. GIF format je danes eden izmed najpopularnejših formatov na internetu. Podpira 256 barv, kar omogoča prikaz skoraj vseh grafičnih izdelkov, razen fotografij. JPG format omogoča zapis 16,7 milijonov barv, kar je še posebej uporabno za fotografije. Rastrske karte lahko v omejenem obsegu povečujemo in obdelujemo. Če jih natisnemo preveč povečane, opazimo slabšo kakovost zaradi nizkega števila pik na enoto razdalje – dpi (Slika 4) (Haberman, 2005).

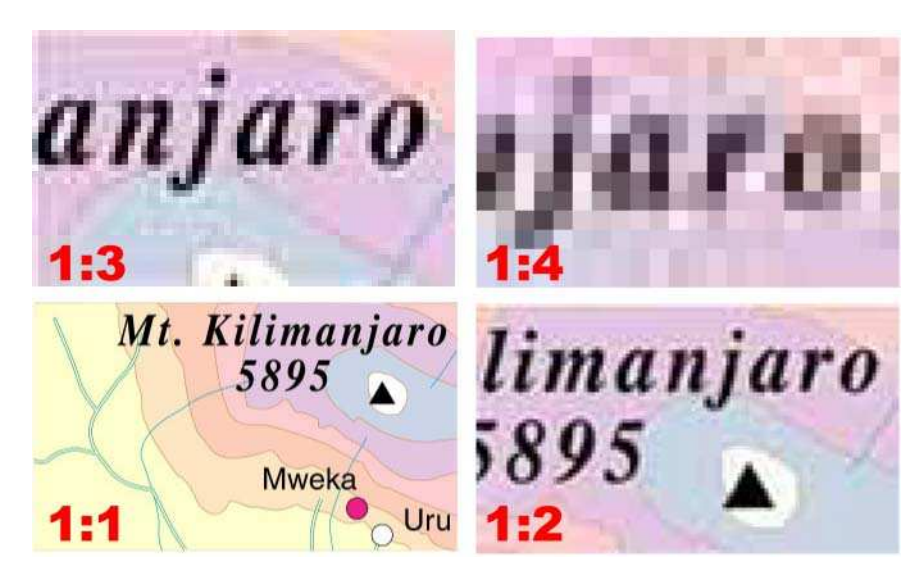

Slika 4: Primer povečave rastrske karte (Internet 1)

Vektorska grafika se od rastrske grafike bistveno razlikuje. Namesto z množico točk imamo tukaj opraviti s predmeti ali z objekti. Osnovni gradniki so v tem primeru matematično definirani vektorji in krožnice. Ko narišemo črto, le-ta to tudi ostane. Zavedati se moramo, da je zaradi narave računalniškega zaslona tudi takšna črta sestavljena iz posameznih grafičnih točk, vendar posamezne grafične točke uporabniku neposredno kot točke niso dosegljive. Črto lahko spreminjamo le kot črto: lahko jo raztegnemo, spreminjamo njeno debelino, premikamo njene končne točke, ne moremo pa neposredno zbrisati dela že narisane črte, kar seveda lahko storimo pri rastrskem zapisu slike. Zapis v vektorski obliki je mnogo bolj enostaven, saj si mora program zapomniti le nekaj osnovnih podatkov: koordinati obeh krajišč in debelino črte. Predmet – daljica je torej opisana vektorsko, na enak način pa so ti podatki poslani tudi izhodnim napravam, zaslonu in tiskalniku. Najpomembnejša prednost vektorske slike je v tem, da se kakovost slike pri povečavi ali pomanjšavi ohranja (Slika 5), saj so predmeti opisani s pomočjo matematičnih izrazov. Ne glede na to v kolikšni meri bomo povečali vektorsko sliko, bo ta še naprej gladka in ostra, kakor jo pač zmore prikazati zaslon ali natisniti tiskalnik (Internet 16).

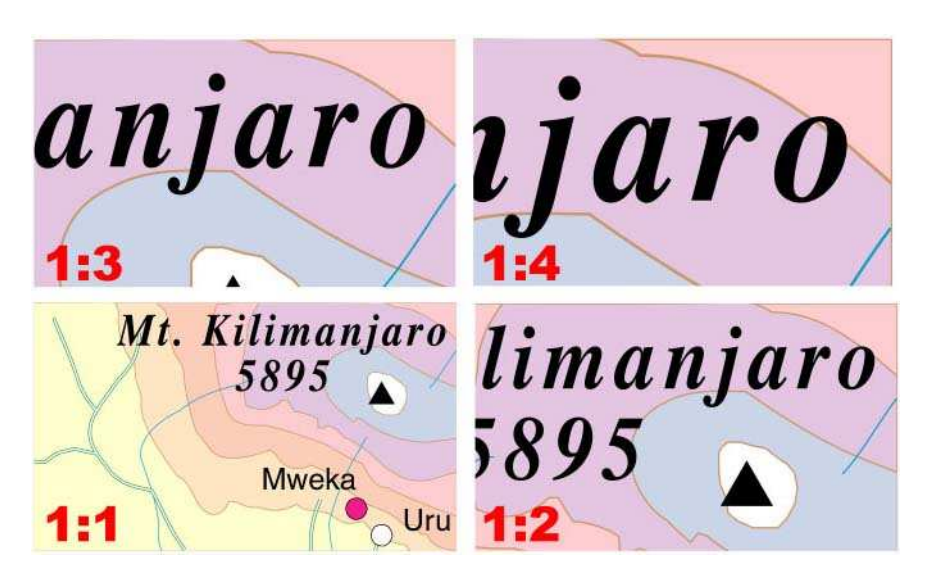

Slika 5: Primer povečave vektorske karte (Internet 1)

## 2.4 RAZLIKE MED ANALOGNO IN RAČUNALNIŠKO KARTO

S prihodom zmogljivejših računalnikov v kartografijo so se vsi bistveni elementi kartografije ohranili s to razliko, da so natisnjene karte kot medij za shranjevanje geografskih informacij zdaj zamenjane z digitalnimi podatkovnimi bazami. Do nedavnega je bila analogna karta središče vsega dogajanja, vendar ima takšna karta tudi svoje omejitve. Ko je enkrat natisnjena, na njej ne moremo več spreminjati merila, dodajati detajlov, prav tako ni več mogoče poizvedovati po podatkih in seveda ne omogoča povezave z multimedijskimi elementi, kot so zvok, slika in video. Zaradi tega postajajo za uporabnike nekoliko manj zanimive (Černogoj, 2005).

Glavne prednosti računalniške izdelave kart so trenutno lažje vzdrževanje in možnost večkratnega vzdrževanja, možnost izdelave vmesnih (korekturnih) izrisov, boljša in od operaterja neodvisna grafična kakovost, lažje shranjevanje in arhiviranje, lažja predelava obstoječih kart v nove (spajanje, sprememba merila), odpadejo pa tudi težave dimenzijske stabilnosti. Cena izdelave nove karte ni bistveno drugačna od cene izdelave nove karte s klasičnimi postopki, prihranek pa se pokaže pri ponatisih in dopolnitvah. Velike prednosti pred klasičnimi kartografskimi tehnikami je računalniška tehnologija prinesla pri postopkih obdelave reliefa. Omenimo lahko izdelavo analitičnega senčenja, hipsografskega barvanja, pa tudi oblikovanje perspektivnih tridimenzionalnih prikazov, preko katerih lahko napnemo

rastrsko sliko karte ali modeliramo posamezne topografske pojave kot tridimenzionalne objekte (Petrovič, 2000).

# 2.5 POMEMBNOST RAČUNALNIŠKE KARTOGRAFIJE

Razvoj računalništva je omogočil kakovostni preskok tudi v kartografiji. Računalniki so bili v kartografiji prvič uporabljeni okrog leta 1950, sprva kot orodje za ustvarjanje »delovnih« kart v meteorologiji, geologiji, geofiziki in pri opazovanju okolja. Enostavne statistične primerjave geografskih podatkov so rodile zahteve po bolj zapletenih analizah in nastali so prvi geografski informacijski sistemi (GIS). Deloma v povezavi s slednjimi, deloma pa kot samostojna veja se je uveljavljala tudi digitalna kartografija. Kljub temu da je dandanes še vedno velika večina kart papirnatih, pri njihovem nastanku računalniki sodelujejo v več korakih – od zbiranja podatkov prek obdelave le-teh do priprave za tisk (Oštir, 2001).

Nedvomno ima zelo velik vpliv na razvoj kartografske znanosti pojav geografskih informacijskih sistemov. Geografski informacijski sistem, krajše GIS, je sistem za zajemanje, shranjevanje, vzdrževanje, obdelavo, povezovanje, analiziranje in predstavitev geokodiranih podatkov. Poudarek je na različnih podatkovnih analizah. Sistem sestavljajo strojna oprema, sistemska in posebna programska oprema, uporabniške aplikacije, integrirana baza prostorskih podatkov, vzdrževalci in uporabniki informacijskega sistema (Šumrada, 2005).

V povezavi z GIS-i naj razložim pojme kot so metapodatek, prostorski podatek in tematska plast. Metapodatki ali podatki o podatkih so izpeljani podatki in posredno informacije o pomenu, sestavi, obsegu, kakovosti, poreklu, zgodovini, dostopnosti in vrednosti shranjenih podatkov v zbirki podatkov, ki je osnovna enota takšnega opisa. Prostorske ali geografske podatke lahko opredelimo kot podatke o opisnih in kartografskih lastnostih ter odnosih med prostorskimi objekti, katerih lokacija je podana v enotnem georeferenčnem sistemu. Tematska plast ali podatkovni sloj (prosojnica, oleata) je niz geografskih tematskih in grafičnih podatkov, ki opisujejo prostorsko variacijo ene značilnosti na obravnavanem prostorskem območju (Šumrada, 2005).

Da bi razumeli povezavo med geografskimi informacijskimi sistemi in kartografijo, je potrebno razumeti vpliv takšnih sistemov na računalniško kartografijo. Pri uporabi analogne tehnologije je karta služila kot medij za shranjevanje prostorskih podatkov in kot medij za komunikacijo med uporabnikom in informacijami v prostoru. Računalniška oziroma digitalna tehnologija je ti dve funkciji ločila na digitalno podatkovno bazo, ki vsebuje prostorske podatke, in sposobnost ustvarjanja kart iz teh digitalnih podatkov na avtomatiziran način. Med drugim je namen GIS-a tudi zagotavljanje povezljivosti in izmenljivosti podatkov med informacijskimi sistemi in njihovo poenotenje. GIS sistem nam tako ponuja orodja, s pomočjo katerih je obdelovanje podatkov mnogo lažje (Černogoj, 2005).

# 3 SPLETNA KARTOGRAFIJA

Zaradi vse večje uporabe in razvoja interneta in s tem posledično tudi računalniške kartografije se je razvila spletna ali internetna kartografija. Internet vse bolj postaja glavna oblika distribucije kart in ima močan vpliv na razvoj GIS-a in metod, povezanih z digitalno kartografijo, kot je interaktivno prikazovanje kart. Dandanes je kartografija pod vplivom velikih sprememb in izzivov, ki so posledica tehnološkega razvoja na področju računalniške tehnologije in telekomunikacij. Ključni element v konvergenci teh tehnologij je širjenje »informacijske avtoceste«. Internet je za kartografijo in njeno komunikacijo s svetom nov medij na katerega se mora kartografija prilagoditi. Pri tem je ključna spletna GIS programska oprema. To novo kartografsko orodje omogoča vizualno komunikacijo preko spleta, pri tem pa nas bo zanimalo, katere so njegove nove možnosti, ali se bodo pojavile kakšne omejitve in kakšen je vpliv spleta na kartografsko oblikovanje (Gillavry, 2000).

#### 3.1 INTERNET

Internet ali tudi medmrežje je ogromna zbirka računalniških omrežij najrazličnejših tipov, ki jih povezujejo skupni komunikacijski protokoli. Programi, ki tečejo preko interneta povezanih računalnikih, komunicirajo s prenosom sporočil. Načrtovanje in izvedba mehanizma medmrežne komunikacije (medmrežni protokoli) so velik tehnološki dosežek. Omogočajo, da program, ki teče kjerkoli, lahko naslovi sporočilo na program, ki teče kjerkoli drugje v medmrežju (Coulouris et al., 2001).

Začetki interneta segajo v šestdeseta leta, ko so v Pentagonu v okviru ministrstva za obrambo ustanovili organizacijo ARPA (Advanced Research Projects Agency), katere namen je bil prinesti Ameriki prednost v znanosti in tehnologiji za vojaške namene. Ustvarili so omrežje ARPANet, ki je sprva povezovalo le vojaška računalniška omrežja, kasneje pa se je razširilo še na nekatere druge raziskovalne ustanove. Okoli leta 1980 so v Švici (CERN) razvili globalni informacijski sistem WWW (World Wide Web). Od ARPE do danes se je spremenilo veliko, a zamisel in temelji ostajajo enaki (Internet 14).

V zgodnjih 80-tih letih je uvedba komunikacijskega protokola TCP/IP kot standarda za povezavo mnogovrstnih omrežij in izmenjavo informacij, postavila temelje internetu.

Najpomembnejša naloga TCP (Transmission Control Protocol) je, da se podatki prenašajo brez napak, medtem ko IP (Internet Protocol) določa internetne naslove in prepoznava računalnike. Po IP je dobilo medmrežje tudi ime. Sčasoma je omrežje preraslo v akademsko in raziskovalno omrežje, kasneje pa je postalo zanimivo tudi za komercialne uporabnike. V tem času je internet podvojil svojo velikost približno vsakih trinajst mesecev, kar kaže na izredno hitro rast. S širjenjem omrežja se je povečalo tudi število različnih vrst aplikacij, ki tečejo na njem. Vedno več ljudi vsakodnevno uporablja storitve medmrežja pri svojem delu in veliko je podjetij, ki preko interneta opravljajo del svojega poslovanja (Internet 14).

Naprave v TCP/IP protokolu se prepoznavajo po IP naslovu. Zaradi množičnega vključevanja teh naprav v medmrežje (zelo hitra rast uporabe interneta) se nam v bodočnosti obeta primanjkljaj IP naslovov, saj je le-teh določeno število (primer naslova v IPv4 obliki: 207.142.131.112). Zaradi hitre širitve internetne mreže po celem svetu, prav tako v države, ki se še razvijajo, bo potreba po novih naslovih narasla. Nov standard, ki prihaja v veljavo se imenuje IPv6, ki bo povečal število naslovov (primer naslova v IPv6 obliki: 207:142:131:112:213:86).

Internet omogoča enostaven dostop do velike količine informacij in storitev. Niz storitev je odprt, kar pomeni, da se lahko enostavno razširi z dodajanjem strežniških računalnikov in novih vrst storitev. Uporabnikom je omogočen dostop do storitev kot so:

- WWW (World Wide Web) svetovni splet, zakladnica informacij. V spletu je moč najti informacije, ki pokrivajo praktično vsa področja, ki si jih lahko zamislimo, kar je tudi vzrok velike priljubljenosti. Za raziskovanje oziroma brskanje po spletu se največ uporablja Internet Explorer ali Mozilla Firefox, kjer si lahko ogledujemo besedila, slike, zvok ali pa opravljamo bančne storitve (ProKlik, SKBNet), kupujemo izdelke (eBay, Amazon, enaA) itd.
- E-mail elektronska pošta, sodi med najbolj uporabne storitve interneta.
- Novice skupine novic, ki so razdeljena po interesnih sklopih in so namenjene raznim razpravam, pomoči, nasvetom.
- IRC (Internet Relay Chat), predstavlja najbolj popularen pripomoček za komunikacijo med mladimi. Programček omogoča klepet v realnem času. Vse bolj

pa se uporablja glasovno komuniciranje preko spleta s pomočjo programov, kot so Skype, MSN, Google Talk.

- FTP (File Trasfer protocol) prenos datotek iz enega računalnika na drugega.
- Delo na daljavo ali tele-delo (teleworking) ali eDelo (eWork) je ena novejših oblik organiziranosti delovnega procesa. O delu na daljavo govorimo, kadar zaposleni katerih narava dela je takšna, da naj bi delali na fiksnih lokacijah, pričnejo opravljati svoje delo izven te fiksne lokacije. Gre za opravila kot so vnos podatkov, urejanje letalskih rezervacij, telefonsko bančništvo (Relocated back office teleworking). Ljudi, ki delajo v teh procesih, bi lahko imenovali informacijska družba.

Zaradi povečevanja spletnih storitev kot so bančništvo in trgovina je treba poskrbeti tudi za varnost in verodostojnost podatkov. Najpogostejša rešitev proti zlorabam pomembnih podatkov je uporaba certifikatov ali pametnih kartic. Certifikat je digitalni podpis z lastnostmi lastnoročnega podpisa, katerega se namesti v brskalnik in z njim lahko dostopaš do zaščitenih podatkov, pregleduješ državne strani (e-uprava), ki vsebujejo osebne podatke, podatke o parceli, lastništvu, zemljiški knjigi in podobno.

Najbolj pogosta oblika prenosa podatkov preko svetovnega spleta poteka po principu strežnik – odjemalec (Slika 6). Odjemalci in strežniki so torej logične enote (procesi), katerih cilj je z medsebojnim sodelovanjem po omrežju izvesti neko določeno nalogo. Pri strežniškem pristopu poteka izvajanje funkcij in operacij na strani strežnika, medtem ko pri odjemalčevem pristopu na strani odjemalca, kjer strežnik na prvo uporabnikovo zahtevo k odjemalcu pošlje večjo količino podatkov, nadaljnje zahteve uporabnika pa se po možnosti izvajajo lokalno.

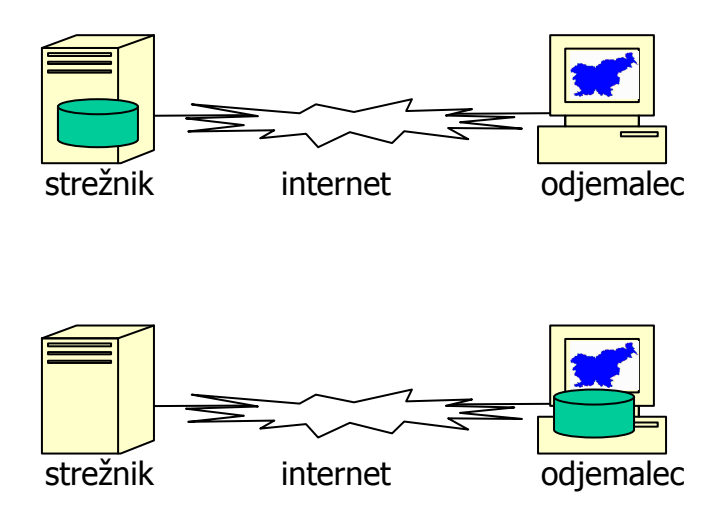

Slika 6: Strežniški in odjemalčev pristop (Pehani in Podobnikar, 2003)

Spletni brskalnik je računalniški program, ki omogoča brskanje po spletu in prikazovanje HTML dokumentov in večpredstavnih vsebin. Na različne prikaze spletne strani vpliva tudi izbira spletnega brskalnika. Nekateri uporabljajo Internet Explorer, drugi Firefox, tretji Safari, četrti Opero itd. (Slika 7). Čeprav naj bi brskalniki strani izrisovali enako, pa se njihove interpretacije vseeno razlikujejo, včasih celo bistveno. Cilj spletnih avtorjev je oblikovati takšne strani, ki so videti enako ne glede na to, kateri brskalnik jih izrisuje. Brskalniki uporabljajo postopke za izrisovanje besedila in grafike, ki jih ponuja operacijski sistem, zato so lahko izrisi strani različni tudi pri istem brskalniku, če ta teče v različnih operacijskih sistemih. Operacijski sistemi se razlikujejo tudi po tem, katere tipografije ponujajo. Ni nujno, da bo tipografija, ki je v sistemu Windows, na voljo tudi v kakšnem drugem operacijskem sistemu, s katerim bodo uporabniki obiskovali spletno mesto (Internet 3).

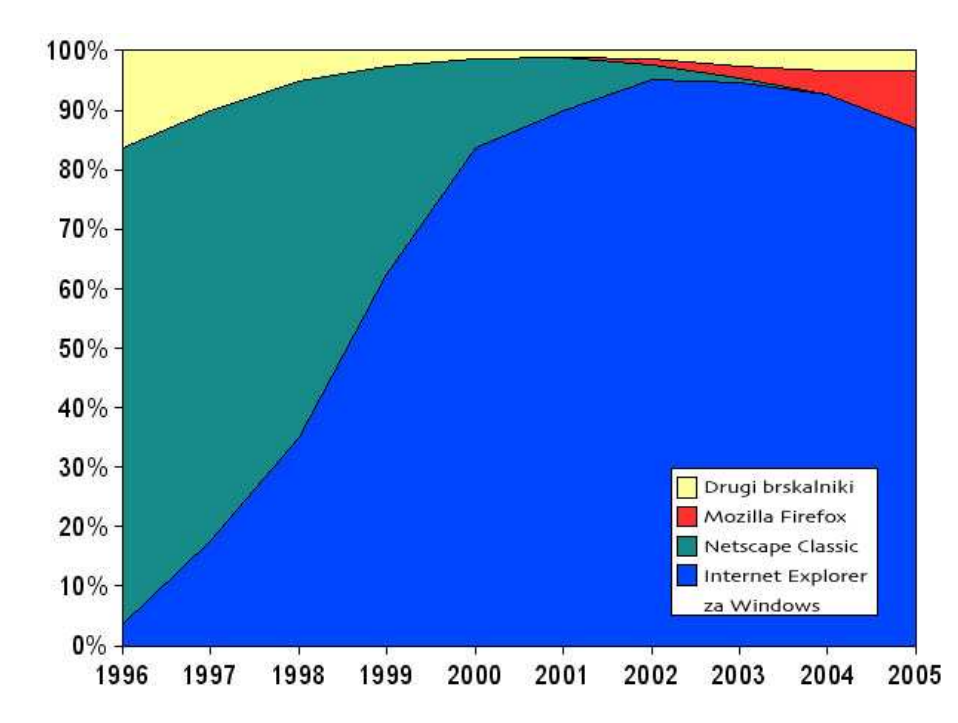

Slika 7: Primerjava uporabe različnih spletnih brskalnikov med letom 1996 in 2005 (Internet 4)

Statistični urad RS je objavil raziskavo o uporabi interneta v gospodinjstvih (Slika 8). V prvem četrtletju 2005 je imelo v Sloveniji dostop do interneta 48 % gospodinjstev (309 238). Med temi je bil delež gospodinjstev z otroki višji (64 %) od deleža gospodinjstev brez otrok (41 %). Ta podatek potrjuje, da je uporaba interneta najbolj razširjena pri mlajši populaciji. V opazovanem obdobju je bilo v Sloveniji med osebami v starosti od 10 do 74 let 50 % rednih uporabnikov interneta (844 388). Ti so najpogosteje uporabljali e-mail, iskali informacije o blagu in storitvah, igrali igrice in prenašali glasbo. Statistika je zajemala uporabnike interneta, ki so internet uporabljali v zadnjih 3 mesecih. V letu 2005 so bile v raziskovanje vključene tudi osebe, stare od 10 do 15 let (Internet 15).

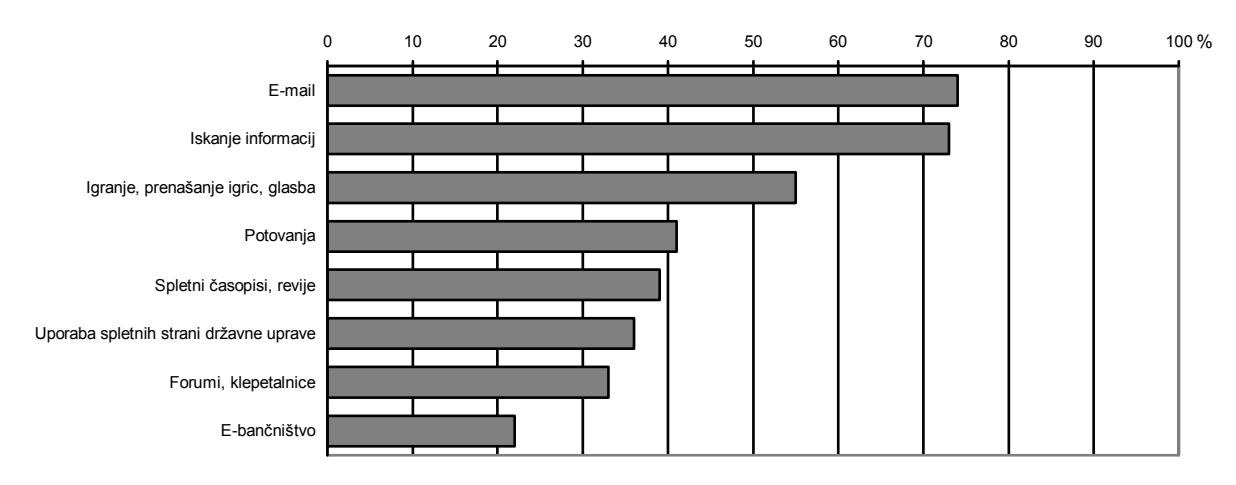

Slika 8: Namen uporabe interneta v Sloveniji v prvem četrtletju leta 2005 (Internet 15)

Internet je s stališča uporabnika dokaj preprost medij, po drugi strani pa se je treba zavedati, da vključuje mnogo elementov, kot so računalništvo, omrežja, protokoli, komunikacije, programiranje itd. Za poznavanje vseh elementov interneta je potrebno zelo obsežno znanje, poznati je potrebno tako prednosti kot tudi njegove slabosti (Tabela 3).

| PREDNOSTI INTERNETA                           | <b>SLABOSTI INTERNETA</b>                 |  |  |
|-----------------------------------------------|-------------------------------------------|--|--|
| dostop do vseh vrst informacij                | veliko nepomembnih in neuporabnih         |  |  |
|                                               | informacij                                |  |  |
| osvežitev in dopolnjevanje podatkov           | spreminjanje internetnih strani           |  |  |
| stalna dostopnost na celotnem svetovnem       | ni zagotovila o uporabnosti, pomembnosti, |  |  |
| omrežju                                       | resničnosti ponujenih informacij          |  |  |
| enostavno naročanje in plačevanje izdelkov    | internetne strani za zavajanje kupcev     |  |  |
| raznovrstni internetni sistemi (banke, šolski | računalniški kriminal                     |  |  |
| sistemi)                                      |                                           |  |  |
| internetni brskalniki za hiter dostop do      | piratstvo                                 |  |  |
| želenih podatkov                              |                                           |  |  |
| nadomeščanje klasičnih medijev (TV, radio,    | varnost podatkov ni nikoli 100 %          |  |  |
| časopis)                                      |                                           |  |  |
| cenovno dokaj ugodno                          | poseganje v zasebnost (vdori)             |  |  |

Tabela 3: Prednosti in slabosti interneta

Glavna prednost spleta kot komunikacijskega medija je njegova združljivost z različnimi operacijskimi sistemi, hkrati pa je to tudi slabost zaradi različnih barvnih, spominskih nastavitev, nastavitev monitorjev in njihovih različnih velikosti. Zaradi teh raznolikosti nimajo kartografi in razvijalci spletnih okolij nikoli popolnega nadzora nad tem, kako bo

uporabnik videl njihovo sporočilo. Največkrat se odločijo za nastavitve, ki ustrezajo najšibkejšemu ali najpogostejšim uporabnikom (Gillavry, 2000).

## 3.2 SPLETNA KARTOGRAFIJA IN SPLETNI GIS

Osnovna značilnost spleta je velika raznolikost podatkov, katerih količina se vsak dan povečuje. Prav tako ne obstajajo nobena pravila za njihovo pripravo in vzdrževanje. Ob tem, ko izdelamo določeno karto in jo želimo objaviti na internetu se moramo zavedati, da le-ta pride s tem do široke množice uporabnikov. Če smo s klasično karto želeli uporabniku predstaviti neznane cilje, je sedaj naš cilj omogočiti uporabniki dostop do točno določene prostorske informacije, za katero se zanima (Gillavry, 2000).

Pred samim opisom različnih predstavitvenih oblik prostorskih podatkov na spletu je smiselno opredeliti razliko med pojmoma »spletni GIS« (ang. Web GIS) in »spletna kartografija« (ang. Web Mapping ali Web Cartography). Ločnico med obema terminoma je težko točno definirati (Slika 9). Spletna kartografija se dandanes smatra kot postopek izdelave kartografskih prikazov, ki vključuje samodejno iskanje in kombiniranje različnih prostorskih podatkovnih nizov porazdeljenih na večih računalnikih v medmrežju. Hkrati velja, da vidik učinkovitega grafičnega prikaza prostorskih podatkov še vedno ostaja zelo pomemben. Delovna funkcionalnost spletne kartografije, ki je omejena zgolj na premikanje, povečavo oziroma pomanjšavo spletnih kartografskih prikazov in vključitev oziroma izključitev posameznih tematskih plasti, pa ne ustreza vsem zahtevam, ki jih opredeljuje pojem spletni GIS. Bistven dejavnik, ki loči spletno kartografijo od spletnega GIS-a je, da slednji omogoča izvajanje različnih poizvedovanj nad prostorskimi podatki. Pri spletnem GIS-u gre predvsem za poizvedovanja po opisnem delu prostorskih podatkov, pogosto pa je možno tudi izvajati osnovne prostorske operacije kot na primer (Smole, 2002 po Dickmannu, 2001):

- merjenje razdalj in površin,
- iskanje objektov na osnovi oddaljenosti,
- iskanje objektov, ki se nahajajo znotraj, s strani uporabnika definiranega območja, s pomočjo tvorjenja vmesnih con.

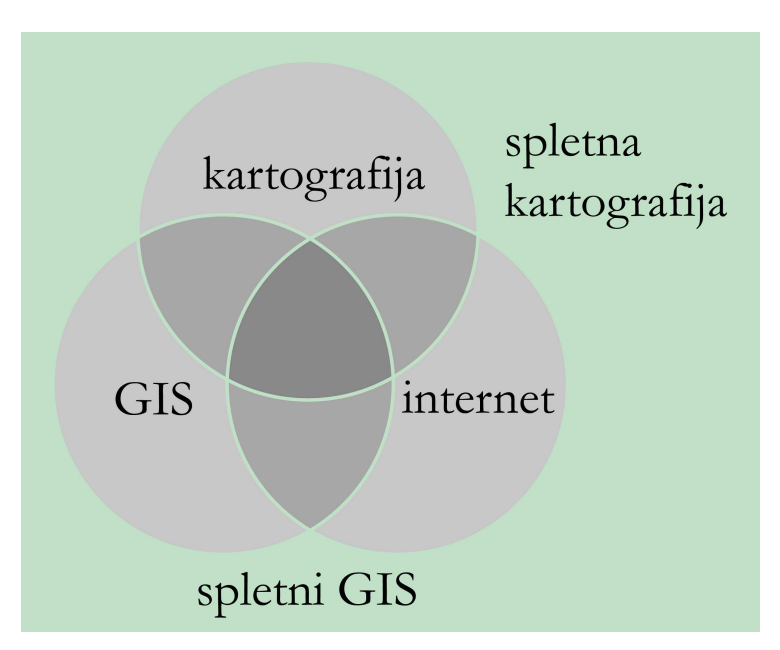

Slika 9: Povezava med kartografijo, internetom in GIS-om (Gillavry, 2000)

## 3.3 INTERNETNA KARTA

Karte se pogosto uporabljajo kot napotki za druge informacije na internetu. Lahko so uporabljene samo kot vizualni kažipot, kot način dojemanja informacij ali kot primer različnih vrst dostopnih kart.

Internetna/spletna karta je digitalna karta na internetu. Glede na način prikazovanja delimo digitalne karte in tudi internetne karte na statične in dinamične karte. Statične karte so lahko prikazane kot (Internet 2):

- karte samo za gledanje (ang. view-only maps) in
- interaktivne karte (ang. clickable maps).

Najpogostejše izmed statičnih kart so karte, namenjene samo za gledanje. Izvor take karte je lahko le skenirana klasična karta, ki je prenesena na internet. Kakovost slike je odvisna od ločljivosti skeniranja. Statične karte so lahko tudi interaktivne. Pri teh kartah slika predstavlja vmesno ploskev z neko drugo bazo podatkov. Klik miške na geografski objekt povzroči povezavo z drugim kartografskim virom na internetu, ki nas pripelje do druge karte, slike ali druge spletne strani. Te karte imajo možnost povečevanja in zmanjševanja slike (ang. zoom)
in drsenja po karti (ang. pining). Določeno vsebino karte lahko izključimo ali vključimo s pomočjo plasti/slojev (ang. layers) (Internet 2).

Z večanjem uporabe računalnikov in informacij so postale tudi zahteve uprabnikov večje. Čeprav se narava, ki jo kartiramo venomer spreminja, so karte že tradicionalno pasivne, statične. Ne glede na to, kako se kartografi trudijo venomer obnavljati spremembe nastajajoče v okolju, uporabniki zahtevajo več. Želijo imeti karte, na katerih bo prikazano spreminjanje pojavov. Dinamiko je možno v karto uvesti na različne načine. Kartografi so izdelali takšne dinamične karte z uporabo tehnologije gibajoče slike (ang. motion picture). Ta naloga je sedaj podprta z uporabo video in elektronskih tehnologij, ki podpira dinamično kartiranje. Prave animirane karte kot tudi navigacija na osnovi kart in razne simulacije so danes že resničnost. Ta razvoj v kartografiji pa povsem spreminja odnos med kartografom in uporabnikom karte in odpira nove izzive v kartografiji (Robinson et al., 1995). Tako delo kartografa ni samo izdelava karte, ampak potrebuje znanje tudi o računalniški in internetni tehnologiji, o oblikovanju HTML dokumentov, izgradnji digitalnih dokumentov, ki so prilagojeni prikazu na zaslonu, o avdio-video tehniki ter programiranju.

Dinamične karte so uporabljene za predstavitev spremembe po eni ali več prostorskih podatkovnih komponentah. Dinamične karte so lahko (Internet 2):

- karte samo za gledanje in
- interaktivne karte.

Primer dinamične karte samo za gledanje je spremenljiva vremenska karta zadnjega dne, vrteča se krogla itd. Dinamične interaktivne karte so narejene v programih kot sta Java in Javascript. Te karte so predstavljene s pomočjo predvajalnika (ang. media player) v QuickTime formatu, AVI ali MPEG obliki. Omogočajo lahko 3D pogled, ponujajo možnost predstavitve poti, podajajo smer in višino. Uporabnik lahko torej pri teh kartah sam odloči o poti potovanja po karti, smeri gledanja, višini gledanja, vidnosti oziroma nevidnosti elementov karte ter o drugih parametrih.

Interaktivna karta je internetna karta v obliki aplikacije. Uporabniku je omogočeno, da sam sestavlja končno sliko želenih informacij v prostoru. Zanjo sta značilna (Internet 2):

- grafični vmesnik in
- vključitev nekartografskih oblik informacij.

Interaktivna karta izmenjuje prostorske informacije med karto in njenim uporabnikom. Stik z informacijami naj bi izvabil odgovore iz karte, kar bi spremenilo uporabnikovo poznavanje karte in prikaz interaktivne karte. Sposobnost interaktivne karte je namreč v tem, da se odziva na dejanja uporabnika. Interaktivna karta ustvarja okolje za mnogovrstne interakcije med kartografom in uporabnikom karte.

V primeru, da je karta interaktivna, ki reagira na klik z miško, je njena prednost tudi lažje branje, kar omogoča funkcija povečevanja ali pomanjšanja ter vklapljanja in izklapljanja plasti vsebine. Dodajamo lahko tudi hiperpovezave, s katerimi pridemo do podrobnejšega opisa oziroma dodatnih inforamcij. Vsebino na karti je mogoče prikazati tudi z uporabo animacij, kar naredi karto privlačnejšo in zanimivejšo za uporabnika. Na internetu predstavljene podatke je lažje obnavljati, zato so primernejši za oblikovanje kart, še posebej za karte, katerih podatki se ves čas spreminjajo (Internet 2). Med interaktivne kartografske prikaze uvrščamo prikaze, ki uporabniku ponujajo možnost dostopa do dodatnih pojasnil in informacij, ki jih z golim ogledovanjem kartografskega prikaza ta ne more zaznati. Za ilustracijo povečava statičnega kartografskega prikaza pomeni le povečanje velikosti slikovnih elementov rastrske podobe, medtem ko povečava interaktivne karte pomeni prikaz nove in podrobnejše vsebine, kot jo dovoljuje povečano merilo kartografskega prikaza (Smole, 2002 po Dickmannu, 2001).

## 3.4 RAZLIKE MED ANALOGNO IN INTERNETNO KARTO

Tako digitalne kot analogne karte imajo svoje prednosti in slabosti. Med prednosti digitalnih se šteje širša uporaba in lažji dostop do kart po svetovnem spletu. Tu je mogoče najti ogromno število kart, ki so namenjene širšemu krogu uporabnikov (npr. turistične, vremenske, prometne) prav tako pa najdemo karte, ki so namenjene le ožjemu strokovnemu krogu (npr. geološke, demografske, botanične). Poleg tega je internetne karte lažje najti in tudi dostop do njih je enostavnejši kot pri analognih (Tabela 4). S pomočjo spletnih brskalnikov je iskanje enostavnejše in dostop je na voljo vsak trenutek, politične meje pa pri tem ne predstavljajo nikakršne ovire.

Ker se večina kart na internetu dobi zastonj in dejansko jih lahko objavi kdorkoli, je vprašljiva njihova kakovost. Tako se pojavi vprašanje veljavnosti in učinkovitosti kart in zaradi tega je kartografsko znanje še kako potrebno. Poleg tega na digitalni karti ni vedno razvidno, od kod karta prihaja oziroma kdo je njen avtor, medtem ko pri analogni karti praviloma obstaja kolofon z vsemi podatki. Karta, ki jo najdemo danes na internetu, mogoče jutri ne bo več obstajala, saj se internetne strani neprestano spreminjajo, obnavljajo ali ukinjajo (Haberman, 2005).

| <b>ANALOGNA KARTA</b>                       | <b>INTERNETNA KARTA</b>                        |
|---------------------------------------------|------------------------------------------------|
| medij papir                                 | medij zaslon                                   |
| velikost prikaza odvisna od formata papirja | omejena velikost prikaza (velikost zaslona)    |
| dokončne barve in ločljivost                | možnost nastavitve barv in ločljivosti zaslona |
| statično merilo                             | dinamično merilo                               |
| vsebina omejena z določenim merilom         | možnost prikaza več vsebin hkrati z            |
|                                             | vklapljanjem ali izklapljanjen vsebin          |
| fiksen pogled                               | možnost povečevanja in pomanjševanja           |
| zamudnejše iskanje lokacije                 | hitrejše iskanje lokacije preko                |
|                                             | forme/obrazcev, več detajlov                   |
| ni možno popravljati napake, zastarelost    | možnost popravljanja napak in lažje            |
| karte                                       | vzdrževanje                                    |
| možna uporaba na terenu                     | slaba manipulacija s karto na terenu           |
|                                             | (potrebna strojna in programska oprema)        |
| končni izdelek                              | 'živ' izdelek                                  |

Tabela 4: Primerjava med analogno in internetno karto

# 4 NAČRTOVANJE IN OBLIKOVANJE INTERNETNE KARTE

Ob razvoju spletnih aplikacij za prikaz kart moramo imeti pred očmi namen karte, kateri podatki so nam na voljo za prikaz, merilo prikaza, tehnične omejitve, kakšna je naša ciljna publika in kakšni so pogoji uporabe (Slika 10) (Gillavry, 2000). Prva faza razvoja internetne karte in uporabniškega vmesnika zahteva natančno analizo in načrtovanje izdelave in vsebine. To navadno ni plod dela enega samega človeka, ampak zahteva strokovnost in izkušenost tako kartografov kot programerjev.

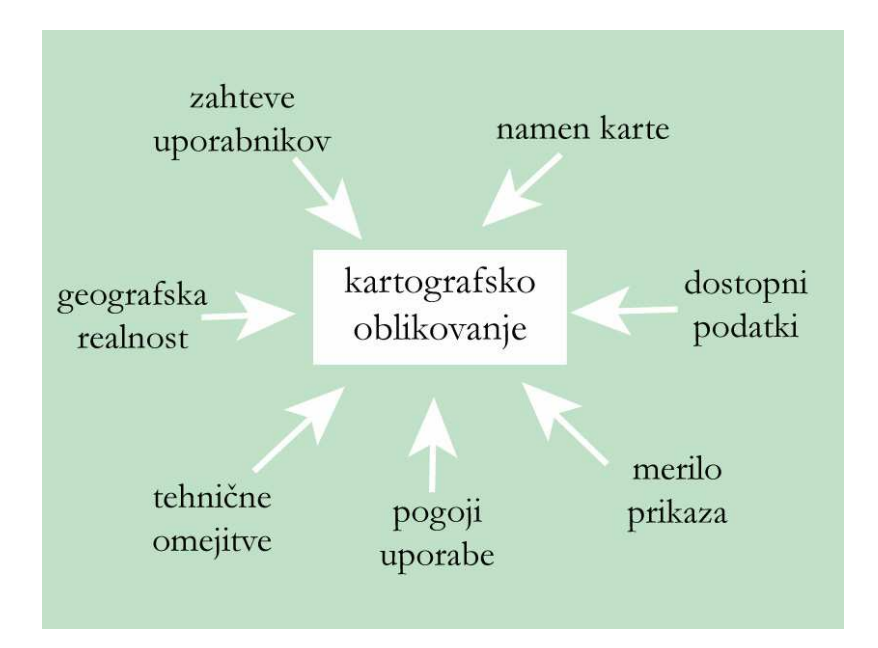

Slika 10: Potrebe za kartografsko oblikovanje (Gillavry, 2000)

## 4.1 ZASNOVA INTERNETNE KARTE

Tako kot pri analogni karti je treba tudi pri oblikovanju internetne karte najprej izdelati idejni načrt oziroma projekt, kjer se določi območje prikaza, namen, vrste kart in tematika, ki bodo prikazane, interval merila karte oziroma do kakšnega merila se bodo karte predstavljale. Za internetno tematsko karto je potrebno določiti ustrezno geografsko podlago. Naredimo podrobno analizo, kjer določimo, kateri (točkovni, linijski, ploskovni) in kakšni (geometrični, nazorni, alfanumerični) kartografski znaki bodo uporabljeni in prikazani. Lahko dodamo razne hiperpovezave, animacije, multimedijo.

### 4.1.1 Idejni načrt

Pri idejnem načrtu je treba opredeliti uporabnost karte, komu bo spletna karta oziroma internetna stran namenjena, kakšna bo vsebina, vrsta kart, kateri in koliko podatkov bo prikazanih. Uporabnost je tista značilnost spletnih strani, ki omogoča uporabnikom, da z zadovoljstvom uporabljajo spletno stran in da na njej najdejo informacije, ki bodo zadovoljile njihove želje in potrebe. Stopnja uporabnosti strani je odvisna predvsem od kakovostne vsebine, logične in enostavne navigacije, od časa, ki ga potrebujejo uporabniki, da najdejo informacije, ki so jih iskali, od hitrosti nalaganja strani, načina prikazovanja vsebine in podobno.

Narediti je potrebno tudi časovni in finančni načrt. Pomembna naloga kartografa oziroma vodje projekta je, da objektivno določi optimalen čas, ki ga bodo s sodelavci potrebovali za izdelavo izdelka. Potrebno je poznati vse faze in podfaze izdelovanja in jih na podlagi izkušenj časovno ovrednotiti. Pri finančnem načrtu je pomembna analiza stroškov in koristi, ki morajo potrditi smiselnost projekta.

### 4.1.2 Kakovost podatkov

Osnova dobre karte oziroma spletne kartografske aplikacije so dobri podatki. Kakovost je morda za uporabnike še najpomembnejša, zato jih predvsem zanima, koliko se lahko zanesejo na podatke oziroma kdo je pravno odgovoren za morebitno škodo, ki bi bila lahko rezultat pomanjkljivega, nepopolnega, nenatančnega in zastarelega prostorskega podatkovnega niza. Internet marsikomu omogoča, da ponudi svoje podatke široki množici uporabnikov. V veliki želji čim hitreje ustreči množici uporabnikov, lahko kaj hitro pride do napak v zajemu in obdelavi podatkov. V takšnih primerih je vprašljiva kakovost prostorskih podatkov. Tisti ponudniki prostorskih podatkov, ki bodo prevzeli odgovornost za kakovost prostorskih podatkov, bodo precej bolj uspešni, vredni zaupanja, s tem pa tudi bolj konkurenčni kot tisti ponudniki, ki ne bodo zagotovili poroštva kakovosti za ponujene prostorske podatke in storitve. Zaenkrat velja, v primeru, če pride do kakršnekoli škode zaradi napačnih podatkov ali napačne uporabe podatkov, večina organizacij, z redkimi izjemami, ne prevzame odgovornosti (Internet 10 in Smole, 2002).

### 4.1.3 Priprava podatkov

Prav tako kot pri klasični kartografiji je potrebno tudi pri spletni kartografiji na podoben način pripraviti podatke, kateri bodo prikazani v spletni aplikaciji, z razliko, da je pri spletni kartografiji potrebno več podatkov, saj običajno ne gre samo za en prikaz. Potrebna je namreč baza podatkov, ki so sistematično urejeni, kompletirani, generalizirani ter priprava konfiguracijske datoteke (izbiranje plasti, načina njihovega prikaza – barve, oblike, velikosti, transparentnost, tabele, določitev meril za prikaz posameznih plasti ipd.). Sledi oblikovanje baze podatkov in hiperaktivnih povezav med karto in podatki ter postavitev karte v primerno programsko okolje, kar kartografi pogosto prepuščajo računalničarjem.

### 4.1.4 Oprema na strani strežnika

Pri postavitvi internetne strani s kartografsko vsebino je potrebno predvideti tudi potrebno programsko in strojno opremo. V splošnem spletna strežniška programska oprema GIS omogoča (Smole, 2002 po Dickmannu, 2001):

- omejitev dostopa uporabnikom do posameznih zbirk podatkov oziroma tematskih plasti,
- opredelitev uporabnikove stopnje interaktivnosti,
- opredelitev možnosti izvajanja funkcionalnosti GIS-a nad posameznimi tematskimi plastmi,
- opredelitev načinov prikaza opisnih podatkov (v obliki besedila, preglednic itd.).

Proizvajalci strežniških spletnih rešitev GIS-a si prizadevajo, da bi njihovi izdelki delovali v najrazličnejših strojnih in programskih zasnovah. Strežniška spletna programska oprema GIS je običajno vezana na določeno delovno okolje oziroma operacijski sistem (npr. Windows in Linux) kot tudi na določeno spletno strežniško programsko opremo (npr. Microsoft Internet Information Server, Apache itd.) (Smole, 2002).

Strojna konfiguracija je predvsem odvisna od zahtevnosti spletne aplikacije, ki teče na strežniku, in števila hkratnih uporabnikov, ki bodo aplikacijo uporabljali. Danes se v te namene uporabljajo večprocesorski strežniki, ki skrbijo za gostovanje spletnih aplikacij

(ponekod tudi Web-farme). Ločeno od teh se uporabljajo strežniki, ki skrbijo za gostovanje podatkovne baze, ki hrani vse možne podatke, ki jih spletna aplikacija zahteva. Za shranjevanje velikih količin podatkov, ki jih takšne podatkovne baze potrebujejo, pa se uporabljajo razna diskovna polja, ki lahko danes hranijo že več Terabytov podatkov (primer: HP StorageWorks 1000 Modular Smart Array).

## 4.1.5 Ciljni uporabniki in oprema na strani uporabnika

Opredeliti je potrebno cilje uporabnike, za katere bo internetna stran namenjena, saj je krog uporabnikov odvisen od vsebine prostorskih podatkov in storitev. Glede na ciljno populacijo lahko zasnujemo karto, ki bo razumljiva laičnim uporabnikom ali pa zgolj strokovnjakom nekega področja. Uporabnik mora hitro najti, kar išče. Brez dvoma velja, da so v večji ali manjši meri uporabniki teh storitev sledeče skupine (Smole, 2002):

- uporabniki GIS-a,
- državna uprava,
- javna in zasebna podjetja, na primer transport in dostava, operaterji fiksne in mobilne telefonije, zavarovalnice, agencije za trgovanje z nepremičninami,
- odvetniške pisarne, bančne organizacije,
- znanstvene in raziskovalne institucije,
- drugi uporabniki.

Uporabnik, ki dostopa do karte po internetu, potrebuje brskalnik in odvisno od strani tudi dodatno programsko opremo (ang. Plug-In). Večinoma gre za obče dosegljivo (zastonjsko) programsko opremo. Za potrebe kartografije se uporablja zlasti pristop animacije GIF-a, javanski programčki, skriptni jeziki, ActiveX kontrolniki in tehnologija Flash-a ter SVG-ja. Kako hitro in kakovostno bo kartografska stran delovala, je odvisno tudi od strojne opreme uporabnika in njegovega dostopa do interneta.

## 4.1.6 Velikost pogleda in hitrost prenosa

Ker je medij internetne karte računalniški zaslon, je potrebno temu primerno prilagoditi prikaz vsebine in količine informacij, saj je velikost prikaza karte odvisna od ločljivosti zaslona. Pri zaslonu so za prikaz vsebin pomembne naslednje lastnosti:

- velikost diagonale,
- velikost pike/piksla,
- ločljivost prikaza,
- barvna globina in
- kontrast.

Velikost diagonale je navadno podana v palcih ali inčih. Danes so najpogosteje v rabi 17 do 22 palčni zasloni, kar je po eni strani velika omejitev za oblikovanje karte, kajti na 17 palčnem zaslonu vidimo bistveno manj vsebine kot na 22 palčnem, seveda pa je veliko odvisno tudi od nastavljene ločljivosti. Zelo pomembna je ločljivost prikaza, ki je lahko na primer od 640 x 480 do 1920 x 1440 pik na površino zaslona. S spreminjanjem ločljivosti zaslona se spreminja količina prikazane vsebine; torej večja je ločljivost, več vsebine lahko vidimo na zaslonu.

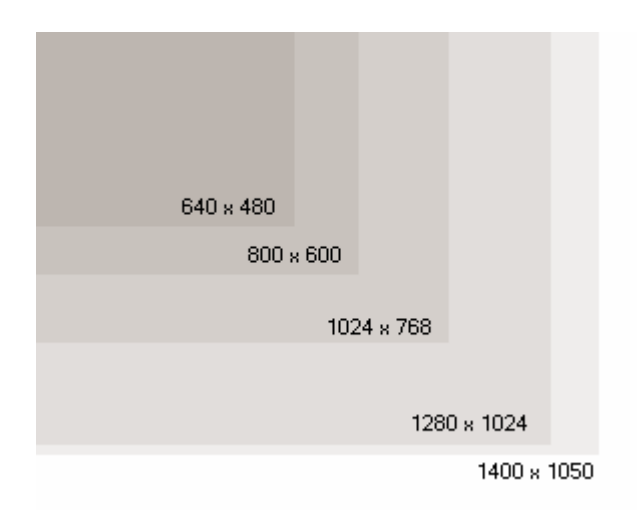

Slika 11: Ločljivost zaslonov (Internet 3)

Pomembna je tudi izbira barv spletnih strani, saj se barvne zmožnosti zaslonov razlikujejo med različnimi modeli. Barvna globina se nanaša na število možnih barv, prikazanih na zaslonu, in je odvisna od razpoložljivih bitov, ki definirajo število odtenkov. Več bitov kot porabimo za opis, bolje lahko barvo predstavimo in tako lahko zaslon generira več njenih odtenkov. Trenutno so v uporabi 16, 24 in 32 bitni sistemi barv. 24 bitni sistem se imenuje True Color, saj lahko prikaže toliko barv, kot jih lahko zazna človeško oko (Černogoj, 2005).

Uporabnikovo zadovoljstvo z uporabo spletnih strani je odvisno tudi od hitrosti nalaganja strani. V zadnjih letih je v praksi veljala ocena, da prenos spletne strani k uporabniku ne sme trajati dlje kot 8 sekund. Ta ocena se v zadnjih časih približuje 4 sekundam. Pri tem je treba upoštevati tudi dejstvo, da je vedno večji obseg vsebine, ki je vključena na strani. Spletne strani s kartografsko vsebino so grafično vedno bolj zahtevne, saj so njihovi elementi, kot so slike in animacije, dobrih ločljivosti in različnih velikosti. Čas prenosa in prikaza strani je odvisen od hitrost, ki je pogojena s tremi faktorji, in sicer s pasovno širino povezave, z obsegom strani in zapletenostjo strani (Lindič, 2003).

### 4.1.7 Priprava aplikacije, testiranje in vzdrževanje

Po opravljeni analizi obstoječega stanja, pripravi in obdelavi podatkov, izdelani bazi podatkov in izbranem orodju, je treba vse skupaj povezati v celoto, ki bo na internetu prikazana v obliki aplikacije. Za pripravo take vrste aplikacije se uporablja .NET tehnologija (danes verzija 2.0, prihaja verzija 3.0). Ker naj bi bila aplikacija namenjena čim več uporabnikom na različnih lokacijah po svetu, je najbolj primerna izbira vrste aplikacije tipa Web-aplikacije, kar pomeni, da uporabniki ne potrebujejo posebnih orodij ali nastavitev za delovanje aplikcije, ampak le spletni brskalnik. Pomembno je tudi, da se v takšnem primeru med uporabnikom in strežnikom prenaša malo podatkov (zaradi arhitekture aplikacije). Za procesiranje skrbi strežnik, ki uporabniku vrne le rezultat zahteve (sliko, koordinate itd.).

Na podlagi obstoječih podatkov pripravimo bazo podatkov, kjer analiziramo, katere podatke imamo in kako jih bomo vključili v projekt. Podatke razdelimo po smiselnih sklopih v tabele tako, da ima vsak stolpec ime in tip. Ker se morajo podatki nekako povezovati, ima vsaka vrstica (podatek) v tabeli ključ, ki vsak zapis nedvoumno loči od drugih podatkov.

Predno aplikacijo postavimo v širšo javnost, je treba opraviti testiranje. Ugotavljamo funkcionalnost aplikacije (ali vse deluje tako, kot smo si zamislili), vizualnost (je dovolj privlačno), uporabnost (kako se naključni uporabniki znajdejo z aplikacijo in kakšen je njihov prvi vtis). Danes najnovejša orodja (npr. RAD orodja – Rapid Application Development → Visual studio 2005) že vsebujejo orodja za testiranje napisanih aplikcij. Tako lahko vidimo, kako dobro je napisana aplikacija, saj takšna orodja sama vršijo pritisk na aplikacijo (simulirajo na primer maksimalno število zahtev spletnemu strežniku, na kateremu poteka aplikacija in s tem ugotovimo, koliko hkratnih uporabnikov/zahtev aplikacija in strojna oprema zmoreta).

Testno usmerjen razvoj je način, s katerim lahko občutno povečamo kakovost razvitih programskih rešitev. Koncept je podoben načinom TQM-a (Total Quality Management), ki so jih in jih še vedno vpeljujejo v starejših panogah, denimo v avtomobilski industriji. Ideja izhaja iz preproste ekonomske ugotovitve, da sta odkrivanje in odprava napak cenejši, če ju odkrijemo in odpravimo prej. Do sedaj je bilo treba za tak način v Visual Studiu uporabljati dodatne programe, z VS 2005 pa je to integrirano v samo razvijalsko okolje. Zato je vpeljava takšnega načina enostavnejša in predvsem prijaznejša do programerja (Giacomelli, 2006).

Ključnega pomena za uspeh aplikacije je njeno redno vzdrževanje in posodabljanje. Vzdrževanje, še bolj pa večanje kakovosti vsebine, zahteva neprestane izboljšave in prilagajanje spletne strani rastočim potrebam uporabnikov in novim tehnološkim možnostim. Uporabniki se bodo na spletne strani vračali le, če bodo našli na njih vedno svežo in aktualno vsebino (Skrt, 2004).

## 4.2 UPORABNIŠKI VMESNIK

Uporabniki razpolagajo z različnimi monitorji, računalniki, operacijskimi sistemi, spletnimi brskalniki, različnimi nastavitvami grafične kartice oziroma zaslona. To pomeni, da lahko vidijo isto spletno stran različno. Uporabniški vmesnik posreduje ter izmenjuje podatke med uporabnikom in podatkovno bazo. Njegova zasnova je grafična, zato mu pravimo tudi grafični uporabniški vmesnik (ang. graphical user interface - GUI). Z njim uporabnik »komunicira« s podatkovno bazo. Uporabniški vmesnik je sestavljen iz oken, menijev in orodnih vrstic. Z meniji (ali orodnimi vrsticami) program nadzira, kaj je uporabnik vnesel v program, zahteve obdela in potem prikaže zahtevano na ustreznih mestih na zaslonu. Izdelava vmesnika in vsebine mora temeljiti na potrebah uporabnika, omogočeno mora imeti hitro učenje oziroma hitro izvajanje nalog in analiz, poleg tega pa nanj prenesti tudi določeno mero strokovnega znanja (Internet 5).

Uporabniški vmesnik na spletni strani mora imeti jasno oblikovno skladnost s poenoteno uporabo barv, grafičnih in vsebinskih elementov. Osrednja stran je ogrodje vsake spletne predstavitve. Ker so prve sekunde po prihodu uporabnika na spletno stran najpomembnejše, morajo biti spletne strani oblikovane in zasnovane tako, da dajo uporabniku razlog, da na njih ostane. Dobro narejena oblikovna podoba je tista, ki doseže harmonijo barv, slik in vsebine. Pri ustvarjanju oblikovne podobe spletne strani upoštevamo nekaj praktičnih nasvetov (Skrt, 2004):

- ne pretiravamo pri številu različnih barv, ki jih bomo uporabili na strani,
- uporabljamo primerno velikost in tipografijo pisave,
- zaradi boljše berljivosti, uporabljamo temno pisavo na svetli podlagi,
- okoli besedila pustimo prazen prostor,
- ozadje naj ne bo izstopajoče,
- uporaba grafičnih elementov mora popestriti vsebino, nikakor pa je ne sme »zadušiti«,
- grafični elementi in slike morajo biti zaradi čim krajšega nalaganja spletne strani optimizirani.

Posebno pozornost pri izdelovanju interaktivnih spletnih kart je torej treba posvetiti oblikovanju ustreznega vmesnika. Kartograf mora pri tem upoštevati splošna načela zaznavanja ter specifičen namen, kateremu bo karta služila. Kakovostno izdelan vmesnik mora biti mikaven, funkcionalen, razumljiv in lahek za uporabo. Spletne uporabnike poleg zunanjega izgleda zanima tudi funkcionalnost strani. Funkcionalnost je sklop več dejavnikov, med njimi so hitrost delovanja vmesnika, popolnost delovanja vseh možnosti in preglednost (Kraak in Brown, 2001). Kartografski uporabniški vmesnik običajno vsebuje:

- grafični del, kjer so prikazane karte in plasti,
- orodno vrstico z ukazi za povečavo, pomanjšavo in premikanje prikaza, prehod na prejšnji pogled, poizvedovanje na karti in nekatera dodatna orodja,
- izbiro tematskih sklopov oziroma plasti,
- pregledni prikaz, ki prikazuje celotno območje ali trenutni izrez izbranega območja na karti,
- tekstovni prikaz, ki služi za izpis rezultatov poizvedovanja ali drugih informacij,
- obrazec/forma za iskanje lokacije,
- naslov, legendo, merilo in koordinate.

Ker se standardi na tem področju šele razvijajo, je izdelovalcem dana precejšnja svoboda. To pa lahko pripelje tudi do poplave interaktivnih elementov, ki jim uporabnik s pomanjkljivim znanjem ni kos. Poleg tega je oblikovanje in izdelava uporabniškega vmesnika domena programerjev in tu je potrebno dobro sodelovanje s kartografi.

Pomembno je, kako je uporabniški vmesnik sestavljen, torej, kje se nahaja grafični del, orodja oziroma gumbi, naslov, legenda, merilo, koordinate, besedila, viri itd. Branje karte je podobno branju strani v knjigi: začneš zgoraj levo in končaš spodaj desno. Položaj kartografskih elementov, ki naj bi bili najprej vidni, so postavljeni zgoraj levo (Slika 12) (Krygier in Wood, 2005).

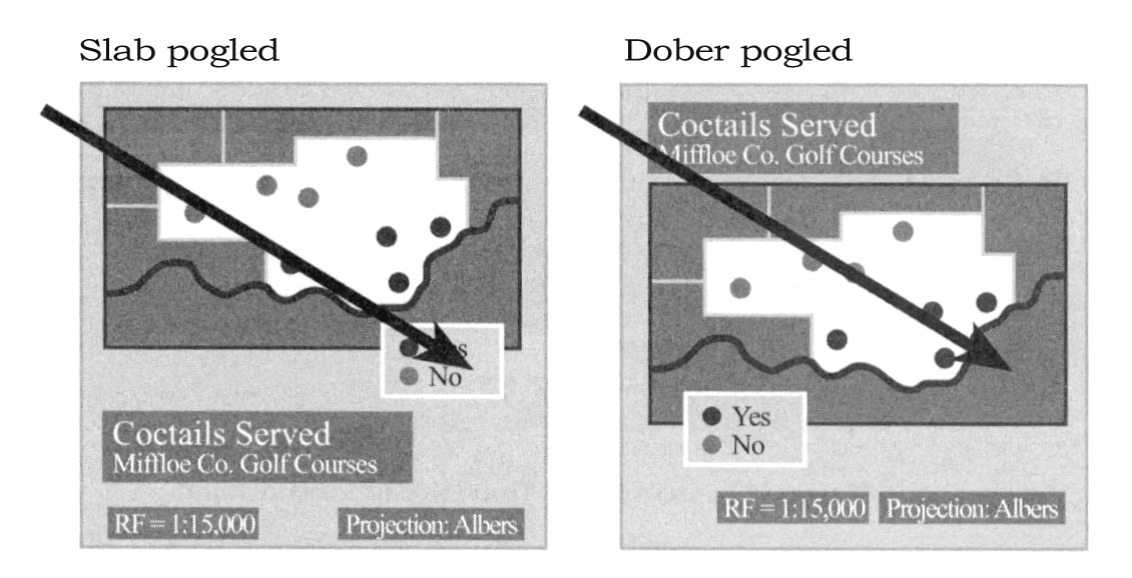

Slika 12: Smer pogleda (Krygier in Wood, 2005)<sup>1</sup>

Vizualni center pogleda je malo nad dejanskim centrom zaslona, kjer je najboljša pozicija za grafični del. Uporabnik se osredotoči na elemente, ki so postavljeni v bližini vizualnega centra, zato je ta prostor namenjen pomembnejšim kartografskim elementom (Slika 13).

 $\overline{a}$ <sup>1</sup> Slike od 12 do 17 so preslikane iz knjige Making Maps, A Visual Guide to Map Design for GIS, avtorja J. Krygier in D. Wood, zato so v angleškem jeziku in niso prevedene v slovenščino.

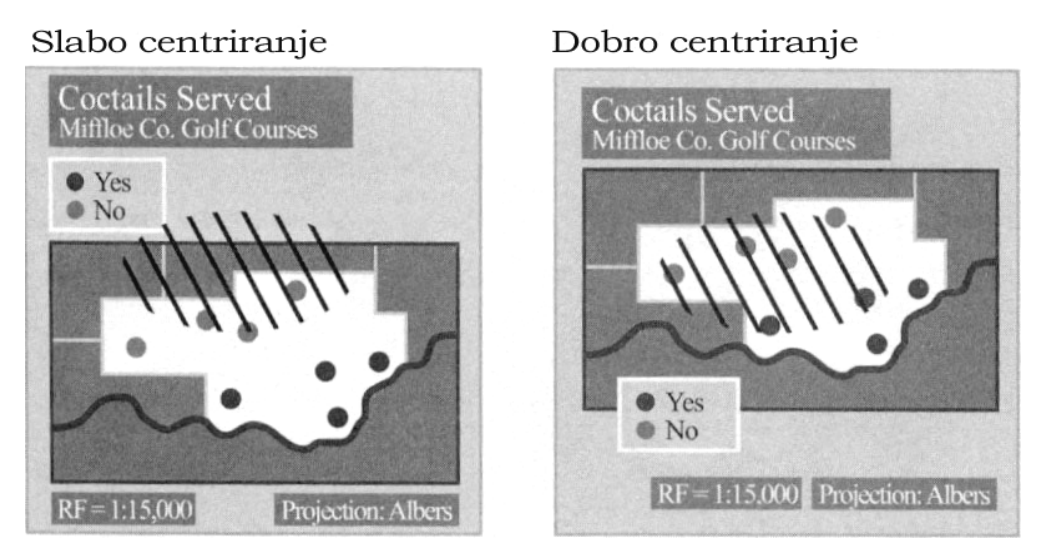

Slika 13: Vizualni center (Krygier in Wood, 2005)

Upoštevati je treba ravnotežje/skladnost oziroma simetrijo postavitve vseh elementov v celoto. Ravnotežje je pomembno za stabilnost karte oziroma plasti. Če je ravnotežje slabo, lahko zmede uporabnika, medtem ko s pravim ravnotežjem uporabnika osredotočimo na vsebino karte. Najti pravo ravnotežje je zahtevno in intuitivno (Slika 14).

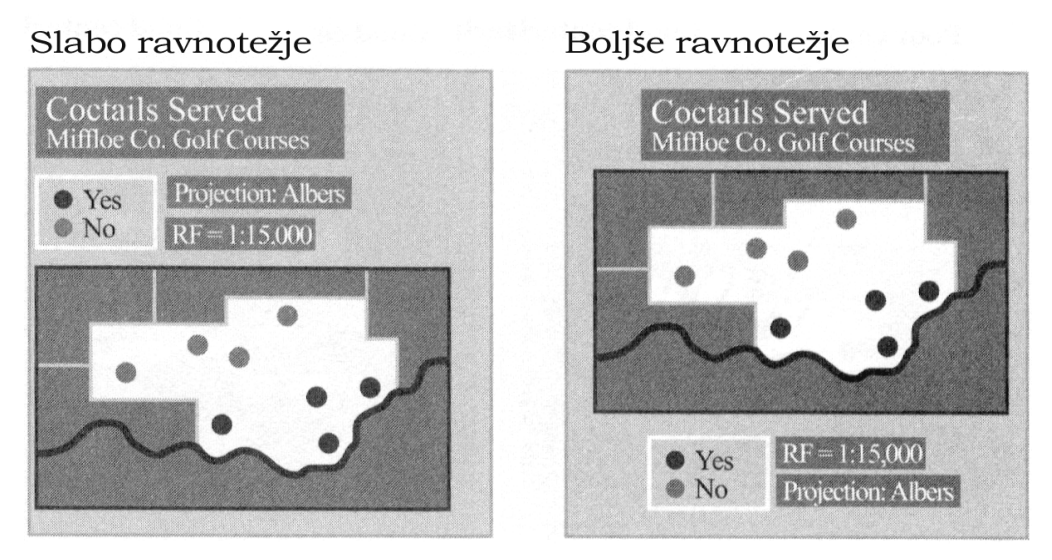

Slika 14: Ravnotežje postavitve elementov (Krygier in Wood, 2005)

Grafični oblikovalci stremijo k razmišljanju o simetriji na podlagi egipčanskih in grških idej. Razporeditev elementov okrog centralne vertikalne osi definira simetrično razporeditev. Podobno razmišljajo glede asimetrije, kjer se kaže izvor iz orientalskih, posebno japonskih arhitekturnih idej. Asimetrična razporeditev je odvisna od zunaj središčnih protiuteži in uteži.

Simetrija nakazuje tradicijo, konzervativnost, preprostost in upoštevanje pravil, medtem ko asimetrično postavljeni elementi dajejo občutek sodobnosti, progresivnosti, kompleksnosti in kreativnosti (Slika 15) (Krygier in Wood, 2005).

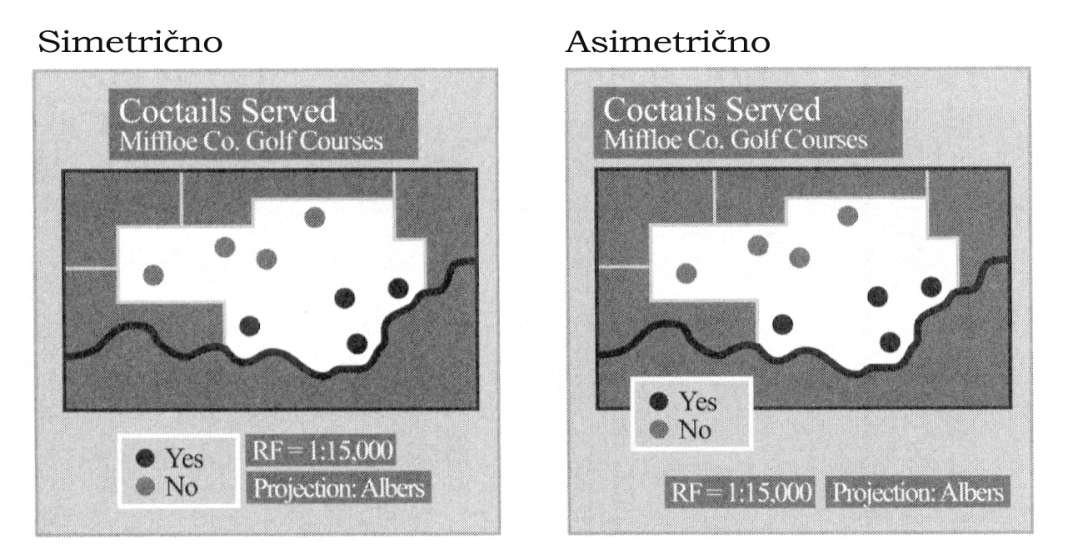

Slika 15: Simetrično in asimetrično ravnotežje (Krygier in Wood, 2005)

Objekti pri uporabniškem vmesniku so razporejeni v simetrično oziroma asimetrično mrežo, sestavljeno iz vertikalnih in horizontalnih pomožnih črt, ki nakazujejo stabilnost in ravnotežje celotnega uporabniškega vmesnika. Manj kot je pomožnih črt, enostavnejši je izgled, kar pomaga uporabnikom, da se lažje osredotočijo na elemente karte.

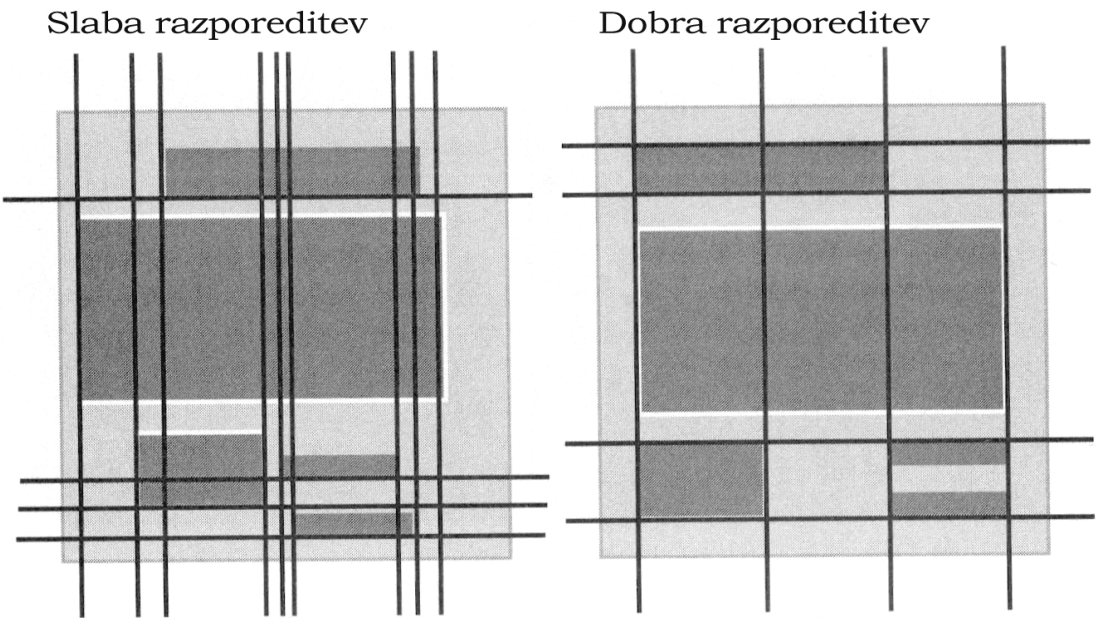

Slika 16: Razporeditev pomožnih črt (Krygier in Wood, 2005)

Simetrična mreža temelji na dveh centralnih oseh, medtem ko je asimetrična mreža bolj zapletena, z večjim številom pomožnih črt.

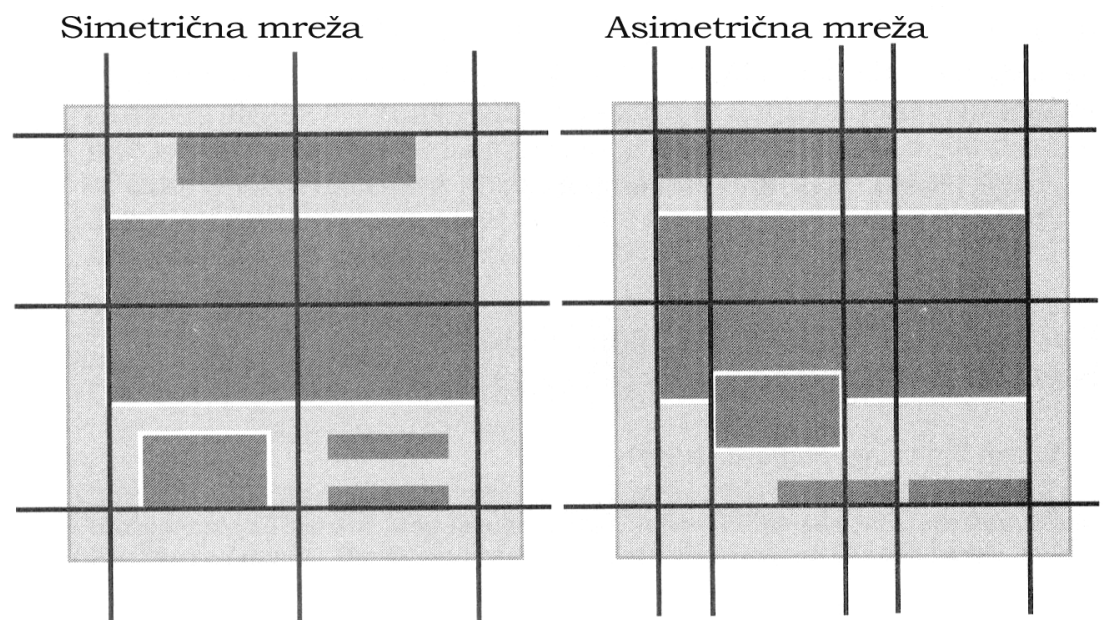

Slika 17: Simetrična in asimetrična mreža (Krygier in Wood, 2005)

## 4.3 OBLIKOVANJE IN ELEMENTI INTERNETNE KARTE

Karta je pregledna, kadar omogoča enostavno in hitro pridobivanje informacij. To pomeni, da mora biti ob prvem pogledu razpoznavna najpomembnejša vsebina, s podrobnejšim pogledom pa moramo razločiti vse kartografske znake, njihov položaj in kategorijo. Hkrati mora prikazovati tudi povezavo in odnose med posameznimi objekti in tako tvoriti celovito predstavo kartiranega zemljišča. Preglednost dosežemo z ustrezno kartografsko generalizacijo in ustreznim oblikovanjem kartografskih znakov. Karta ne sme biti grafično preobremenjena. Kartografske znake moramo oblikovati tako, da so čim bolj stilizirani in približani čisti geometrijski obliki, vendar moramo pri tem doseči kompromis z željo po čim večji asociativnosti. Pri zunanjem izgledu karte ne upoštevamo le estetske ustreznosti, temveč tudi vizualno-psihološko (percepcijsko) in praktično (funkcionalno) ustreznost. Slednji sta odvisni od namena karte. Psihološka ustreznost se ocenjuje po tem, kako nemoteno s karte razberemo določeno vsebino in objekte (Petrovič, 2001).

Oblikovanje internetnih kart je zahtevna naloga. Kartograf mora imeti pred očmi omejitve, možnosti in značilnosti interneta. Združevanje funkcionalnosti z visoko stopnjo vizualne privlačnosti in oblikovanjem, ki ustreza temu mediju ter privlači uporabnika predstavlja izziv za kartografa. Ta ima zelo malo ali povsem nič nadzora nad dejanji uporabnika in konfiguracijo njegovega sistema. Datoteke morajo biti zaradi hitrosti prenosa majhne. To pomeni, da izbiramo manjše karte z enostavnejšim oblikovanjem. Spreminjanje merila in možnost povečave lahko hitro pride v konflikt s to zahtevo. Vizualni hierarhiji vsebine karte mora biti posvečena posebna pozornost v primerjavi s klasičnimi kartami in je v povezavi z namenom uporabe naše karte. Prav tako moramo nameniti pozornost grafičnim spremenljivkam in njihovim variacijam, kot sta senčenje in transparentnost. Posebna pozornost je posvečena barvi. Tu imamo lahko nekaj več umetniške svobode, seveda pa se moramo zavedati omejitev velikosti datotek in uporabnikovih nastavitev sistema. Tako oblikovana karta mora biti hitro berljiva, priporočeno je uporaba asociativnih oziroma nazornih znakov ali pa kartografske objekte in znake primerno pojasnimo v legendi. Tekstu na kartah se ne moremo izogniti, vendar pa moramo predvideti neželene spremembe tipov pisav, razmikov pri uporabniku, kateremu mora biti v vsakem trenutku omogočena berljivost karte. Končni korak je testiranje. Preveriti moramo, kakšne so minimalne zahteve in upoštevati uporabnikovo povratno informacijo pri nadaljnjih izboljšavah (Internet 2).

Internetno karto sestavljajo enaki elementi kot klasično karto, in sicer geografska podlaga, kjer je lahko prikazana tematika s pomočjo kartografskih znakov, diagramov, napisov. Tudi pri internetni karti se uporabljajo Bertinove spremenljivke in generalizacija. Glavna razlika med analogno karto in internetno karto je v različnem načinu oblikovanja kartografskih znakov. Kartografski znaki na statičnih ali dinamičnih kartah so primerljivi s kartografskimi znaki na analognih kartah, medtem ko na interaktivnih kartah lahko ti služijo kot hiperpovezava do nadaljnjih podatkov ali informacij.

### 4.3.1 Merilo karte

Običajno internetne karte nimajo fiksnega merila, ker lahko povečujemo ali zmanjšujemo njihovo merilo, vendar pa se lahko z merilom spreminja količina informacij prikazanih na karti. Poleg tega prikazano numerično merilo ni nujno, da je točno, saj je odvisno od zaslona. Zato je za internetne karte primerneje izbrati grafično merilo oziroma merilno daljico, kjer dolžina črte na ekranu ustreza dolžini v naravi in ki je izpisana desno od črte (Slika 18). Na

črti, ki prikazuje merilo, se lahko nahaja tudi drsnik in s premikanjem lahko določamo želeno merilo.

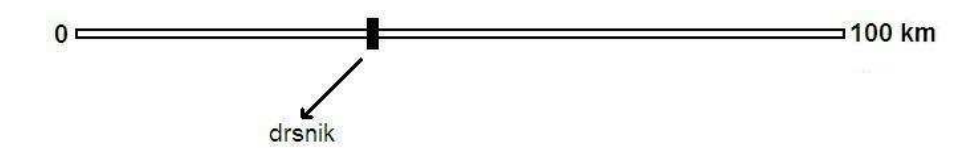

Slika 18: Primer merila internetne karte

Merilo internetne karte lahko spreminjamo (Kraak in Brown, 2001):

- Statično linearno: razmerje med povečevalnim faktorjem in vsebino karte je statično. Pri povečevanju se vsebina slike ne spremeni, pač pa se linearno poveča. Če je grafika vektorska, slika z večanjem ostane enako ostra, medtem ko se pri rastrski sliki večajo piksli in s tem se izgublja jasnost prikaza.
- Statično po korakih: tu obstaja vrsta kart istega območja, saj je vsaka oblikovana za točno določeno merilo. Torej, pri povečevanju prikaza programska oprema avtomatsko izbira najbolj primerno karto za takšno merilo.
- Dinamično povečevanje: neposredna povezava med merilom in vsebino karte. Bolj kot je merilo večje, več detajlov vidimo. Potrebna je povezava med sliko in bazo podatkov. Kartografska generalizacija in simbolizacija se najpogosteje menja z merilom. Naselje v majhnem merilu se prikazuje s krogcem, v večjem merilu pa v obliki naselja.

### 4.3.2 Legenda

Prednost pri internetnih kartah je enostavna uporaba in enostavno razpoznavanje znakov in večja uporaba dogovorjenih asociativnih znakov. Vendar pa to ni vedno mogoče, zato so tudi pri internetnih kartah potrebne legende, in sicer (Internet 2):

- Neinteraktivne legende so legende, ki jih najdemo pri skeniranih analognih kartah, prenesenih na internet. Ta se običajno nahaja na robu karte in je na zaslonu vidna takrat, ko je prikazana cela karta ali del, kjer se le-ta nahaja. V primeru povečave

poljubnega dela te karte se zgodi, da legenda ni več vidna na zaslonu. Primerneje je prikazati karto in legendo v ločenih oknih tako, da je legenda vidna ob vsakem poljubnem povečanju karte.

- Legenda (ang. pop-up web map legend), ki se pojavi v trenutku, ko z miško kliknemo ali se postavimo na izbrani kartografski objekt.
- Legenda kot slikovni uporabniški vmesnik (ang. control-panel legened) je uporabna za prikaz informacij na karti. Uporabnik s klikom miške na poljubni kartografski znak v legendi povzroči prikaz določene tematske plasti na karti.

### 4.3.3 Kartografski znaki za internetne karte

Kartografi so skozi stoletja oblikovali zelo širok izbor kartografskih znakov za predstavitev različnih vrst informacij. Vendar mora kartograf na podlagi svojega znanja in vseh možnosti grafičnih spremenljivk zadeti pravilno naravo izbranih objektov. Za doseganje vseh teh lastnosti tako v klasični kakor tudi v spletni kartografiji veljajo kartografska pravila oblikovanja. Delitev kartografskih znakov za internetne karte je enaka delitvi kartografskih znakov za klasične karte, prav tako veljajo enaka pravila generalizacije, le da so ti kartografski znaki prilagojeni za branje karte na zaslonu. Torej, obstajajo točkovni, linijski in ploskovni kartografski znaki. Razlika je le v uporabi.

Točkovne kartografske znake uporabljamo za upodobitev geografskih značilnosti, ki lahko zavzemajo zelo majhno območje na karti ali pa predstavljajo podatek, ki se nanaša na ploskovno območje. Točkovni znak na interaktivni karti je tudi območje, ki reagira na klik z miško, kar omogoča hiperpovezavo in s tem pridobivanje dodatnih informacij. Pogosto so v uporabi nazorni točkovni znaki, saj so enostavni za razumevanje celo brez uporabe legende. Jih je pa težje oblikovati, saj je potrebno znotraj majhnega območja z omejenim številom pikslov oziroma vektorjev predstaviti bistveno značilnost pojava. Primerni so za predstavitev kvalitativnih značilnosti. Geometrični znaki so za oblikovanje enostavnejši, vendar pa je legenda nujno potrebna, saj imajo na različnih kartah enaki znaki povsem drugačen pomen. Z velikostjo znaka se lahko prikaže kvantitativna vrednost, z obliko in barvo pa kvalitativna. Prav tako potrebujejo legendo alfanumerični točkovni znaki. To so črke in številke, ki so lahko različno oblikovane.

Osnovna oblika točkovnih znakov mora biti zelo preprosta zaradi asociativnosti, različnih nastavitev zaslonskih ločljivosti in hitrejšega prenosa podatkov. Ponavadi so točkovni znaki na internetnih kartah večji zaradi čitljivosti, predvsem pa zaradi boljše funkcionalnosti, saj je težko klikniti na manjšo točko; velikost pa se lahko spreminja tudi z merilom.

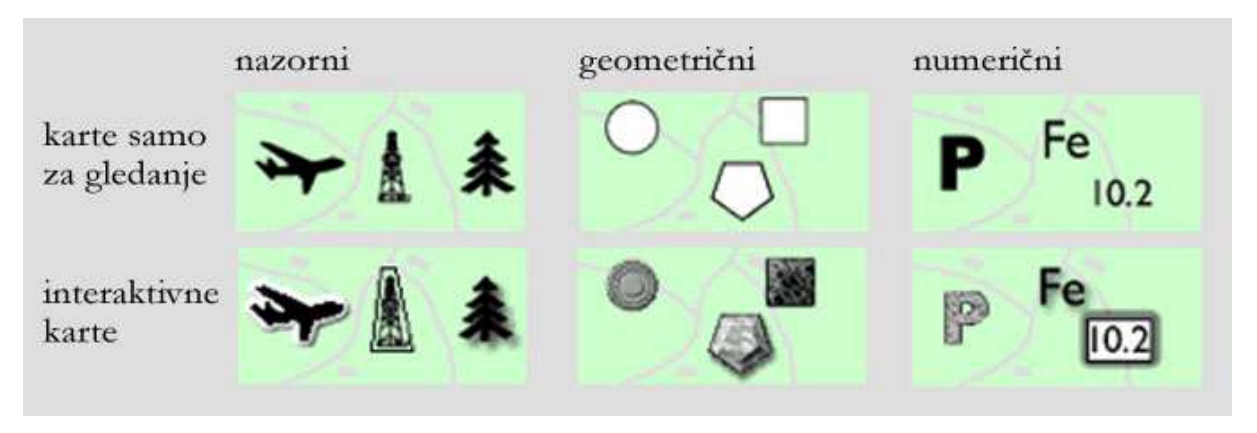

Slika 19: Primer točkovnih kartografskih znakov na internetnih kartah (Internet 2)

Linijske kartografske znake uporabljamo za prikaz pojavov, kot so ceste, železnice, reke, meje. Pri tematskih kartah so uporabljeni na primer za prikaz kolesarskih poti, pohodniške ture, prikaz trgovskih poti, geoloških prelomnic, lahko z dodano animacijo ali hiperpovezavo. Linijski znak pridobi na interaktivnosti s spreminjanjem barve ali debeline ob prehodu kazalca miške, lahko so uporabljeni dogovorjeni linijski znaki, ki so posebej oblikovani za internetne karte ali pa so uporabljeni kot premikajoče puščice.

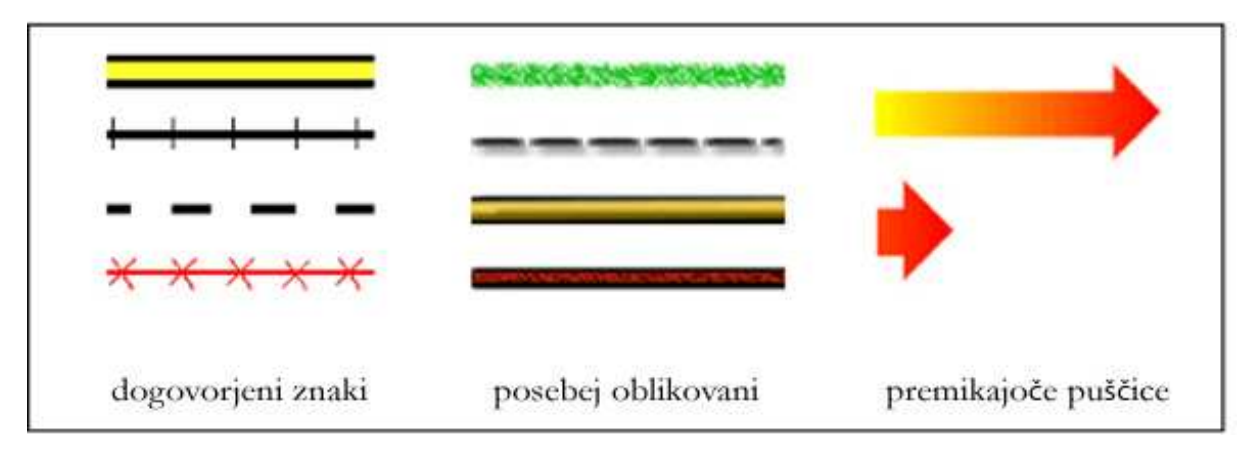

Slika 20: Primer linijskih kartografskih znakov na internetnih kartah (Internet 2)

Ploskovnim kartografskim znakom lahko spreminjamo barvo ali vzorec, vendar je potrebna previdnost pri oblikovanju površine ploskev, saj velike ploskve, ki so polne vzorcev lahko sliko vizualno obremenijo. Glede na svojo velikost pa ploskovni znaki zelo dobro delujejo kot interaktivni objekti.

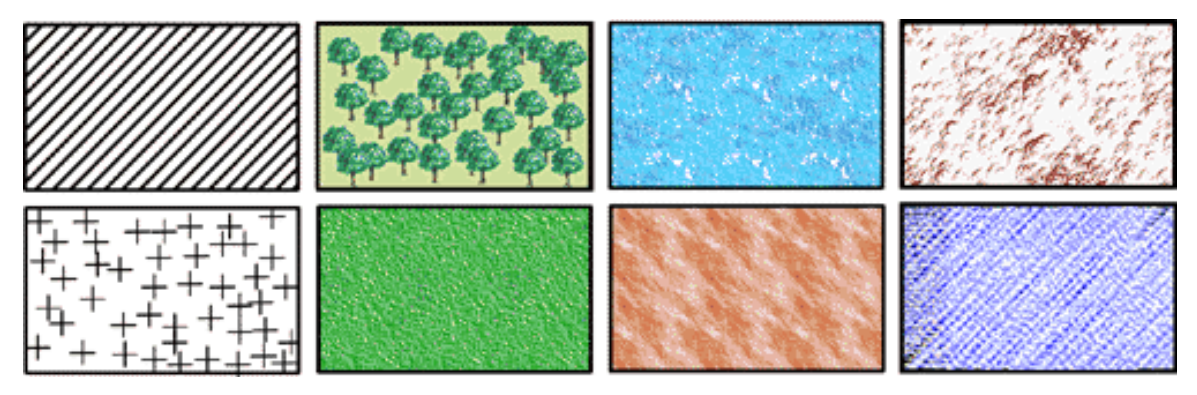

Slika 21: Primeri uporabe grafičnih spremenljivk za oblikovanje ploskovnih kartografskih znakov na internetnih kartah (Internet 2)

Velik vpliv na izgled in berljivost karte imajo tekstovni elementi. Tekst lahko oblikujemo v različni pisavi, debelini, velikosti in barvi. Delimo ga na tekst izven grafičnega dela, kot so naslov, legenda in tekst na karti (Kraak in Brown, 2001). Za prvega veljajo enaka pravila kakor pri oblikovanju navadnih spletnih strani, medtem ko so tekstovni elementi internetne karte bolj problematični. Berljivost teksta na karti je odvisna od pisave, velikosti, orientacije in postavitve (horizontalno, nagnjeno ali ob krivulji) besedila.

## 4.3.4 Model reliefa

Predstavitev prostorskih podatkov se je z uporabo sodobne računalniške tehnologije močno spremenilo in kartografom omogočilo nove možnosti perspektivnih predstavitev terena, ki predstavljajo najbolj pogosto uporabljen način 3D predstavitve. Bistvena značilnost trirazsežnega kartografskega modela je namreč, da je vsaka točka v modelu zapisana s tremi koordinatami, in sicer z dvema položajnima in višino. Digitalni model reliefa (DMR) je kompleksna predstavitev površja z višinskimi točkami površja, značilnimi točkami (npr. točke na sedlih, prevojih) in črtami (npr. padnice, razvodnice) ter drugimi geomorfološkimi značilnostmi, ki govorijo o oblikovanosti terena. Najenostavnejši prikaz 3D modela je predstavljen kot pravilna kvadratna mreža (grid) ali pa kot nepravilna mreža trikotnikov (TIN). Digitalni model višin (DMV) je pomensko ožji od DMR-ja in vsebuje samo višine točk. To je enostaven način zapisa točk reliefa, največkrat rastrski, v pravilni mreži kvadratnih celic, kakršen je primeren za uporabo v orodjih GIS-a. Model reliefa lahko prekrijemo z rastrsko sliko (2D karta, digitalni ortofoto posnetek, satelitska slika) ali pa z različnimi vektorskimi plastmi. Pri upodobitvi lahko uporabimo tudi določene efekte (npr. meglice, oblake), ki pripomorejo k dodatni plastičnosti. Izbira točke in smeri pogleda sta v splošnem lahko poljubna, odvisno od namena prikaza (Podobnikar, 2001).

## 4.4 PRIMERI SPLETNIH KARTOGRAFSKIH APLIKACIJ

Internet kot živi medij ponuja ogromno število spletnih strani s kartografsko vsebino in aplikacijami, ki se iz dneva v dan povečujejo, obnavljajo, dopolnjujejo, spreminjajo in ukinjajo. Tako je moč na spletu najti pravo paleto kartografskih prikazov od načrtov, kart, interaktivnih prikazov. Spodaj sem naštela nekaj primerov, katere sem tekom izdelave diplomske naloge zasledila na internetu:

- načrti ali karte s prikazom lokacije, vključene na spletni strani različnih podjetij, ustanov,
- statični prikazi, običajno prikazani v PDF-formatu,
- strani za iskanje lokacije in načrtovanje poti (npr. Map24, ViaMichelin, Maporama, Mapquest, Sledenje),
- interaktivne turistične karte, obogatene s številnimi tematskimi plastmi in s prikazi nastanitev, restavracij, kulturnih in zgodovinskih znamenitosti države, mesta, kraja,
- vremenske interaktivne karte (npr. Yahoo Weather, Europe Weather CNN, BBC Weather, SloVreme),
- pregledovalniki prostorskih podatkov (npr. Map server),
- animirani prikazi (npr. spremljanje leta avionov, zgodovinski prikazi migracij ljudstva, časovne cone po svetu in gledanje preko kamere v živo po celem svetu),
- spletne strani, kjer lahko sam izdelaš karto s pomočjo kartografskih podlag (Quikmaps, Stickymap),
- raziskovalne interaktivne karte in globusi (Google Earth, Dapple).

## 5 ANALIZA IN OCENJEVANJE INTERAKTIVNIH KART

V praktičnem delu diplomske naloge sem naredila analizo in oceno nekaterih spletnih aplikacij s kartografsko vsebino, ki sem jih našla oziroma odkrila na internetu in so mi bila zanimiva na prvi pogled. Te sem vključila v tabelo s splošnimi podatki interaktivnih kart (Priloga A), kjer sem ocenjevala splošna načela in orodja, ki so uporabljena in prikazana. V tabelo sem vključila poleg naslova in dostopa do interaktivne karte tudi tehnologijo na strežniku, skrbnika internetne strani ter opisala njen namen in uporabo. Zanimalo me je tudi, kako hitro se vsebina strani prenese in odpre pri hitrosti prenosa 128 KB/s, kjer pomeni:

- počasna: 8 s ali več,
- zmerna: med  $4 \sin 8$  s,
- hitra: 4 s ali manj.

Kot sem že omenila v poglavju 3.1, da na različne prikaze spletne strani vpliva tudi izbira spletnega brskalnika, sem v tabeli ugotavljala, kako delujejo interaktivne karte v različnih brskalnikih. Primerjala sem delovanje v brskalnikih Microsoft Internet Explorer 6, Mozilla Firefox 2, Netscape 8.1.2 in Opera 9.10. Stran deluje optimalno, če delujejo vsa orodja in povezave, hkrati pa morajo biti prikazani vsi elementi, brez prekrivanja in dodatnih nepravilnosti. Podrobno sem razčlenila osnovna orodja, kje se na grafičnem vmesniku nahajajo in kako so postavljena, katera so ta orodja in kako jih uporabljamo ter ali je možno izbrano karto natisniti. Pri orodjih za poizvedovanje sem ugotavljala, ali lahko poizvedujemo po lokaciji, merimo dolžino in površino ter kako se izpisujejo podatki o določenem objektu na karti. Uporabniški vmesniki se med seboj zelo razlikujejo, tako v obliki kot tudi v izbranih orodjih, ki so nam na razpolago. V rubriki »Dodatna orodja« sem opisala in naštela orodja, ki običajno niso pogosta pri interaktivnih kartah, vendar pripomorejo k lažji predstavi in iskanju ter k večji uporabnosti. To so na primer fotogalerija, razne povezave, gumb za pošiljanje pogleda preko elektronske pošte ipd. Pregledna karta nam služi za hitro orientacijo in prikazuje celotno območje prikaza ali detajlni način. Običajno se nahaja v oknu poleg karte, kjer je s točko ali kvadratom prikazano, na katerem delu karte se nahajamo. Pomembni elementi interaktivne karte so tudi legenda, merilo ter koordinate, kjer sem ugotavljala, kje se nahajajo in v kakšni obliki so prikazani. Zaradi različnih nastavitev ločljivosti ekranov uporabnikov me je zanimala možnost spreminjanja velikosti delovnega ekrana oziroma grafičnega prikaza. V rubriki »Navodila« sem ocenjevala, kako jasno in razumljivo so napisana in predstavljena navodila za uporabo orodij in kart.

## 5.1 PODROBNEJŠA ANALIZA INTERNETNIH KART

Pri podrobnejši analizi sem se posvetila celostnemu izgledu, delovanju in uporabnosti aplikacije ter razčlenila in opisala grafični del. Internetne karte sem ocenjevala na sledeč način:

- celostna podoba aplikacije: splošen vtis, enostavnost, uporabnost in oblika aplikacije, primernost orodij, ažurnost, pokritost, natančnost, uporabnost in dostopnost prostorskih podatkov,
- grafični del: primernost izbire kart in geografskih podlag, tematskih plasti, legenda, merilo, oblikovanje kartografskih znakov, možnosti izvajanja manipulacij s prikazi prostorskih podatkov kot tudi možnosti izvajanja prostorskih analiz nad samimi prostorskimi podatki.

## 5.1.1 Interaktivna karta Slovenije z zbirkami ZRC SAZU

### URL: http://gis.zrc-sazu.si/zrcgis/

Ker internetni GIS-strežnik prinaša številne prednosti za raziskovalce ZRC SAZU, so njihovi sodelavci vzpostavili sistem oziroma interaktivno karto Slovenije z zbirkami ZRC SAZU. Leta prinaša sodoben način komunikacije in sodelovanje med inštituti ZRC SAZU in z drugimi institucijami ter organizacijami, nudi promocijo dejavnosti širši javnosti, možnosti za trženje, uporabo podatkov znotraj ZRC SAZU, enostavno uporabo in dostopnost virov uporabnih za vse inštitute, predstavitve in izmenjavo podatkov za sodelovanje pri medinstitucionalnih in mednarodnih projektih, poenotenje zbirk in izdelavo standardov za njihovo upravljanje, vključno z metapodatki.

### Celostna podoba aplikacije

Uporabniški vmesnik je na prvi pogled prijetnega in enostavnega videza. Uporabnik hitro opazi pomembnejše stvari, kot sta karta in legenda, kar nakazuje, da se nahaja na strani s kartografsko vsebino. Prav tako je primerno in jasno opazen naslov strani, kdo je lastnik strani in s kakšno tehnologijo je narejeno. Možnost imamo izbiranja angleške verzije z vsemi prevodi in pojasnili, tako v tekstovnem delu kot grafičnem, le da ni prikazan slovenski lingvistični atlas, kar bi utegnilo biti zanimivo za tujega obiskovalca, saj bi s tem spoznal, koliko narečij premore Slovenija.

Razumljivo so napisana tudi navodilo za uporabo, ki jih najdemo v aplikaciji levo zgoraj. Izbiramo lahko med kratkimi in podrobnimi navodili. S tem zadovoljimo laičnega uporabnika, ki šele spoznava takšne vrste aplikacij, kot tudi že bolj izkušenega uporabnika, ki želi spoznati, kaj vse mu ponuja aplikacija.

Ogledamo si lahko tudi kronološko zgodovino in razvoj aplikacije od samega začetka do doseženih ciljev in želeni nadaljnji razvoj. Natančno so opisani pogoji uporabe aplikacije, omejitve odgovornosti, avtorske pravice, točnost informacij ter sankcije v primeru zlorabe podatkov, informacij in avtorskih pravic. Na dovolj vidnem mestu se nahaja tudi povezava na domačo stran ZRC SAZU in vizitka, kjer so podatki in povezave o pravicah, virih podatkov, opozorilih ter tehnologiji izdelave. Tu najdemo tudi pomembne podatke o prvi objavi, zadnji spremembi in e-mail naslov za pripombe in komentarje.

#### Grafični del

Grafični del uporabniškega vmesnika je postavljen v vizualni center. S tem je doseženo, da se uporabnik osredotoči na karto. Simetrija in ravnotežje postavitve elementov sta dobro vzpostavljena, uporabnik hitro najde in spozna, kje se nahaja naslov, legenda, opis, merilo ali orodja (Slika 22). Vzpostavljena je simetrična mreža postavitve elementov, kar daje občutek preprostosti in uravnoteženosti. Merilo je prikazano z merilno daljico, ki se nahaja levo pod karto. Legendo najdemo, če kliknemo na ukaz »sloji/legenda« in le-ta se prikaže na levi strani aplikacije.

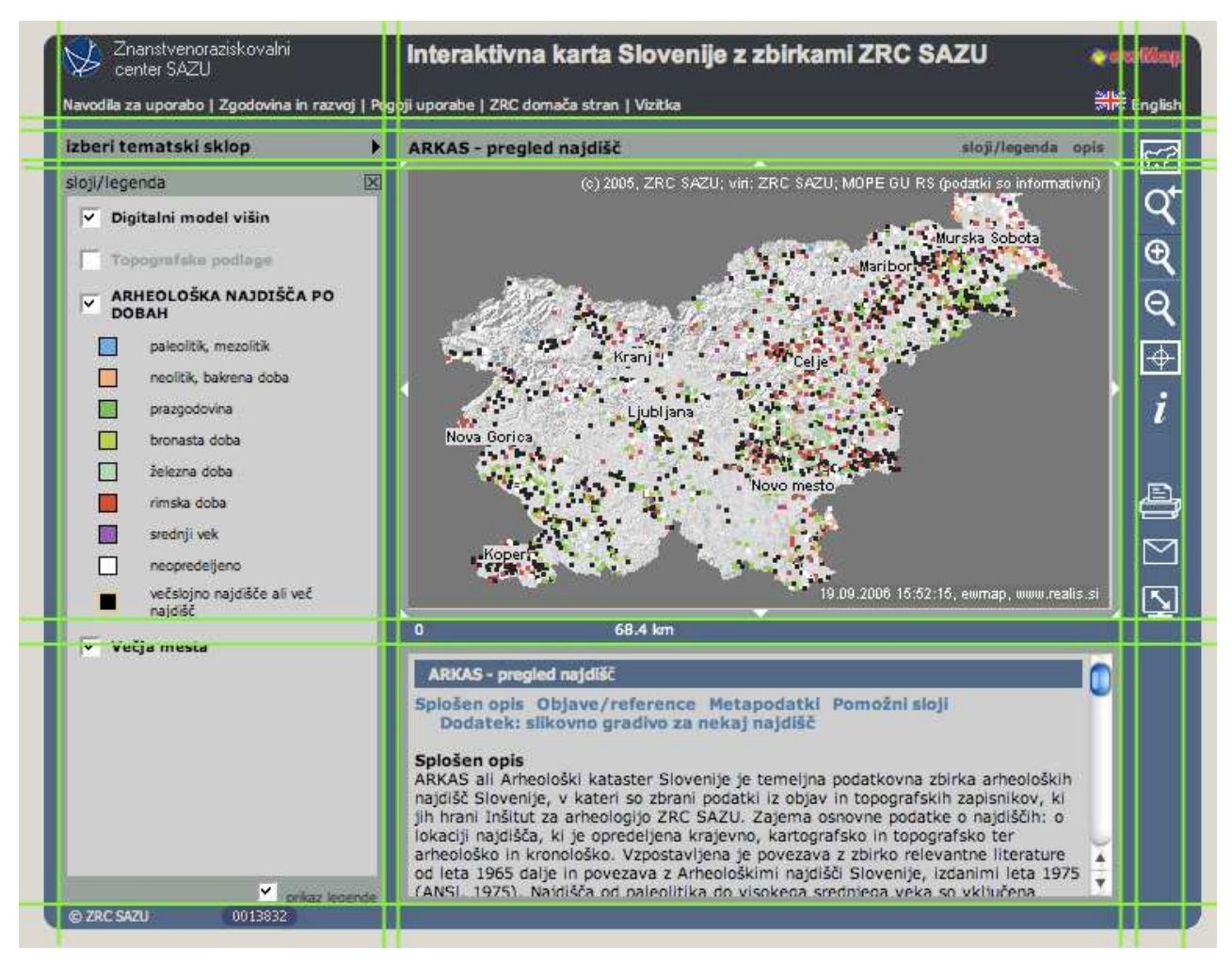

Slika 22: Postavitev mreže (http://gis.zrc-sazu.si/zrcgis/)

Tematika in podatkovni sloji, ki so predstavljeni v aplikaciji:

- arheološki kataster Slovenije ARKAS (pregled arheoloških najdišč, slikovno gradivo za nekaj najdišč),
- digitalni model višin InSAR 25 (ločljivosti 25 m),
- vegetacijska karta gozdnih združb Slovenije,
- osončenost Slovenije,
- satelitski posnetki Slovenije (posnetki satelita Landsat, raba tal),
- slovenske pokrajine makroregionalna razdelitev,
- slovenski lingvistični atlas.

Kot infrastrukturni podatki so v sistem vključeni podatki Geodetske uprave republike Slovenije:

- občine, naselja,
- topografske karte meril od 1 : 500.000 do 1 : 25.000,
- register zemljepisnih imen 1 : 25.000,
- digitalni model terena, ločljivost 100 m.

Pri večini tematskih kart imamo na izbiro dve geografski podlagi, in sicer topografsko karto ali digitalni model višin. Lahko sta aktivni tudi obe podlagi, s čimer dobimo najboljšo predstavo o terenu. Topografska karta je prikazana v nepestri barvi (brujon), tako da ne moti prikaza tematske plasti. Arheološki kataster Slovenije je prikazan s točkovnim kartografskim znakom, ki je v obliki štirikotnika, spremenljivka pa je barva. Znaki se ponekod prekrivajo, vendar se je temu težko popolnoma izogniti. S točkovnim znakom je predstavljen tudi slovenski lingvistični atlas, kjer so znaki različnih oblik in barv. Tematska karta gozdnih združb je prikazana s ploskovnim kartografskim znakom, z različnimi pestrimi barvami in tonskimi vrednostmi. Do kod sega Sredozemski svet ali kje je Dinarski svet, si lahko ogledamo na karti slovenske pokrajine. Sama karta je zelo preprosta, mogoče celo prepusta, saj ne daje veliko informacij.

Vsaka karta vsebuje metapodatkovni opis, kjer so podatki o nazivu, opisu, uporabi, lastniku, avtorju, kontaktni osebi, prostorskemu referenčnemu sistemu, jeziku atributnih podatkov, virih, letu izdelave, pogostosti obnove podatkov, letu zadnje obnove, topoloških tipih, ločljivosti, priporočljivem merilu uporabe, zaobjetih prostorskih enotah, min. in max. y ter x koordinatah, pokritosti, zaobjetih časovnih obdobjih, tematski natančnosti, položajni natančnosti, višinski natančnosti in opombah. Poleg tega so opisane še pomožne plasti pri posamezni karti in reference.

## 5.1.2 Pregledovalnik podatkov GERK in RABA

### URL: http://rkg.gov.si/GERK/viewer.jsp

Ministrstvo za kmetijstvo, gozdarstvo in prehrano je razvilo sistem za vnos in obdelavo grafičnih enot zemljiških parcel (GERK) za potrebe prijav in nadzora kmetijskih subvencij, ki temeljijo na dejanskem stanju v naravi. Obstajata dva pregledovalnika, in sicer prvi je GERK in RABA, ki omogoča prostorski pregled podatkov hidromelioracijskih površin in katastrskih parcel ter nekaterih podlag (DOF, DKN, občine, katastrske občine) in drugi je poizvedovanje po HMO, ki omogoča prostorski pregled podatkov hidromelioracijskih površin in katastrskih parcel ter nekaterih podlag (DOF, DKN, občine, katastrske občine). Postavlja se vprašanje, zakaj sta potrebna dva pregledovalnika, saj je že na prvem (GERK) omogočeno pregledovanje po istih vsebinah, edina vidna razlika pa je v tem, da drugi pregledovalnik (HMO) omogoča tudi iskanje po atributu. Zaradi tega sem se odločila, da analiziram samo pregledovalnik GERK in RABA.

### Celostna podoba aplikacije

Povezava do vstopa na stran ni posebej opazna in je na istem nivoju kot drugo besedilo. Do pregledovalnika dostopamo prosto, brez prijave ali registracije. Na vstopni strani imamo povezavo, preko katere si lahko ogledamo, katere podatke in tematske plasti imamo na voljo v aplikaciji, kakšen je njihov pomen in vire. Pomanjkljiv je podatek o datumu vnosa oziroma pridobitvi podatkov. Nad povezavo za vstop v pregledovalnik je zapisano obvestilo, da »podatki RABE niso povsem ažurni, zato obstaja možnost odstopanj od dejanskega stanja v naravi«.

Uporabniško prijazno rokovanje z aplikacijo, hitro se privadiš na funkcije, na primer premikanje karte ali spreminjanje merila. Priporočljivo je prebrati navodila oziroma pomoč, ki jo v aplikaciji najdemo ob osnovnih orodjih. Ta bi lahko bila bolj izpopolnjena in primerneje napisana, poleg tega niso pojasnjene vse vsebine (npr. pomen posameznih plasti, še posebej za kratice, kot so KatMeSiNa ipd.). Uporabniški vmesnik je oblikovno v redu zasnovan in je sestavljen iz treh delov:

- osrednje okno za prikaz podatkov,
- orodna vrstica na vrhu, ki jo sestavljajo gumbi, s katerimi se izvaja različne operacije,
- področje na desni za nastavljanje plasti, izbiro KMG-MID in tekstovno nastavljanje pogleda.

Hitro se opazi, da ni možno iskati lokacije po naslovu. To je slabost, saj težko najdemo želeno lokacijo, če ne poznamo njene koordinate, številko katastrske občine, parcelno številko ali številko KMG MID (to je osemmestna enoznačna številka posameznega kmetijskega gospodarstva). Poleg tega se na karti težko orientiramo, ker niso označeni kraji ali vsaj večja mesta. Stran se mesečno obnavlja in dopolnjuje z novimi in svežimi podatki, ki jih posreduje Geodetska uprava RS. Opazila sem, da zaradi vzdrževanja baze občasno ne deluje iskanje po atributih, na primer iskanje parcelnih številk po plasteh digitalnih katastrskih načrtov.

### Grafični del

Digitalni ortofoto služi kot geografska podlaga, ki omogoča jasen pogled tudi ob največjem merilu. Možnost izbire plasti je prikazana desno ob karti, moteče so njihove kratice, za katere je potrebno poiskati razlago. Ob vklapljanju plasti se pogled samodejno obnavlja. Velikost grafičnega dela je možno povečevati ali zmanjševati in s tem prilagoditi pogled zaslonu, toda velikost prikaza vpliva na hitrost aplikacije – večji prikaz zahteva hitrejšo internetno povezavo. Merilo je numerično in ga lahko po želji spreminjamo. Legenda je na stalnem mestu in s tem neprestano na pogled. Vse tematske plasti so prikazane z linijskimi in s ploskovnimi kartografskimi znaki v različnih barvah in odtenkih.

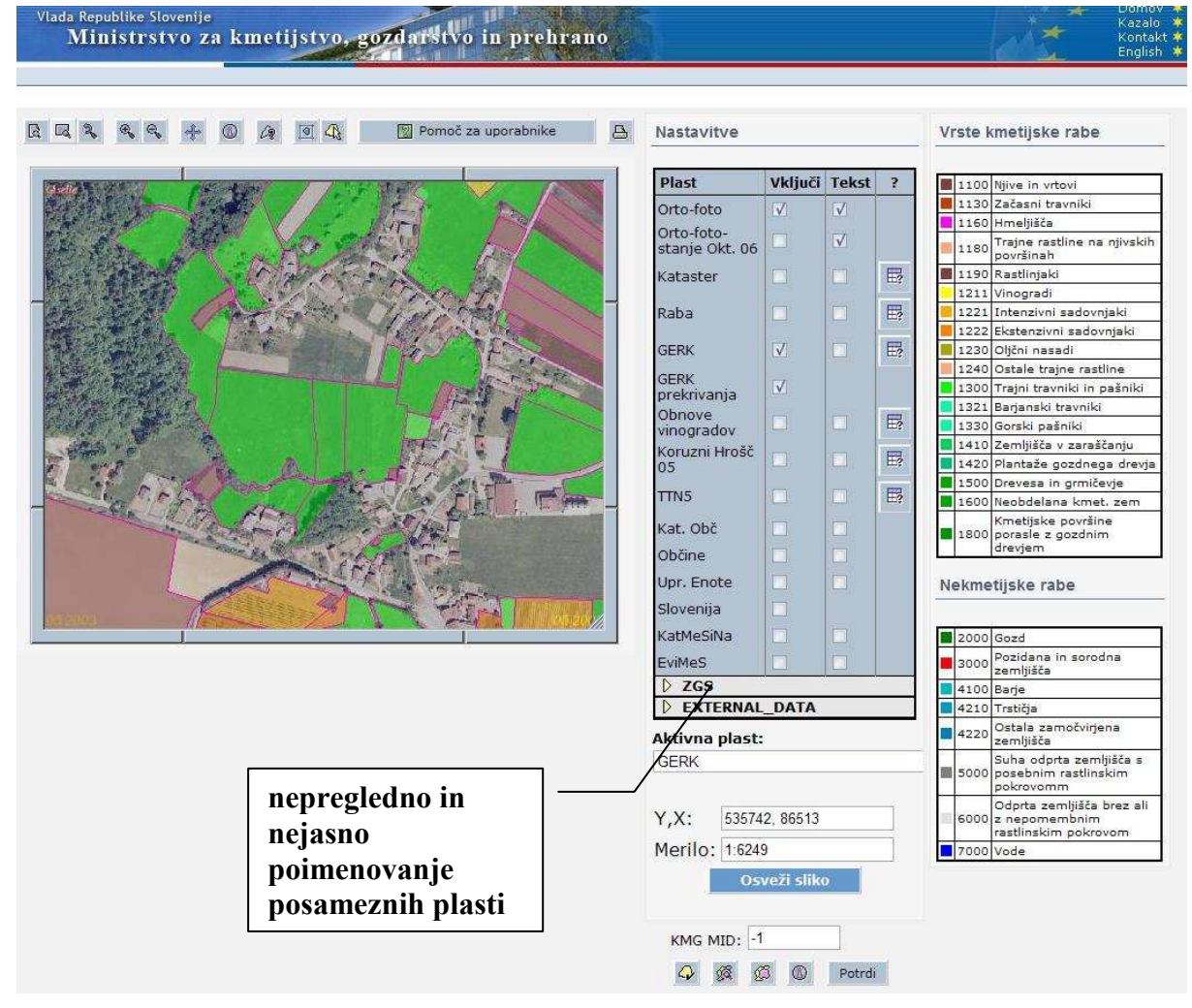

Slika 23: Primer aplikacije GERK (http://rkg.gov.si/GERK/viewer.jsp)

## 5.1.3 Prostorski podatki občin na internetu iObčina

### URL: www.kaliopa.si

Osnovni namen aplikacije je dostopnost prostorskih informacij širši javnosti. Zbrani so prostorski podatki državnega, regijskega in občinskega značaja. Sistem živi, saj se podatki letno obnavljajo in dopolnjujejo.

Izberemo želeno občino in s klikom na »Vstop« vstopimo v grafično okolje iObčina. Možna je prijava kot registriran (občina) ali anonimni uporabnik (javno dostopne vsebine). Vsebine, ki so prikazane pri vsaki občini:

- topografsko kartografski podatki: DOF, TTN, lastne vrisane vsebine,

- register prostorskih enot,
- zemljiški kataster DKN,
- kataster stavb,
- centralni register prebivalstva,
- urbanizem,
- gospodarska javna infrastruktura.

Uporabniški vmesnik tvorijo:

- grafično okno s preklopi vsebinskih plasti,
- programsko okno,
- ukazna vrstica,
- izpisi podatkov atributov.

### Celostna podoba aplikacije

Uporabniški vmesnik na prvi pogled deluje zelo zmedeno in neurejeno (Slika 24). Tudi sam začetek uporabe aplikacije je precej težak in dokaj slabo pojasnjen v navodilih. Ukazna vrstica vsebuje preveč gumbov, kar zmede uporabnika. Velika pomanjkljivost je tudi, da je za isto opravilo preveč gumbov. To velja na primer za premikanje karte, za kar obstaja pet gumbov (premik karte levo, desno, gor, dol in gumb roka). Nisem opazila, da bi se podatki in karte pogosto posodabljali in dopolnjevali, vendar pa je možno v zavihku »Status podatkov« takoj ugotoviti, kateri podatki so prikazani, koliko so stari in kakšen je vir. Ponekod je navedena tudi kakovost podatkov. Primerno je tudi urejen obrazec za iskanje lokacije po naselju, ulici in hišni številki ter parcelni številki. Rezultat se izpiše v tabeli pod karto z možnostjo zumiranja na izbrano lokacijo. Zaradi velike količine informacij je običajno potrebno počakati kar nekaj sekund, da se karta z vsemi podatki izriše na zaslonu.

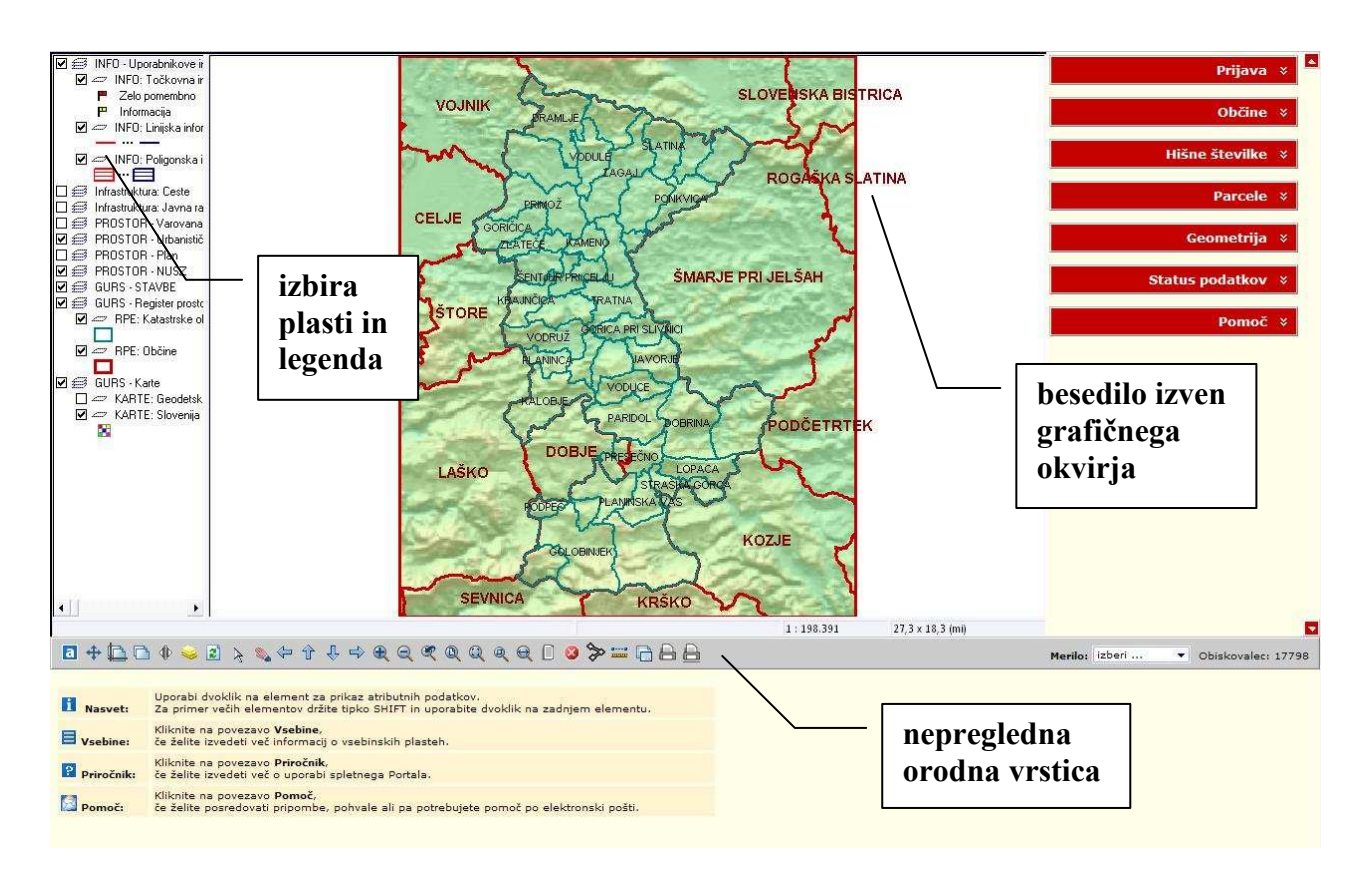

Slika 24: Primer aplikacije Kaliopa (www.kaliopa.si)

#### Grafični del

Pregledna karta ob prijavi na stran ni razporejena po celem prostoru, ki je namenjen grafičnemu delu. Imena krajev segajo izven okvirja karte, prav tako niso primerno in enakomerno razporejena po karti. Lahko bi bili primerneje izbrani pisava, barva in velikost imen krajev. Občine večinoma nimajo primerne geografske podlage, saj se ponekod oziroma pri določenem merilu izpiše samo številka lista, ob tem pa se ne izriše nobena karta. Na levi strani aplikacije se nahajajo različne tematske plasti, kjer z aktiviranjem oziroma z označevanjem kvadratov spreminjamo želene prikaze. V situaciji, ko imamo vključenih veliko število tematskih plasti, karta hitro postane nepregledna. Prav tako legenda ni prikazana ločeno, ampak po plasteh, poleg tega je nepopolna in velikokrat nejasna (na primer: nikjer ni obrazloženo kaj pomeni »INFO – Uporabnikove informacije«). Za večino občin imamo na razpolago velike količine podatkov in plasti, ki pa niso ravno najbolj primerno izbrane in prikazane (nekatere občine imajo prikazano celo, kje se nahajajo oglasni panoji ali katere trgovine so ob nedeljah odprte). Tako prihaja do prekrivanja plasti, in kot sem že

omenila, postane karta nepregledna in neuporabna. Kartografski znaki niso primerno oblikovani za internetno karto, saj so preveč posplošeni in premalo nazorni (Slika 25).

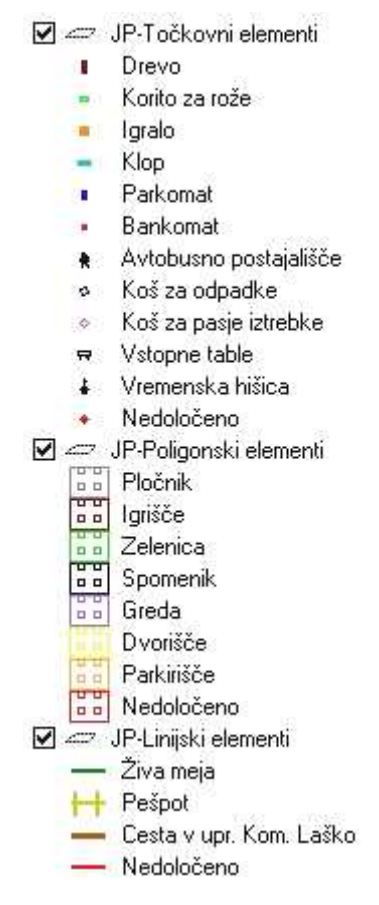

Slika 25: Primer kartografskih znakov prikazanih na internetni karti Kaliopa.si (www.kaliopa.si)

### 5.1.4 Bioportal

URL: http://www.bioportal.si/

V Centru za kartografijo favne in flore so ustvarili podatkovno zbirko o razširjenosti nad 25.000 rastlinskih in živalskih vrst (45.000 imen), ki obsega več kot 1.100.000 podatkov na 32.000 lokalitetah. Njihov cilj je zbiranje, organiziranje in posredovanje podatkov ter informacij o razširjenosti rastlinskih in živalskih vrst v Sloveniji. Aplikacija je namenjena predvsem ustanovam, ki pripravljajo prostorske, planske in izvedbene dokumente in tistim, ki se ukvarjajo z biološkimi, predvsem naravovarstvenimi vsebinami. Do BioPortala lahko dostopamo prosto, kot registrirani uporabnik pa potrebujemo uporabniško ime in geslo. Vse o

predstavljenih podatkih izvemo v zavihku »O podatkih«, kjer so opisane uporabljene geografske podlage, tematske plasti, vir in kakovost podatkov.

### Celostna podoba aplikacije

Uporabniški vmesnik je vizualno lepo oblikovan in na prvi pogled deluje preprosto. Grafični del je postavljen v vizualni center, nad njim so osnovna orodja, levo vodoravno pa imamo na izbiro zavihke, kjer najdemo plasti, iskanje, risanje itd. (Slika 26) za delo z aplikacijo. Z zavihki se tako prihrani prostor, kljub temu pa hitro najdemo želeno informacijo oziroma opravilo. Merilo lahko spreminjamo v posebnem okencu, kjer imamo določene možnosti ali pa ga odčitamo s pomočjo grafične merilne lestvice, ki se nahaja pod karto. Obstaja možnost preklopa na angleški ali slovenski prevod, vendar slovenska različica ni popolna, »Pomoč« in nekatere razlage orodij niso prevedene. Osnovna orodja se nahajajo nad karto, medtem ko so ostala orodja in poizvedovanja prikazana v obliki zavihkov na levi strani uporabniškega vmesnika. Za nepoznavalce florističnih ter favnističnih podatkov in njihove terminologije lahko postane aplikacija neuporabna in nejasna, saj je potrebno poznati nekaj osnov te stroke.

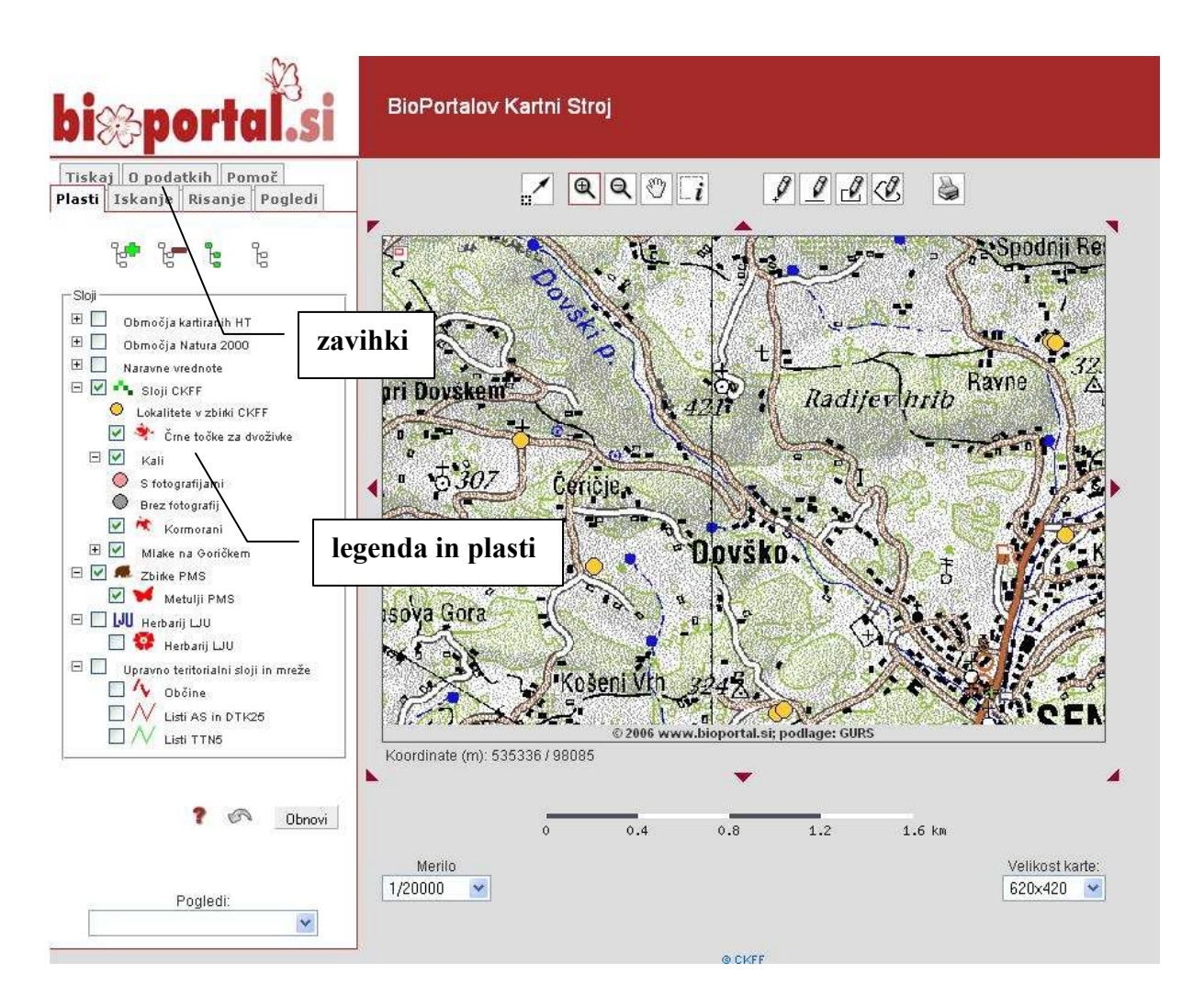

Slika 26: Primer BioPortala (www.bioportal.si)

### Grafični del

Odvisno od velikosti in ločljivosti našega zaslona, lahko vidno polje karte spreminjamo na velikost 460 x 300, 620 x 420, 860 x 600, 1240 x 840 pikslov. Geografske podlage se pri spreminjanju merila primerno prikazujejo, vendar niso pravilno oblikovane oziroma pripravljene kot podlaga in pri prikazu tematike preveč izstopajo.

Polni rumeni krogi predstavljajo lokalitete iz podatkovne zbirke Centra za kartografijo favne in flore in se z večanjem oziroma manjšanjem merila ne spreminjajo, kar v tem primeru pride do prevelike gostote in prekrivanja znakov (Slika 27). Na tej tematski plasti so mogoča vsa poizvedovanja po metapodatkih (št. znanih taksonov, število virov, število podatkov), vendar se pojavi težava, ker je zaradi prekrivanja znakov težko izbrati nižje ležeče. Potrebno je natančno klikniti na sredino znaka, v nasprotnem primeru se okno z rezultatom poizvedovanja ne odpre. Še do večje nepreglednosti pride, če ob tem odpremo tudi kakšno drugo tematsko plast, na primer «Naravne vrednote«. Naravne vrednote so razdeljene po zvrsteh naravnih vrednot (površinska, geomorfološka, podzemeljska, geološka, hidrološka, botanična, zoološka, ekosistemska, drevesna, oblikovana naravna vrednota). Medtem ko lahko posamezne znake v tematski plati »Naravne vrednote« izklopimo, ne moremo izklopiti znakov, ki predstavljajo lokalitete v zbirki CKFF (rumeni krogi). Prav tako se znaki z večanjem ali manjšanjem merila ne spreminjajo, kar v določenem merilu predstavlja nepreglednost in nejasnost. Slaba je tudi izbira barve znakov, saj so pri večjih merilih skoraj neopazni in izstopa le geografska podlaga.

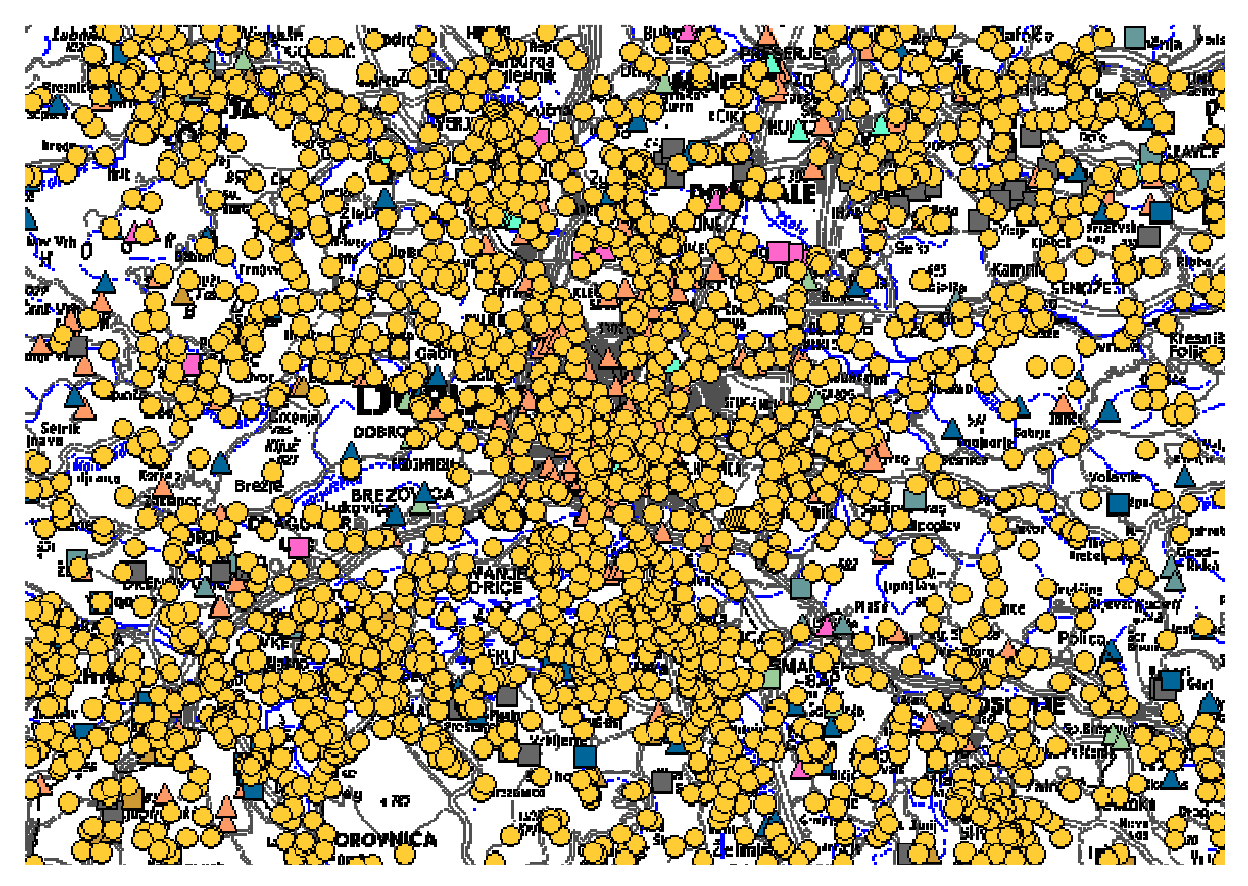

Slika 27: Primer preobremenjenosti karte s točkovnimi znaki (www.bioportal.si)

Manjkajoča je tudi legenda, oziroma se nahaja samo pri plasteh. Zaradi tega je težko ugotoviti in najti, kaj na karti predstavlja posamezno območje. Vsako spremembo aktivnosti oziroma neaktivnosti plasti moramo potrditi z gumbom »Obnovi«. Lahko rišemo tudi točke, linije ali
območja. S tem lahko dodajamo na karto lastne vsebine ter določamo površine in razdalje na podlagi podatkov, ki nam jih nudi spletni portal.

# 5.1.5 Yosemite National Park Hiking Map

# URL: http://www.carto.net/williams/yosemite/

Zanimiva in uporabna aplikacija, ki služi kot turistični vodič po nacionalnem parku Yosemite v Kaliforniji. Aplikacija je narejena s tehnologijo SVG, zato je za delovanje strani potrebno naložiti Adobe SVG Plugin. Pod karto se nahaja citat Johna Muirja »Walk away quietly in any direction and taste the freedom of the mountaineer«, s prevodom nekako takole: »Odidi tiho stran v katerokoli smer in občuti svobodo planinca.« Že citat nakaže, komu je stran namenjena.

# Celostna podoba aplikacije

Uporabniški vmesnik je sestavljen iz dveh delov, in sicer grafičnega, ki je prikazan na polovici leve strani zaslona, medtem ko so osnovna orodja, orodja za poizvedovanje in tematske plasti na desni strani. Dobra lastnost uporabniškega vmesnika je tudi v tem, da se samodejno prilagaja ločljivosti in velikosti zaslona. S premikanjem miške po karti, se sproti izpisujejo koordinate (geografske in pravokotne) ter tip oziroma raba površine (vegetacija, ceste, imena gorovij). Merilo je grafično in je prikazano v kilometrih in miljah. V spodnji desni polovici aplikacije imamo na voljo zavihke, kjer si lahko ogledamo ali uporabimo:

- izris poti, ki omogoča tudi animacijo poti in izris profila površja,
- foto galerijo, kjer z dvojnim klikom na fotografijo vidimo lokacijo na karti,
- iskanje, kamor vpišemo lokacijo in z gumbom potrdimo prikaz na karti,
- tiskanje z možnostjo izbire velikosti papirja, merila, naslova, oblike izpisa,
- povezavo z uporabnikovim GPS-om, vendar trenutno še ne deluje,
- informacije, kjer lahko najdemo vse turistične zanimivosti, od možnosti dostopa do parka, prenočišča, restavracije ali trgovine,
- internetne povezave do drugih zanimivih informacij o parku Yosemite,
- vizitka, kjer so podatku o avtorju, tehnologiji izdelave, viru podatkov, zahvala in pravice ter kontakt.

Ta del aplikacije se mi zdi zelo zanimiv in uporaben, saj so na pregleden način zbrane vse potrebne informacije in možna poizvedovanja za razne sprehode in izlete po parku Yosemite.

## Grafični del

Ob ogledu aplikacije sem ugotovila, da ne obstaja stalna geografska podlaga, temveč lahko kombiniramo plasti, ki nam najbolje prikažejo želeno informacijo. Izbiramo lahko med naslednjimi plastmi:

- vodovje,
- vegetacija,
- relief s plastnicami,
- imena hribov/gorovij,
- ceste in postajališča,
- pešpoti,
- zgradbe,
- geološka sestava in dobe,
- senčen relief,
- ortofoto.

Razen rastrskega črno-belega ortofoto posnetka, ki nam ne daje veliko informacij, so vse karte v vektorski obliki. Za ogled reliefa je boljša izbira vektorske plasti »Shaded Relief« oziroma senčen relief, ki je natančno in nazorno oblikovan. Tudi ostale tematske plasti, ki so predstavljene z linijskimi kartografskimi znaki (vodovje, ceste, pešpoti), so natančno vektorizirane in primerno prikazane ter kategorizirane. S ploskovnimi kartografskimi znaki sta prikazani karti o vegetaciji ter geološki sestavi in dobah. Barve so primerno izbrane in dobro predstavljene v legendi. Želeno legendo izberemo v okencu »Legend«, le-ta pa se prikaže v posebnem okencu.

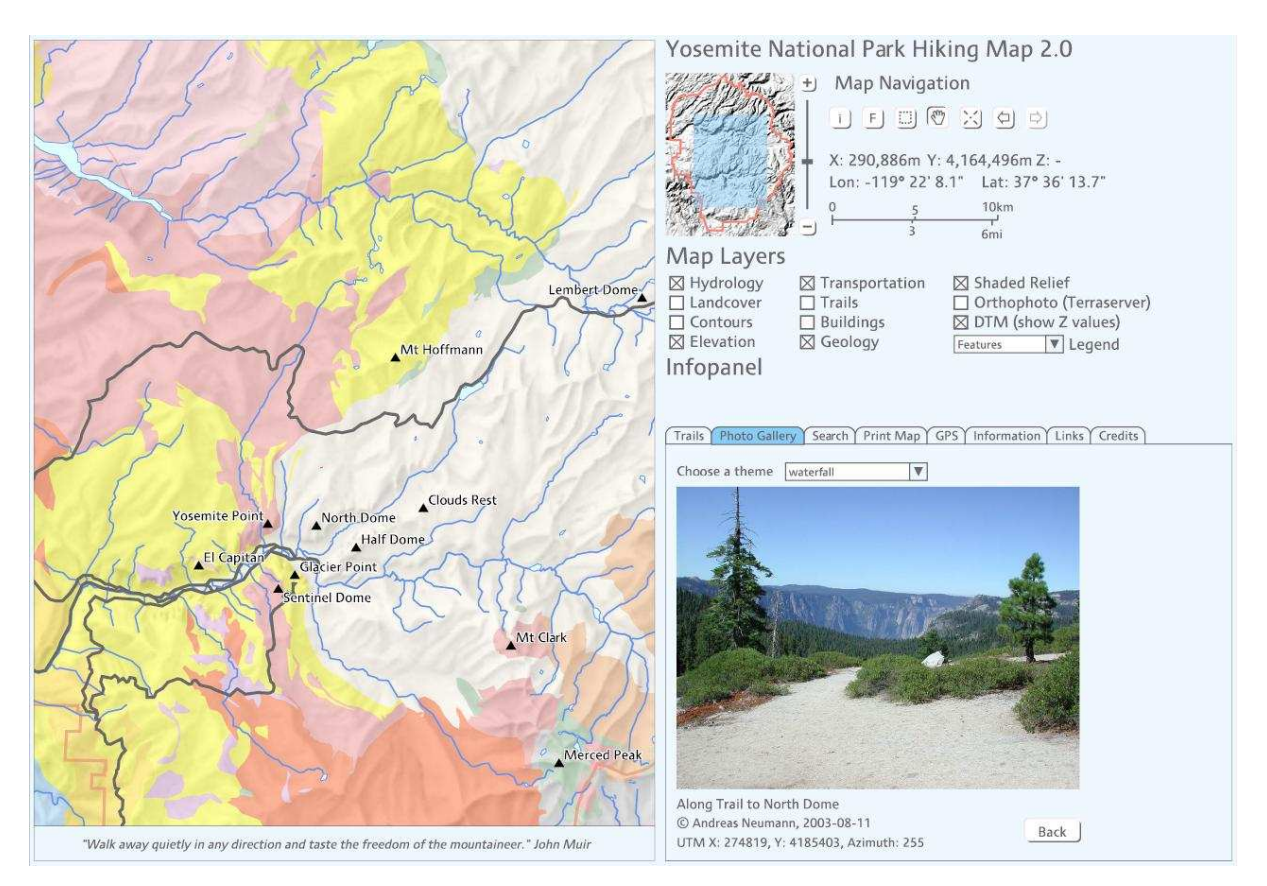

Slika 28: Primer aplikacije s tehnologijo SVG (http://www.carto.net/williams/yosemite)

# 5.1.6 Google Maps

# URL: http://maps.google.com/

Google je združil dve storitvi Google Local in Google Maps v skupno storitev, ki poleg samodejnega sprehajanja po zemljevidu sveta in iskanja držav ter krajev omogoča v določenih državah (ZDA, Velika Britanija, Kanada) tudi iskanje hotelov, trgovin, restavracij in ostalih podjetij. Prava uporabna vrednost storitve Google Maps se pokaže predvsem za tista področja zemeljske oble, kjer so poleg topografski podatkov in satelitskih posnetkov v visoki ločljivosti na voljo tudi lokacijski podatki o poslovnih subjektih in vsepovsod tam, kjer je omogočeno načrtovanje poti in računanje razdalj med izbranimi kraji. Za turiste, ki iščejo določene lokalne znamenitosti, muzeje, galerije, restavracije, hotele ipd. v ZDA, Veliki Britaniji in Kanadi, je to vsekakor zelo uporabna storitev. Podobno velja tudi za poslovneže, ki lahko s pomočjo Googlovega zemljevida pridejo veliko hitreje do podjetja, ki ga želijo

obiskati. Google Maps lahko uporabljamo tudi na mobilnih telefonih, kjer poleg običajnega pregledovanja zemljevidov in iskanja najustreznejše poti med izbranimi kraji, spremljamo tudi podatke o gostoti cestnega prometa v več kot 30 večjih ameriških mestih.

#### Celostna podoba aplikacije

Značilnost Googlovih izdelkov je minimalizem in uporabnost. Prav zaradi tega na prvi pogled deluje aplikacija Google Maps kot nič posebnega in skoraj prepusta, vendar pa je prav zato toliko bolj preprosta za uporabo. Če na primer v iskalno polje vpišemo kraj in ime hotela, ki se nahaja v Googlovi bazi podatkov, se nam bo na zemljevidu prikazala iskana lokacija. S pomočjo iskalnika lahko izvemo tudi, kdo se nahaja na določenem naslovu ali pa na primer katero podjetje je lastnik določene telefonske številke. Poleg umestitve iskanega poslovnega subjekta na zemljevidu lahko dobimo tudi njegove kontaktne podatke, pa tudi informacijo o tem, s katerim javnim prevozom pridemo najlažje do izbranega podjetja in kako daleč od naše lokacije se nahaja. Če smo na primer v New Yorku in bi se radi odpravili na suši, pa ne vemo, kje se nahajajo restavracije s tovrstno hrano, je rešitev zelo preprosta: v iskalno polje vpišemo »sushi new york« in čez nekaj trenutkov se nam na zemljevidu izriše seznam vseh restavracij.

#### Grafični del

Google Maps poleg navadnega zemljevida oziroma topografske karte omogoča tudi ogledovanje površja prek satelitskih posnetkov ali pa preko hibridnega pogleda, kjer sta združena oba načina prikaza (vektorski podatki so postavljeni čez rastrske posnetke). Google Maps je učinkovit pripomoček za podrobno načrtovanje potovalne poti, saj nam izpiše vse podrobnosti med dvema izbranima točkama (prikaz poti, razdaljo, kje moramo zaviti, po katerih cestah se bomo vozili ipd.). Kartografski točkovni znaki so posebej oblikovani za internetne karte (npr. puščica s senco) in s tem dajejo občutek tretje dimenzije.

Storitev, ki jo ponuja Google, je tako lahko popoln navigacijski pripomoček, vendar zaenkrat le v severni Ameriki, zahodni Evropi, Avstraliji, Novi Zelandiji in na Japonskem. Storitev Google Maps je na področju Slovenije neuporabna, saj razen Ljubljane ne najde ostalih krajev, povrhu vsega pa za Slovenijo še sploh ni narejena topografska karta. Žalostno je, da Google Slovenijo še vedno uvršča na Balkan in med vzhodnoevropske države, saj z

omenjenimi državami predstavljamo nekakšno zono somraka sredi Evrope, za katero ni na voljo zemljevidov s cestnimi povezavami in imeni krajev. Malce boljše volje smo lahko, če iz navadnega pogleda preklopimo na satelitske posnetke, saj je naša prestolnica poleg obalnih krajev prikazana s posnetki v visoki ločljivosti.

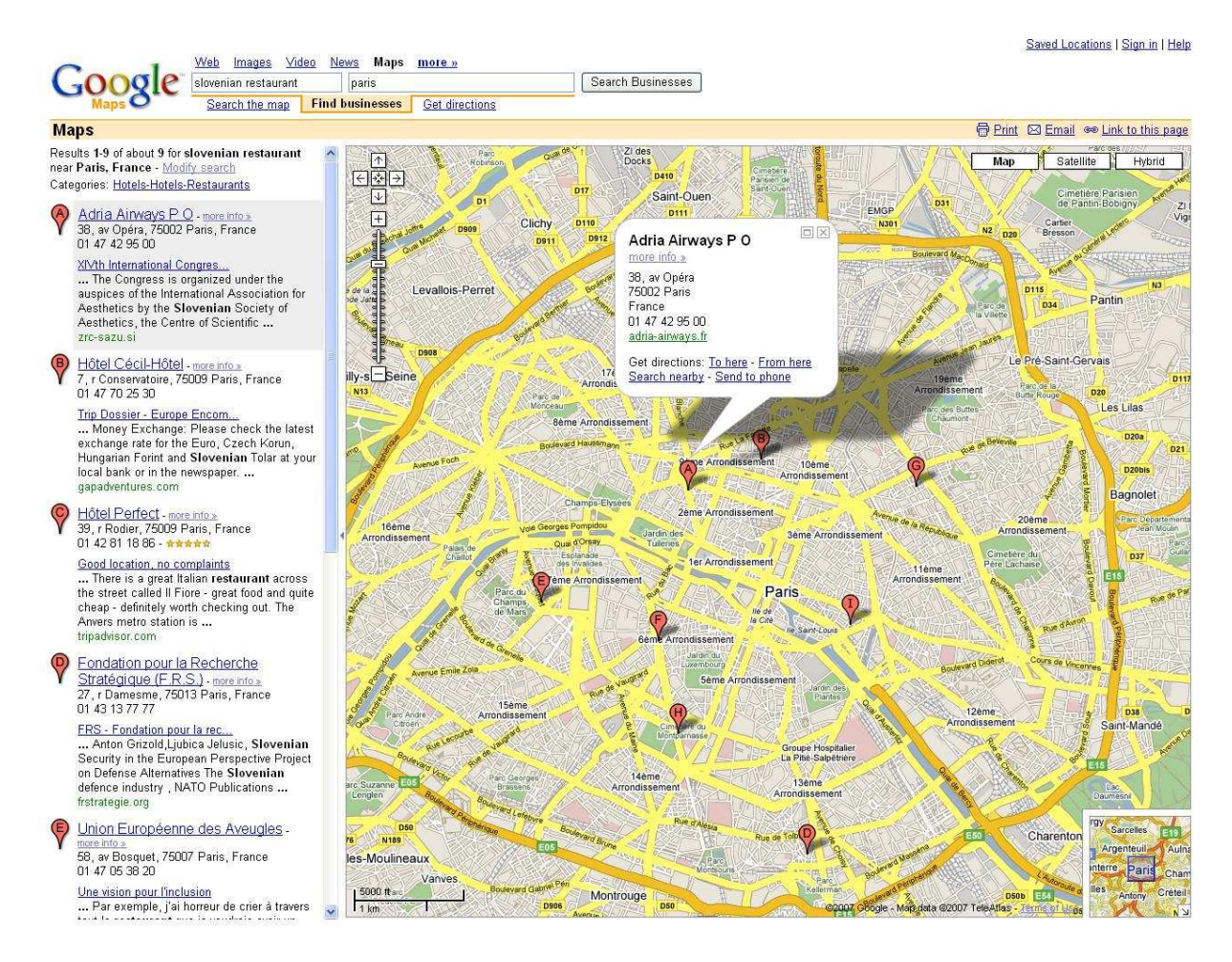

Slika 29: Google maps (www.maps.google.com)

Google omogoča brezplačno rabo svojih zemljevidov tudi na drugih spletnih straneh. S programskimi vmesniki (API) je mogoče na zemljevide vključiti podatke o lokaciji podjetja, trgovin z računalniško opremo, lekarn itd.

# 5.1.7 Atlas mapy

#### URL: http://mapy.atlas.cz/mapviewer/mapviewer.aspx

Interaktivna karta Češke se nahaja na portalu Atlas.cz pod povezavo Mapy. Poleg podrobne predstavitve Češke so na voljo tudi karte drugih evropskih držav. Uporabniški vmesnik je zgrajen na podoben način kot Google Maps.

#### Celostna podoba aplikacije

Grafični del zavzema skoraj celotno polje zaslona in s tem omogoča lažji pregled in hitro orientacijo. Nad karto se nahaja polje za iskanje, kamor vpišemo želeno lokacijo. Ta se prikaže na karti oziroma lahko poiščemo želeno lokacijo med možnostmi, ki se izpišejo v novem oknu. Aplikacija je namenjena predvsem turistom, saj lahko poiščemo in poizvedujemo po gostinski ponudbi, prometnih povezavah, znamenitostih in po pomembnih ustanovah ter storitvah. Načrtujemo lahko pot, ki se izriše na karti, ob tem pa se v novem oknu podrobno opiše potek in dolžina poti, vendar popolno deluje le na območju Češke. Aplikacija lahko služi tudi kot avtokarta, saj so cestne povezave natančno prikazane in s pripisanimi oznakami cest. Želen prikaz lahko pošljemo tudi po elektronski pošti. Internetna karta je le del portala Atlas.cz, ki se uporablja kot iskalnik in informator. Zato se na aplikaciji nahajajo razne druge povezave do strani, kot so povezava do e-maila, slovarjev, zabave, nakupovanja ipd. vendar niso moteče, ker ne izstopajo in ne vplivajo na karto.

#### Grafični del

Karte so v vektorski obliki in se s spreminjanjem merila spreminjata tudi pogled in prikaz vsebine. Nimamo možnosti izbire kart po plasteh. Kartografski znaki so primerno izbrani in prikazani ter prilagojeni za prikaz na internetnih kartah, saj se ob spreminjanju merila primerno prikazujejo. Če za primer vzamemo naselje, je le-to prikazano kot ploskovni kartografski znak in z manjšanjem merila se prikazuje vse bolj detajlno. Manjkajoči je podatek o reliefu in o razlagi prikaza vegetacije (kaj predstavlja npr. zeleno območje in kaj rjavo). Na izbiro imamo tudi barvni ortofoto, ki se nahaja v zavihku »Letecka« in je prikazan z dobro ločljivostjo. Manjkajoča je legenda, vendar so znaki po večini dovolj nazorni, da je

samoumeven njihov pomen. S klikom miške na nazorni znak se v okencu izpiše pomen, naslov, telefonska številka, povezava na osebno stran ter možnost izpisa koordinat.

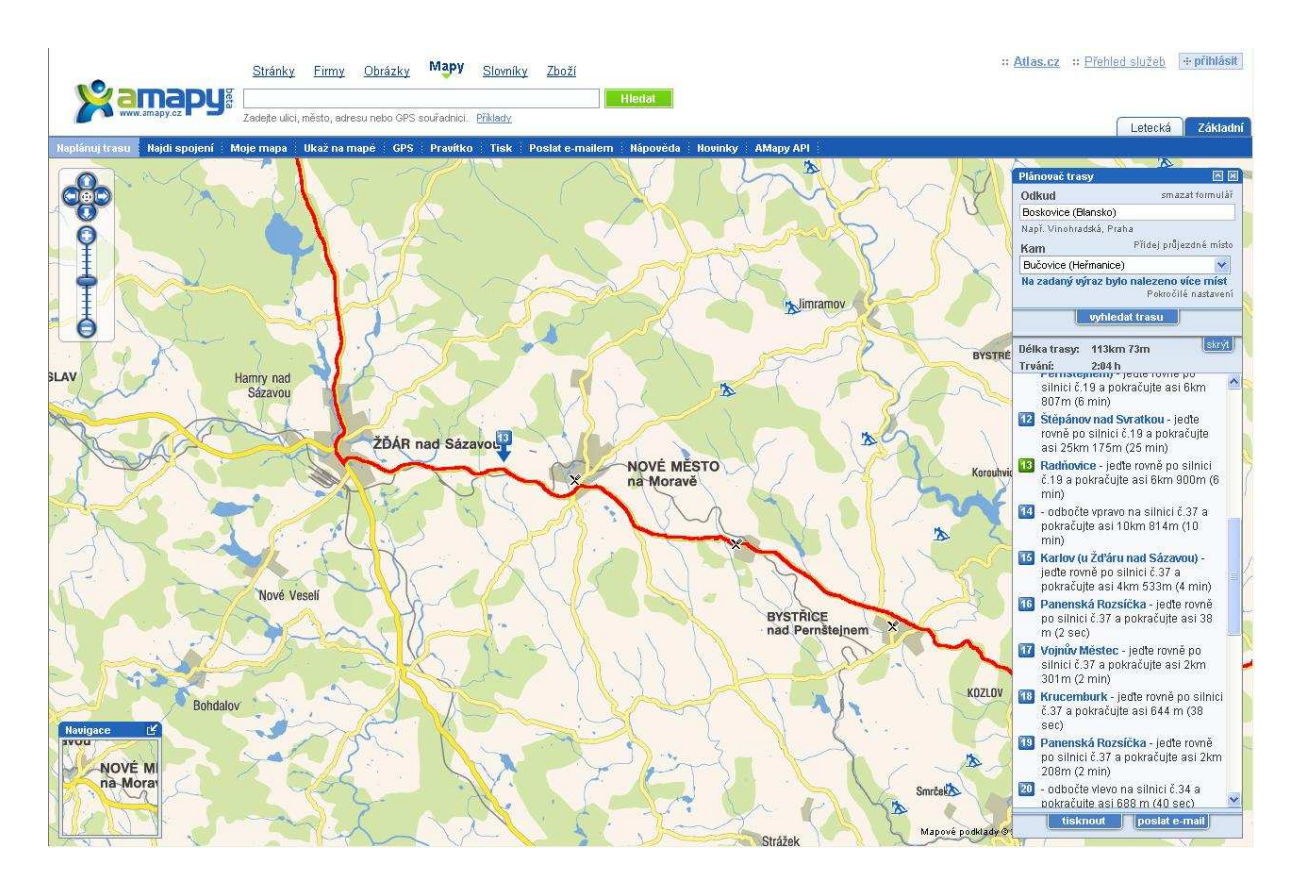

Slika 30: Primer karte v portalu Atlas in načrtovanje poti (http://mapy.atlas.cz/mapviewer/mapviewer.aspx)

# 5.1.8 Tirol Atlas, Regional Atlas

URL: http://tirolatlas.uibk.ac.at/

Na vstopni strani Tirol Atlasa najprej izberemo jezik (ang, nem, it), v katerem si želimo stran ogledovati. Večinoma prevodi niso popolni in stran običajno deluje samo v nemškem jeziku. V nadaljevanju lahko izbiramo med tematsko interaktivno karto, ki vsebuje več kot 500 tematskih kart Tirolske ali topografsko interaktivno karto Tirolske, ki služi orientaciji v prostoru in s pomočjo funkcij omogoča priklic dodatnih informacij, kot so slike, opisi ali statični podatki. Stran je narejena s tehnologijo SVG.

#### Celostna podoba aplikacije

Uporabniški vmesnik je primerno zasnovan in vizualno lepo oblikovan ter izpopolnjen. Grafični del zavzema 2/3 celotnega zaslona na desni strani aplikacije, na levi strani pa se nahajajo polje za iskanje, plasti, legenda, orodja za spreminjanje merila in premikanje, koordinate ter pregledna karta. Pri topografski interaktivni karti so skrajno desno orodja za izris profila terena (kliknemo na gumb, izberemo najmanj dve točki, na zadnjo točko dvojni klik in izriše se profil, možna je animacija profila), gumb za prikaz fotografskega gradiva (s klikom na gumb se na karti prikažejo znaki v obliki fotoaparata, klik na fotoaparat nam prikaže kakovostno fotografijo in povezavo na podrobnejši opis območja) ter gumb za dodajanje točk prenesenih iz GPS (Slika 31). Pri tematskih interaktivnih kartah se skrajno desno nahajajo gumbi za iskanje, prikaz metapodatkov, gumb za prenos karte v PDF obliko, ki je primerna za tiskanje in opis ter razlaga tematske karte.

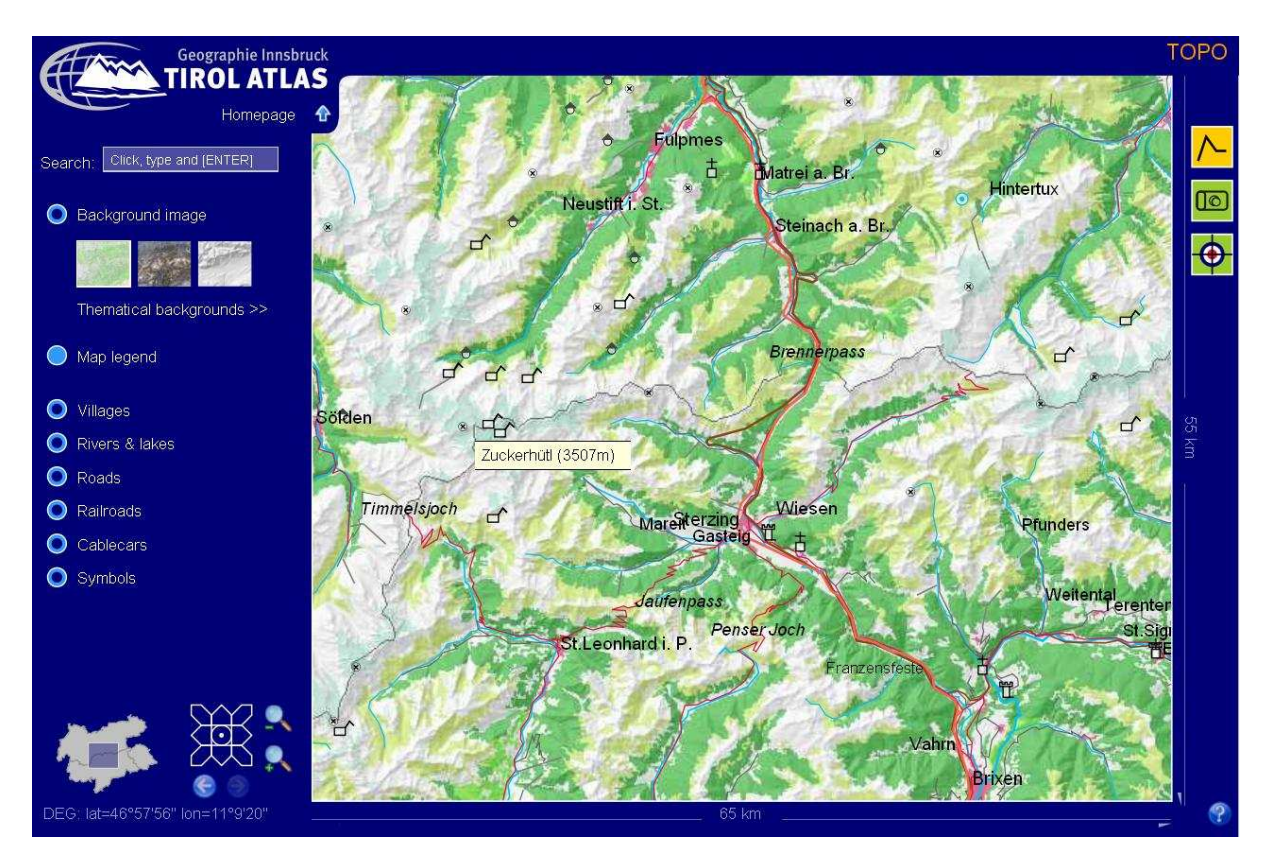

Slika 31: Primer Tirol Atlasa, topografska interaktivna karta (http://tirolatlas.uibk.ac.at/)

#### Grafični del

Pri aktivni topografski interaktivni karti Tirolske imamo na izbiro tri tematske podlage in sicer vegetacijo, satelitski posnetek in relief terena, katere lahko po želji spreminjamo. Pri vektorskih plasteh lahko izbiramo med imeni krajev, rek in jezer, železniških prog, vlečnic ter simbole, kot so znaki za gore, gradove, vzpetine ali bivake. Ko se z miško postavimo na interaktivni objekt na karti, se izpiše njegovo ime (npr. ime kraja, ceste, reke itd.) ali pa s klikom na objekt izvemo njegove lastnosti (npr. ime kraja, internetna povezava na domačo stran kraja, število prebivalcev, število gospodinjstev, število zgradb in nadmorska višina). Poleg je tudi plast legenda, ki se z aktiviranjem prikaže na celotnem zaslonu grafičnega dela. Točkovni kartografski znaki so premalo nazorni in nepopolno oblikovani za internetno karto. Obstajata dva znaka za grad (Castle), vendar ni obrazložene razlike med njima (Slika 32). Prihaja tudi do prekrivanja točkovnih, linijskih in tekstovnih znakov, kar deluje nerazločno in zmede uporabnika. Linijski in ploskovni znaki so primerno prikazani in predstavljeni z različnimi barvami in debelinami.

> 鬥 Castle ⇑ Castle 古 Pilgrimage Alpine pasture  $\Box'$  Alpine hut Peak Cascade  $\sqrt{2}$

Slika 32: Točkovni kartografski znaki (http://tirolatlas.uibk.ac.at/)

Pri izbiri tematske interaktivne karte pa nas že na začetku vprašajo, katero tematsko karto si želimo ogledati. Na izbiro imamo ogromno število tematskih kart, katere si lahko ogledamo preko aplikacije, prenesene v PDF format ali pa si ogledamo samo spremno besedilo o karti:

- socialno šibka območja (po skupinah prebivalstva, skupaj, prihodki po gospodinjstvih, skupni prihodki, brezposelnost, zaposlenost in struktura gospodarstva, stanje na področju stanovanj),
- pregled prebivalstva (napovedi prebivalstva, družine, rojstva in smrtnost, starostne generacije, porazdelitev po spolu, tujci, govorne skupine, pohodništvo),
- izobrazba (izobraževalne ustanove, izobraževanje),
- podnebje (padavine, vlažnost),
- kmetijstvo in gozdarstvo,
- prostor (karte s področja prostorskega planiranja, višinski pasovi, raba tal, skupnosti, stanovanja, upravna členitev),
- turizem (aktualno, trajanje bivanja po obdobjih, izkoriščenost zmogljivosti po obdobjih, penzioni, postelje, turistična združenja ipd.),
- promet (cestni promet),
- oskrba (poštne storitve, banke, zdravstvo, komunalne dejavnosti, število upokojenskih domov, stopnja oskrbe ipd.),
- volitve (državne in lokalne volitve od leta 2002 do 2006),
- vode (odpadne vode),
- gospodarstvo (trg delovne sile, ponudba dela, koncentracije posameznih gospodarskih vej, trg delovne sile, struktura gibanja, podjetništvo, gospodarstvo in politika).

V sami aplikaciji s tehnologijo SVG lahko poleg tematske karte vključimo ali izključimo plasti: digitalni model reliefa, vodovje in imena mest in krajev. Zanimiva je plast imena mest in krajev, saj lahko spreminjamo tudi barvo prikaza, ali bodo v črni ali beli barvi. Tematske karte so različno prikazane, prevladujejo krožni diagrami, ki se spreminjajo po velikosti in barvi. Z različnimi tonskimi vrednostmi pa so prikazani ploskovni pojavi, ki so v legendi obrazloženi ali kategorizirani v stolpcu z vrednostmi.

# 5.2 POVZETEK OCEN S POUDARKOM NA OBLIKOVANJU KART

Na podlagi svojih izkušenj in pridobljenega znanja sem karte številčno ocenila. V Tabeli 5 sem povzela ugotovitve in ocenila izbrane interaktivne karte po kriteriju:

5 – odlično, 4 – prav dobro, 3 – dobro, 2 – zadostno, 1 – nezadostno.

Ocenjevala sem določene komponente, ki sem si jih zastavila pred raziskavo interaktivnih kart. Uporabniški vmesnik sem ocenjevala na osnovi poglavja 4.2. Primernost je odlična, če je uporabniški vmesnik zanimiv, privlačen in pregleden. Pri uporabnosti sem bila pozorna na enostavno uporabo, jasnost namena in hitrost delovanja vmesnika. Ocena pri grafičnem delu temelji na poglavju 2.2.3 in 4.3. Preglednost kart je odlična, če je možno enostavno ter hitro pridobivanje informacij in je razpoznavna najpomembnejša vsebina. Oblikovanje kartografskih znakov sem ocenjevala glede na asociativnost, kontrastnost znakov in primernost oblikovanja za internetno karto. Ocena interaktivnosti kartografskih znakov je odvisna tudi od količine in kakovosti informacij ter možnosti animacij in povezav. Pri estetskem izgledu karte sem naredila splošno oceno karte kot celote, kakšen je prvi vtis in privlačnost. Orodja pri aplikaciji sem razdelila na osnovna (spreminjanje merila, premikanje, tiskanje) in dodatna (poizvedovanje, merjenje dolžin ipd.). Poleg tega sem opazovala, ali so orodja na primernem mestu, primerno prikazana, dovolj nazorna, razumljiva in uporabna.

|                           | Uporabniški vmesnik |            | Grafični del        |                                        |                                           |                            | Orodja         |         |
|---------------------------|---------------------|------------|---------------------|----------------------------------------|-------------------------------------------|----------------------------|----------------|---------|
|                           | Primernost          | Uporabnost | Preglednost<br>kart | Oblikovanje<br>kartografskih<br>znakov | Interaktivnost<br>kartografskih<br>znakov | Estetski<br>izgled<br>kart | Osnovna        | Dodatna |
| <b>ZRC</b><br><b>SAZU</b> | 5                   | 4          | $\overline{4}$      | $\overline{2}$                         | 2                                         | 3                          | 4              | 3       |
| <b>GERK</b>               | 3                   | 3          | 3                   | 3                                      | $\overline{2}$                            | 3                          | 3              | 3       |
| Kaliopa                   | 3                   | 4          | 3                   | $\overline{2}$                         | $\overline{2}$                            | $\overline{2}$             | 4              | 4       |
| BioPortal                 | 4                   | 4          | 3                   | 2                                      | $\overline{2}$                            | 2                          | 3              | 3       |
| Yosemite<br>Park          | 5                   | 5          | 5                   | 4                                      | 5                                         | 4                          | $\overline{4}$ | 5       |
| Google<br>Maps            | 5                   | 5          | 5                   | $\overline{4}$                         | 5                                         | $\overline{4}$             | 4              | 4       |
| Atlas<br>Mapy             | 5                   | 4          | 4                   | 5                                      | 5                                         | 5                          | 4              | 5       |
| Tirol<br>Atlas            | 5                   | 4          | 5                   |                                        | 5                                         | 4                          | 5              |         |

Tabela 5: Ocenjevanje interaktivnih kart

Pri izračunu povprečne ocene kart sem uporabila naslednje uteži:

Uporabniški vmesnik: utež = 1

- Primernost: 0,40
- Uporabnost: 0,60

Grafični del: utež = 1

- Preglednost kart: 0,20
- Oblikovanje kartografskih znakov: 0,30
- Interaktivnost kartografskih znakov: 0,20
- Estetski izgled kart: 0,30

Orodja: utež = 1

- Osnovna: 0,40
- Dodatna: 0,60

| Interaktivne<br>karte | Ocena<br>uporabniškega<br>vmesnika | Ocena<br>grafičnega dela | Ocena orodij | Povprečna<br>ocena<br>interaktivne<br>karte |
|-----------------------|------------------------------------|--------------------------|--------------|---------------------------------------------|
| <b>ZRC SAZU</b>       | 4,4                                | 2,7                      | 3,4          | 3,5                                         |
| <b>GERK</b>           | 3,0                                | 2,8                      | 3,0          | 2,9                                         |
| Kaliopa               | 3,6                                | 2,2                      | 4,0          | 3,3                                         |
| <b>BioPortal</b>      | 4,0                                | 2,2                      | 3,0          | 3,1                                         |
| <b>Yosemite Park</b>  | 5,0                                | 4,4                      | 4,6          | 4,7                                         |
| Google Maps           | 5,0                                | 4,4                      | 4,0          | 4,5                                         |
| Atlas Mapy            | 4,4                                | 4,8                      | 4,6          | 4,6                                         |
| <b>Tirol Atlas</b>    | 4,4                                | 4,4                      | 4,4          | 4,4                                         |

Tabela 6: Povprečne ocene interaktivnih kart

Po skupnem seštevku ocen z utežmi (Tabeli 6 in 7) sem ugotovila, da sem odlično ocenila primernost in uporabnost uporabniškega vmesnika pri interaktivnima kartama Yosemite Park in Google Maps. Najboljšo oceno za grafični del pa sem dodelila interaktivni karti Atlas Mapy, ki ima tudi visoko oceno pri postavitvi, obliki in izboru orodij.

|                  | Interaktivne karte   | Povprečna ocena |  |
|------------------|----------------------|-----------------|--|
| 1.               | <b>Yosemite Park</b> | 4,7             |  |
| 2.               | Atlas Mapy           | 4,6             |  |
| 3.               | Google Maps          | 4,5             |  |
| $\overline{4}$ . | <b>Tirol Atlas</b>   | 4,4             |  |
| 5.               | <b>ZRC SAZU</b>      | 3,5             |  |
| 6.               | Kaliopa              | 3,3             |  |
| 7.               | <b>BioPortal</b>     | 3,1             |  |
| 8.               | <b>GERK</b>          | 2,9             |  |

Tabela 7: Razvrstitev interaktivnih kart glede na povprečno oceno

Glede na rezultate analiz splošne ocene sem izpostavila dobre in slabe lastnosti celotnih aplikacij.

# Interaktivna karta Slovenije z zbirkami ZRC SAZU:

+ podatki o kartah in izven-okvirna vsebina so natančno prikazani in opisani,

– premalo interaktivnosti, slabo prikazani kartografski znaki.

#### GERK:

+ mesečno obnavljanje podatkov,

– ni možno iskati lokacije po naslovu.

#### Kaliopa:

+ dober namen in vsebina,

– slabo in nepopolno oblikovan uporabniški vmesnik in grafični del.

# Bioportal:

+ enostavno oblikovan uporabniški vmesnik,

– podatki in informacije nepopolni za nekatere naravovarstvene vsebine.

# Yosemite Park

+ visoka stopnja interaktivnosti,

– dodatna programska oprema za delovanje strani Adobe SVG Viewer.

#### Google Maps

+ ni gumbov za osnovna orodja, delovanje po principu drag-and-drop (vleci-in-spusti) in vrtenje koleščka na miški za povečevanje (zoomiranje), kar pomeni prihranek časa.

– podatki za vse države sveta niso popolni.

#### Atlas Mapy:

+ primerno oblikovane karte, dobra asociativnost in interaktivnost,

– samo v češkem jeziku.

#### Tirol Atlas:

- + uporabniški vmesnik enostaven za uporabo,
- ni možno natisniti karte.

Glede na vse izdelane analize in ocene ugotavljam, da je težko izbrati in ovrednotiti najboljšo oziroma najslabšo interaktivno karto, saj vsaka služi svojemu namenu. Pri mojem izboru interaktivnih kart je bil poudarek na vizualnem pogledu, na prvem vtisu in enostavnem uporabljanju aplikacije, kar je vplivalo tudi na oceno in analizo, ki se bistveno ne razlikuje od končnih ocen, prikazanih v Tabeli 7. Interaktivno karto Yosemite Park sem ocenila z najvišjo oceno, vendar je kljub temu interaktivna karta Google Maps enostavnejša za uporabo in primerna za večji krog uporabnikov. Aplikacija GERK je dobila najnižjo oceno, saj deluje uporabniški vmesnik zmedeno z nerazumljivimi prikazi plasti, vendar sta namen in uporabnost aplikacije jasna. Najpomembnejši cilj mojih analiz je bilo ugotoviti vrednost in kakovost interaktivne karte ZRC SAZU glede na druge aplikacije. Karta je dobila oceno 3,5 in se s tem uvrstila na peto mesto od osmih testiranih interaktivnih kart. Menim, da je treba pri karti ZRC SAZU dati več poudarka na grafičnemu delu in oblikovanju kartografskih znakov, medtem ko je uporabniški vmesnik primeren in uporaben.

# 6 PREDLOGI ZA IZBOLJŠAVO INTERAKTIVNE KARTE SLOVENIJE Z ZBIRKAMI ZRC SAZU

Ideja o uporabi in predstavitvi dostopnih podatkov znotraj Znanstvenoraziskovalnega centra SAZU je pripomogla k vzpostavitvi sistema interaktivne karte Slovenije z zbirkami ZRC SAZU. V poglavju 5.1.1 sem razčlenila in opisala vsebino ter morebitne pripombe na uporabniški vmesnik in grafični del, v poglavju 5.2 pa sem povzela ugotovitve in ocenila aplikacijo. Pri analizi in predlogih za izboljšavo pa sem se osredotočila na grafični del, kjer sem vsako tematsko karto opisala in navedla pripombe ter možne popravke.

### Arheološki kataster Slovenije

ARKAS ali Arheološki kataster Slovenije je temeljna podatkovna zbirka arheoloških najdišč Slovenije, v kateri so zbrani podatki iz objav in topografskih zapisnikov, ki jih hrani Inšitut za arheologijo ZRC SAZU. Zajema osnovne podatke o najdiščih: o lokaciji najdišča, ki je opredeljena krajevno, kartografsko in topografsko ter arheološko in kronološko.

Nekaj arheoloških najdišč je predstavljenih tudi s slikovnim gradivom, ki obsega fotografije najdišč in najdb, tlorisne skice ter skice prerezov. Slikovno gradivo se prikaže ločeno in ni interaktivno s karto. Rešitev bi lahko bila z novim gumbom v obliki fotoaparata, kjer bi se s klikom na ta gumb na karti prikazali znaki, s povezavo na slikovno gradivo. Seveda bi to lahko rešili tudi z novo plastjo, z možnostjo vklopa/izklopa, ki bi omogočal povezavo na slikovno gradivo. Slika se odpre takoj, ko kliknemo na karti znak v obliki fotoaparata (Slika 33).

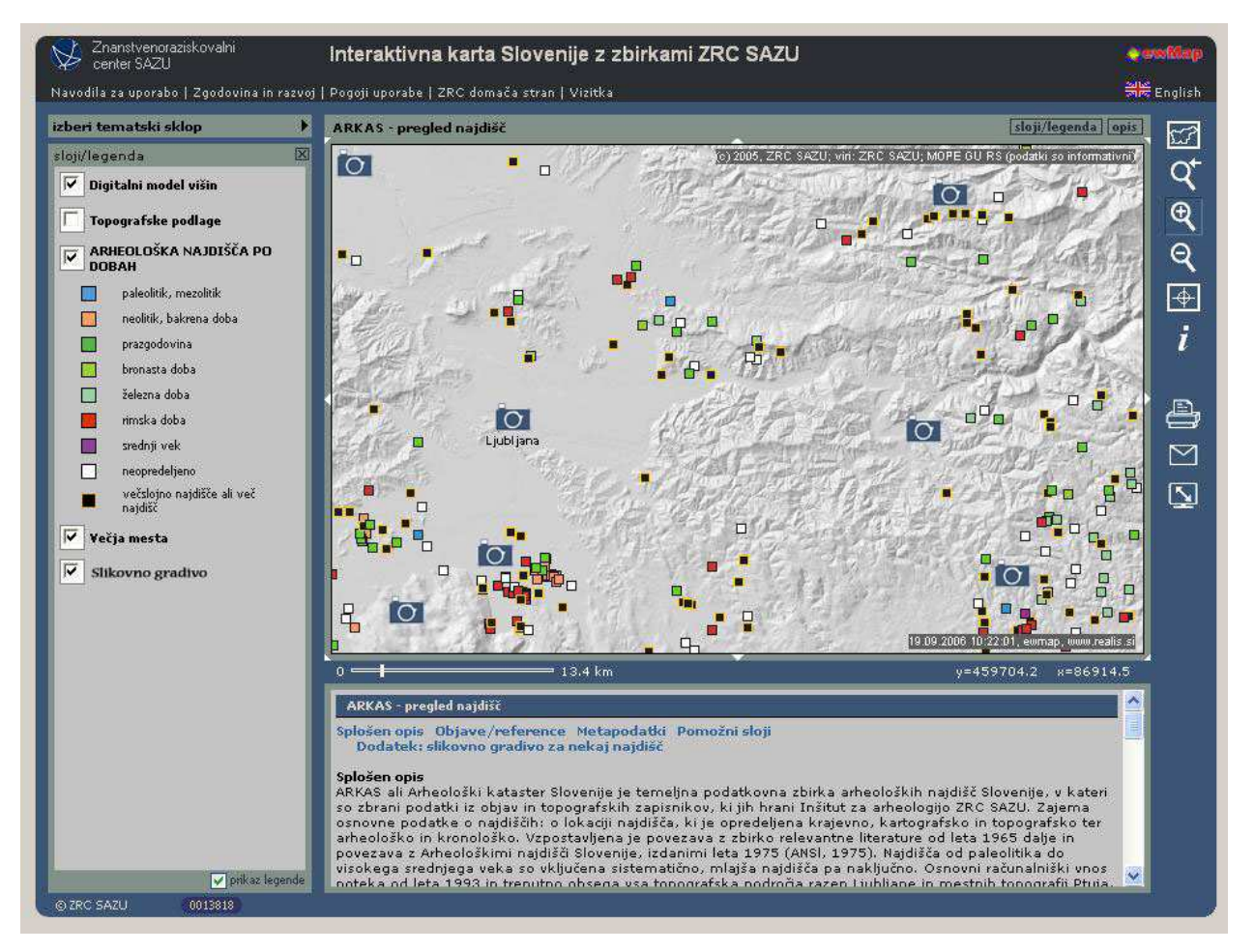

Slika 33: Primer plasti »Slikovno gradivo« in prikaz znakov na karti

Pri spreminjanju plasti je treba klikniti na »uporabi nastavitve«, ki se prikaže v oknu poleg napisa »sloji/legenda«. Opcija je nepotrebna, poleg tega jo uporabnik težko opazi. Če smo nekoliko nepazljivi, ko želimo klikniti na »uporabi nastavitve«, in postavimo kazalec miške le nekoliko previsoko, se nam odpre okno s tematskimi sklopi (Slika 34).

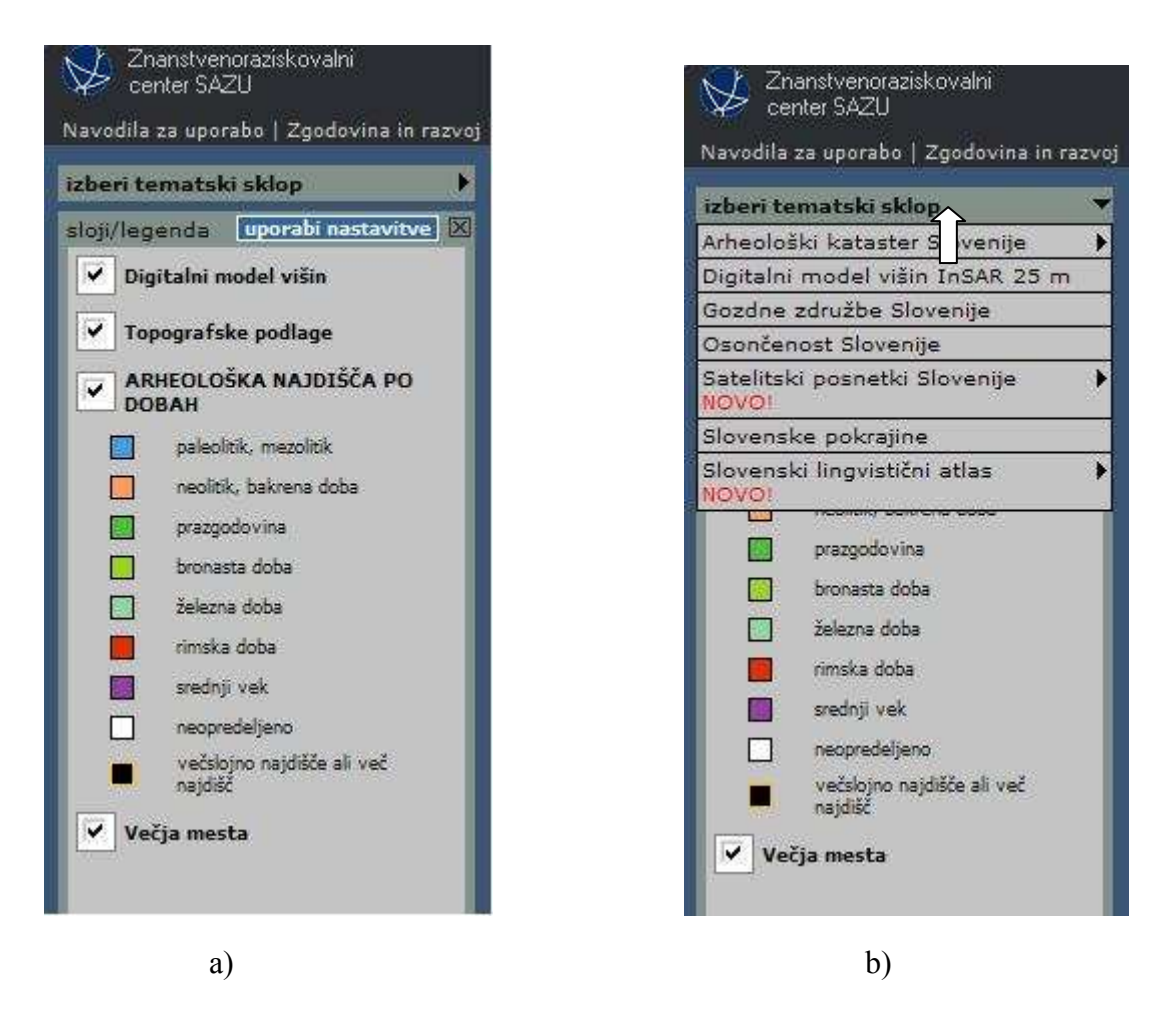

Slika 34: Ukaz »uporabi nastavitve« je na neprimernem mestu (a, b)

Arheološka najdišča po dobah bi lahko prikazali tudi z animacijo, kot je prikazano na sliki 35. Na klik »play« se na karti po dobah prikazujejo znaki za arheološka najdišča. Z gumbom »stop« pa je možno ustaviti ali prekiniti predstavitev.

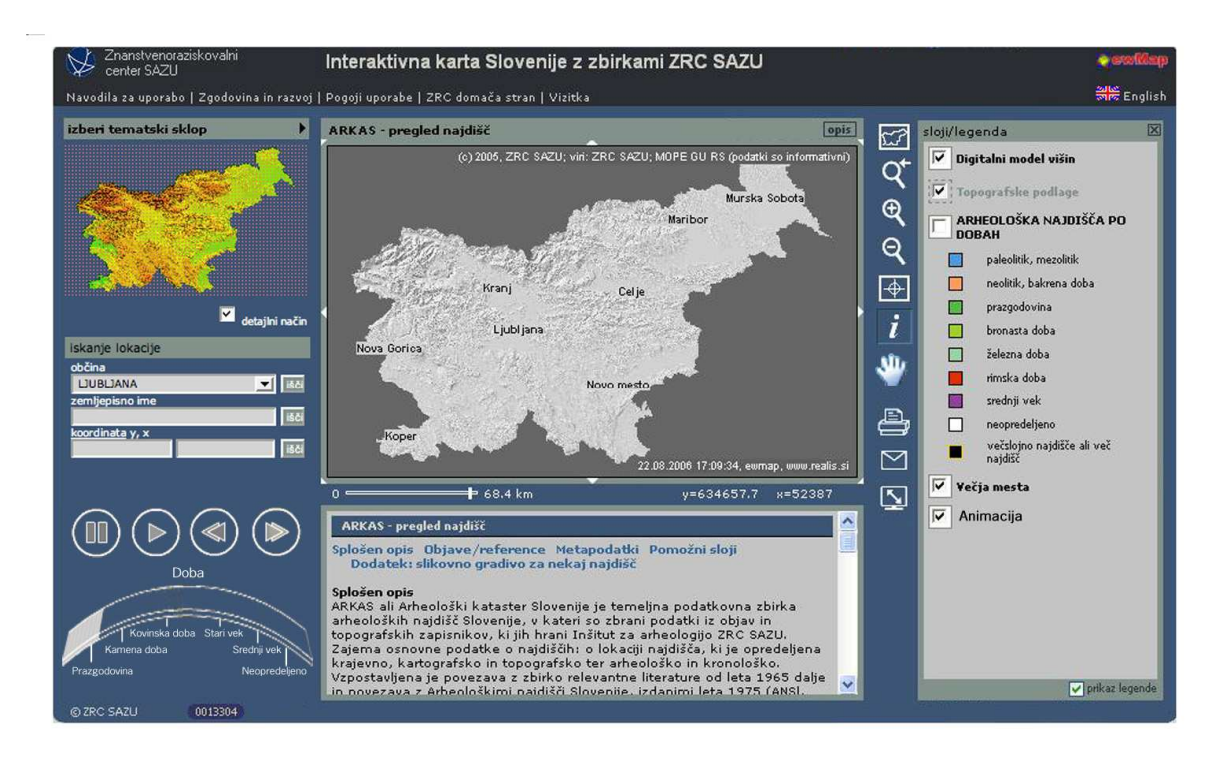

Slika 35: Primer animacije in postavitve legende na desno stran uporabniškega vmesnika, dodan gumb »roka«

Če kartografski znaki niso dovolj asociativni, je potrebna legenda, ki pa mora biti na vidnem ali hitro dostopnem mestu. Predlagam, da prestavimo legendo na desno stran, kot prikazuje slika 35. Dodana je tudi možnost vklopa ali izklopa »animacije« pri karti ARKAS.

Poleg gumba za določitev novega centra pogleda in trikotnih oznak na zunanjem delu grafičnega vmesnika, bi za premikanje karte dodala še gumb »roka«, ki bi omogočal lažje premikanje slike in postavitev slike na želeno območje.

Plast »Večja mesta« bi lahko bila bolj izpopolnjena. Dobro bi bilo, če bi napisi imen večjih mest bolj izstopali. Za te napise predlagam krepko pisavo, ki ni na sivi podlagi. Za boljšo orientacijo bi lahko dodali tudi plast »Reke«.

Plast »Arheološka najdišča po dobah« je prikazana s točkovnimi kartografskimi znaki. Znaki so v obliki kvadratov in se razlikujejo po barvi. Barve niso najbolj primerno izbrane, predvsem trije odtenki zelene barve so na karti težko prepoznavni. Bolj primerne bi bile različne pestre barve, ki bi na karti bolj izstopale (Slika 36).

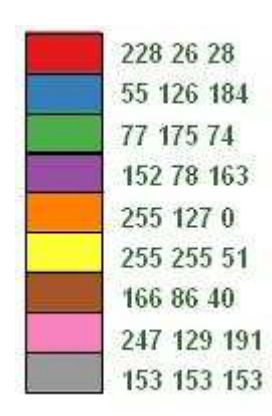

Slika 36: Primer izbire barv pri točkovnih kartografskih znakih, dodan RGB barvni model (Internet 7)

# Digitalni model višin InSAR 25 m

Tu je predstavljen digitalni model višin InSAR 25, ločljivost 25 m, izdelan iz satelitskih posnetkov. Imamo možnost dodajanja podlag, in sicer:

- topografske podlage,
- umetno-barvni satelitski posnetek,
- naravno-barvni satelitski posnetek,
- večja mesta.

V primeru, da pri večjemu merilu vklopimo vse plasti, je karta prenatrpana, nejasna in neuporabna. Ob izklopu plasti »Topografske podlage« pa je pogled na karto veliko preglednejši, ostale plasti se lepo prelivajo in relief deluje zelo naravno in estetsko. Topografska podlaga služi le za lažjo orientacijo. Umetno-barvni satelitski posnetek in naravno-barvni satelitski posnetek sta osvetljena in pripravljena kot podlaga. Vsekakor bi aplikacijo lahko dopolnili še z višinskimi točkami, kjer bi se na primer s premikom miške po karti izpisovale višine terena.

# Gozdne združbe Slovenije

Več kot polovico Slovenije pokrivajo gozdovi, ki so relativno dobro ohranjeni. Njihov pomen je mnogostranski: so neizčrpen vir pridobivanja kakovostnega lesa, ohranjajo ekološko ravnotežje v naravi, varujejo tla pred erozijo, uravnavajo vodni režim ter dajejo slovenski kulturni krajini poseben čar.

Vegetacijska karta gozdnih združb Slovenije prikazuje in opisuje gozdne združbe, ki so prikazane s ploskovnimi kartografskimi znaki in z grafično spremenljivko barva. Sama vegetacijska karta je v redu, nazorno in jasno prikazana.

Za naključnega obiskovalca bi bilo zelo uporabno, če bi imel na voljo tudi karto skupin gozdnih združb (npr. gozdovi logov: združene združbe 01, 02, 03 ipd.). Laiku latinščina ni ravno blizu, zato bi bilo dobro, če bi bila ob tem zapisana tudi slovenska imena združb ali skupin gozdnih združb. Hkrati ga tudi posamezne združbe največkrat ne zanimajo, temveč želi vedeti, kje so potencialna hrastovja ali kaj podobnega. Na takšni karti skupin GZD oziroma karti GZD bi bilo dobro, če bi v legendi lahko izklopili oziroma vklopili posamezne združbe (skupine) ali da bi bilo omogočeno iskanje po združbah, katerih rezultati bi bili prikazani na karti, spodaj v opisu pa kratek povzetek (npr. površine, število objektov, povprečna velikost, lahko tudi ločeno po pokrajinah ali občinah ipd.) Zelo dobro je izdelan vmesnik »Info«, ki poda za vsak objekt posebej zgoraj navedene informacije, skupaj s podrobnim opisom združbe (tudi slovenska imena). Opazila sem, da pri splošnem opisu karte pod alinejo »Dodatek«, komentar k vegetacijski karti ne deluje. Pri plasti »Meje združb« ne opazim velike spremembe in pomena. Dodane plasti so še:

- topografska podlaga,
- digitalni model višin,
- meje združb,
- večja mesta.

# Osončenost Slovenije

Plast prikazuje energijo kvaziglobalnega obsevanja na območju Slovenije. Karta prikazuje osončenost Slovenije v povprečnem mesecu, plast osončenosti v juliju in osončenost v decembru. Ni ravno najbolj jasno, kako se plasti prekrivajo in če so označene vse tri plasti, je težko razbrati za kateri mesec se dejansko prikaže karta.

V oknu, pod karto, pod splošnim opisom se nahaja kratki video posnetek osončenosti Slovenije. Če predpostavimo, da se legenda nahaja tako kot kaže slika 35, bi lahko bil gumb za prikaz videa desno spodaj pod formo »Iskanje lokacije«. Tako bi bil bolj opazen.

#### Satelitski posnetki Slovenije

Tu imamo na izbiro dve varianti: »Posnetki satelita Landsat« ali »Raba tal«. Satelit Landsat zajema podatke v sedmih spektralnih kanalih od vidne svetlobe prek bližnje infrardeče do termične infrardeče. Z različno kombinacijo kanalov lahko opazujemo različne predmete ali lastnosti na površju. Prikazana sta dva možna prikaza, in sicer naravno-barvni, pri čemer so kanali 1 (modra), 2 (zelena) in 3 (rdeča) prikazani v modri, zeleni in rdeči barvi (torej, tako kot so prisotni v naravi) ter umetno-barvni satelitski posnetek, kjer so v modri, zeleni in rdeči prikazani kanali 2, 3 in 4 (infrardeča). Zaradi močnega odboja infrardeče svetlobe na klorofilu je umetno-barvna podoba zelo primerna za interpretacijo vegetacije. Posnetka sta že sama po sebi dovolj nazorna in legenda, ki je prikazana, lahko prej zmede uporabnika, kot pa mu je v pomoč. Možnost boljše orientacije bi lahko bila vektorska plast, kjer bi bili prikazani na primer imena mest, krajev, višinske točke, reke, cestne povezave ipd. Trenutno topografska podlaga preveč pobledi satelitska posnetka in nam s tem ne podata vseh informacij, ki bi jih lahko.

Tematska karta »Raba tal« je nastala s kvalifikacijo satelitskih posnetkov Landsat. Na prvi pogled delujejo zelo razpršeno in nejasno. V legendi in prav tako na karti ni točno jasno, kaj naj bi predstavljala bela barva oziroma »odprto«. Tudi siva barva, ki predstavlja kmetijstvo ni kategorizirana in zapolnjuje velik del Slovenije. Ob aktivni plasti »Raba tal« in »Digitalni model višin« (ali topografske podlage) legenda ni več pravilna, saj barve na karti zaradi dodanih plasti zbledijo in se ne ujemajo z barvami v legendi.

#### Slovenske pokrajine

Karta prikazuje slovenske pokrajine, in sicer do kod se razprostira alpski, dinarski, sredozemski in panonski svet. Prikazani so s ploskovnimi kartografskimi znaki v štirih primerno izbranih barvah. Od določenega merila naprej je možno vklopiti tudi plast »Topografske podlage«, kjer lahko nato na primer ugotavljamo, kje poteka meja med pokrajinami.

Ogledamo si lahko tudi »Dodatek«, kjer so prikazane tipične in posebne fotografije iz posameznih makroregij. Tu bi zopet predlagala podobno rešitev kot pri sliki 33, torej dodan gumb v obliki fotoaparata oziroma samostojna plast »Slikovno gradivo«. Na grafičnem delu bi se tako pokazali znaki in povezava na fotografijo tistega območja.

## Slovenski lingvistični atlas

Na karti je z metodo lingvistične geografije predstavljeno gradivo, zbrano po Vprašalnici za Slovenski lingvistični atlas, ki prinaša poimenovanja za pomen semenj (SLA 182) v slovenskih narečjih. Karta je prikazana s točkovnimi kartografskimi znaki, s spremenljivkami v barvi in obliki. Zaradi pokrajinske značilnosti podatkov bi bilo primernejše izbrati ploskovne kartografske znake, kjer bi združili območja z enakim narečjem. Lahko bi bil dodan tudi zvok, na primer pravilna izgovorjava in naglas besed, ki so prikazane na karti in možnost izbiranja več narečnih besed.

# 7 ZAKLJUČEK

Razvoj kartografije in tehnologije, uporaba terenskih računalnikov, dlančnikov, GPS-naprav ter mobilne telefonije kažejo na vse večjo uporabo digitalnih medijev. Spletna kartografija je omogočila večjo dostopnost, ažurnost in hitrejši dostop do dodatnih informacij. Internet je živi medij, internetne strani se neprestano spreminjajo, dopolnjujejo, izpopolnjujejo in celo ukinjajo. Zaradi tega sem imela kar nekaj težav pri analiziranju in ocenjevanju strani, saj se je pogosto zgodilo, da so v času dela posodobili ali spremenili določeno aplikacijo.

Večina aplikacij mi je na prvi pogled delovala zanimivih in uporabnih, vendar sem z natančnejšo analizo in podrobnejšim pregledom spoznavala napake in pomanjkljivosti. Ugotovila sem, da sem boljše ocenila interaktivne karte tujih izdelovalcev, ki so mi delovale zanimivejše in privlačnejše, poleg tega lepše oblikovane in popolnejše. Težko je narediti interaktivno karto, ki bi zadovoljila uporabnika z vsemi želenimi informacijami in služila svojemu namenu. Uporabnika mora takoj na začetku pritegniti lepa in zanimiva oblika samega uporabniškega vmesnika, nato bo začel raziskovati njegovo vsebino in informacije, ki jih lahko dobi. Takoj za tem so pomembna orodja, s katerimi lahko operira. Pomemben je izpis podatkov, tako na zaslonu kot tudi tiskanje na papir. Rezultati se morajo čim hitreje prikazovati na zaslonu in to po možnosti brez dodatnega klikanja.

Interaktivna karta z zbirkami ZRC SAZU služi svojemu namenu, saj predstavlja in prikazuje različne rastrske in vektorske plasti (topografske karte, satelitski posnetki, atributni prostorski podatki). Uporabnik ima možnost izbire med prikazom posameznih plasti. Te se v različnih merilih prikazujejo različno. Uporabniku so na voljo orodja, ki so poznana iz namiznih GISprogramov: izbira izreza (zoom, premik), orodja za izbiranje podatkov, poizvedovanja po atributih podatkov, orodja za iskanje in poizvedovanje ter drugi podatki (besedila, zvočni ali slikovni zapisi). Posebna storitev internet GIS-strežnika omogoča tudi pregled metapodatkov.

Pri Interaktivni karti Slovenije z zbirkami ZRC SAZU je možnih veliko izboljšav, popravkov, dodatnih kart ali vektorskih plasti. Potrebno je obdelati tematske plasti, lepše oblikovati in zasnovati kartografske znake, izboljšati asociativnost in kontrastnost znakov. Predvsem je premalo interaktivnosti, torej več povezav oziroma vključevanje multimedije. Na grafičnem delu pogrešam več sprotnih informacij pri prehodu miške čez karto (npr. izpis imena krajev, višine, povezave). Predlagam tudi gumb za merjenje razdalje in površine. Te funkcionalnosti internet tudi omogoča, so zahteva uporabnika in le zadovoljen uporabnik se bo vračal na aktivno in zanimivo stran.

# VIRI

- Coulouris G., Dollimore J., Kindberg T. (2001): Distributed systems concepts and design, Addison Wesley Publishers 1988, 1994 in Pearson Education Limited 2001, Essex.
- Čeh, M. (2002): Analiza geodetskih podatkovnih zbirk za potrebe kmetijstva, Doktorska disertacija, Fakulteta za gradbeništvo in geodezijo, Ljubljana.
- Černogoj, B. (2005): Zasnova interaktivne karte kolesarskih in planinskih poti na širšem območju občine Rogaška Slatina, Diplomska naloga, Fakulteta za gradbeništvo in geodezijo, Ljubljana.
- Drobne, S., Podobnikar, T. (1999): Osnovni pojmi v geografskih informacijskih sistemih, Ljubljana. http://www.fgg.uni-lj.si/~/sdrobne/GIS\_Pojm (05.12.2006)
- Fridl, J. (1999): Geografija Slovenije 2, Metodologija tematske kartografije nacionalnega atlasa Slovenije, Ljubljana.
- Giacomelli, D. (2006): Testno usmerjen razvoj z orodjem MS Visual Studio 2005, Predstavitev, NT konferenca 2006.
- Gillavry, E. Mac (2000): Cartographic aspects of WebGIS-software, Department of Cartography, Utrecht University.
- Haberman, A. (2005): Oblikovanje kart za uporabo na svetovnem spletu, Diplomska naloga, Fakulteta za gradbeništvo in geodezijo, Ljubljana.
- Ivančič, N. (2001): Redakcijski načrt turistične karte obmejne občine Brdo, Diplomska naloga, Fakulteta za gradbeništvo in geodezijo, Ljubljana.
- Keresteš, K (2004): Avtomatizirana kartografska generalizacija, Geografski informacijski sistemi v Sloveniji 2003 – 2004, Založba ZRC, Ljubljana.
- Korošec, B. (1978): Naš prostor v času in projekciji, Oris razvoja zemljemerstva, kartografije in prostorskega urejanja na osrednjem Slovenskem, Ljubljana.
- Kraak, M. J., Brown, A. (2001): Web Cartography. Taylor & Francis, London.
- Krygier, J., Wood, D. (2005): Making maps, a visual guide to map design for GIS, New York /London.
- Kvamme, K., Oštir-Sedej, K., Stančič, S., Šumrada, R. (1997): Geografski informacijski sistemi, Znanstvenoraziskovalni center SAZU, Ljubljana.
- Lindič, J. (2003): Model za ocenjevanje kakovosti spletnih strani, Magistrsko delo,

Ekonomska fakulteta, Ljubljana.

Lovrić, P. (1988). Opća kartografija, Zagreb.

Mahnič, G. (2003): Zasnova interaktivne spletne planinske karte, Diplomska naloga, Fakulteta za gradbeništvo in geodezijo, Ljubljana.

Moellering, H. (1980): Strategies of Real-Time Cartography, The Cartographic Journal 17, 1.

- Oštir, K. (2001): Digitalni prostorski podatki, Monitor, Letnik 11, Številka 11. http://www.monitor.si/images/revije/pdf/monitor0111.pdf (05.01.2007)
- Oven, K., Petrovič, D., Demšar, J., Lihteneger, D. (2004): Spletna kartografija in prostorsko načrtovanje, Geografski informacijski sistemi v Sloveniji 2003 – 2004, Založba ZRC, Ljubljana.
- Pehani, P., Podobnikar, T. (2003): Internet GIS strežnik kot orodje za predstavitev zbirk ZRC SAZU, Predstavitev, Ljubljana.
- Penič, M. (2006): Zasnova turistične karte občine Žirovnica, Diplomska naloga, Fakulteta za gradbeništvo in geodezijo, Ljubljana.
- Peterca, M., Radošević, N., Milisaljević, S., Racetin, F. (1974): Kartografija , Vojnogeografski inštitut, Beograd.
- Petrovič, D.(2000): Topografija in kartografija, Materiali za pripravo na strokovni izpit iz geodetske stroke, Fakulteta za gradbeništvo in geodezijo, Ljubljana.
- Petrovič, D. (2001): Načela oblikovanja izraznih sredstev v tridimenzionalnih kartografskih prikazih, Doktorska disertacija, Fakulteta za gradbeništvo in geodezijo, Ljubljana.
- Petrovič, D. (2003): Zapiski iz vaj, Avtomatizirana kartografija, Fakulteta za gradbeništvo in Geodezijo, Ljubljana.
- Podobnikar, T. (2001): Digitalni model reliefa iz geodetskih podatkov različne kakovosti, Doktorska disertacija, Fakulteta za gradbeništvo in geodezijo, Ljubljana.
- Robinson, A., Morrison, J. L., Muehrcke, P. C., Guptill, S. C., Kimerling, A. J. (1995): Elements of cartografhy, John Wiley & Sons, New York.

Rojc, B. (2000): Predavanja, Kartografija I, Fakulteta za gradbeništvo in geodezijo, Ljubljana.

- Smole, D. (2002): Geografski informacijski sistemi v porazdeljenih okoljih interneta in intraneta, Diplomska naloga, Fakulteta za gradbeništvo in geodezijo, Ljubljana.
- Skrt, R. (2004): Apel podobo v splet postavo, revija Moj Mikro, Številka 2, Letnik 13, Ljubljana.
- Šumrada, R. (2005): Tehnologija GIS, Fakulteta za gradbeništvo in geodezijo, Ljubljana.

# INTERNETNI VIRI:

Internet 1: Hands of workshop URL: http://web.ges.gla.ac.uk/%7Emshand/Thompson2000/www2000/webtitle.htm (01.06.2006)

Internet 2: Web Cartography URL: http://kartoweb.itc.nl/webcartography/webbook (11.05.2006)

Internet 3: Abstratum, inovativne spletne rešitve URL: http://www.abstratum.com/si/default.wlgt (01.09.2006)

Internet 4: Wikipedia, The Free Encyclopedia URL: http://upload.wikimedia.org/wikipedia/commons/d/d9/Browser\_Wars.png (01.09.2006)

Internet 5: Uporaba interaktivnih multimedijskih orodij v izobraževalnem procesu URL: http://ldos.fe.unilj.si/docs/documents/20020417160705\_urbanb.pdf#search=%22kaj%20je%20uporabni%C5% A1ki%20vmesnik%22 (02.09.2006)

Internet 6: Frangeš, S., Lapaine M., Poslončec-Petrić, V.: Current changes in Cartographic Visualisation URL: http://wscg.zcu.cz/wscg2000/Papers\_2000/Q31.pdf (19.04.2007)

Internet 7: ColorBrewer URL: http://www.personal.psu.edu/cab38/ColorBrewer/ColorBrewer.html (19.09.2006)

Internet 8: Wikipedija, Prosta enciklopedija, Kartografija URL: http://sl.wikipedia.org/wiki/Kartografija (25.09.2006)

Internet 9: Multimedija URL: http://www.debevc.uni-mb.si/rac2005/PDF2005/RAC\_9\_Multimedija\_zacetna.pdf (26.09.2006)

Internet 10: Policy Issues Affecting Spatial Data Infrastructure Developments in the Netherlands URL: http://www.spatial.maine.edu/%7Eonsrud/gsdi/Netherlands.pdf (16.10.2006)

Internet 11: Quikmaps URL: http://www.quikmaps.com (17.10.2006)

Internet 12: Stickymap URL: http://www.stickymap.com (17.10.2006)

Internet 13: Drobne, S. (2001): Primeri kartografskih projekcij URL: http://www.fpp.unilj.si/~dpaliska/LITERATURA%20PS%20in%20KP/PP\_in\_PSKP\_3\_Kartografski\_prikazi.pd f (02.11.2006)

Internet 14: Wikipedija, Prosta enciklopedija, Internet URL: http://sl.wikipedia.org/wiki/Medmre%C5%BEje (18.12.2006)

Internet 15: Statistični urad republike Slovenije, uporaba interneta v gospodinjstvih, Slovenija, 1. četrtletje 2005 URL: http://www.stat.si/novice\_poglej.asp?ID=763 (18.12.2006)

Internet 16: Horvat, B., Laboratorij za digitalne in informacijske sisteme URL: http://www.elektronika-ldis.unimb.si/arthur1/Praktikum%20IIa/Praktikum/SLIKA/Slika.html (29.01.2007)

Internet 17: e-izobraževanje, Hiper in multimedija v izobraževanju URL: http://www.e-izobrazevanje.com/clanek\_hipermultimedija.php (16.04.2007)

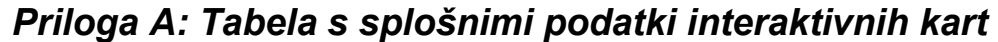

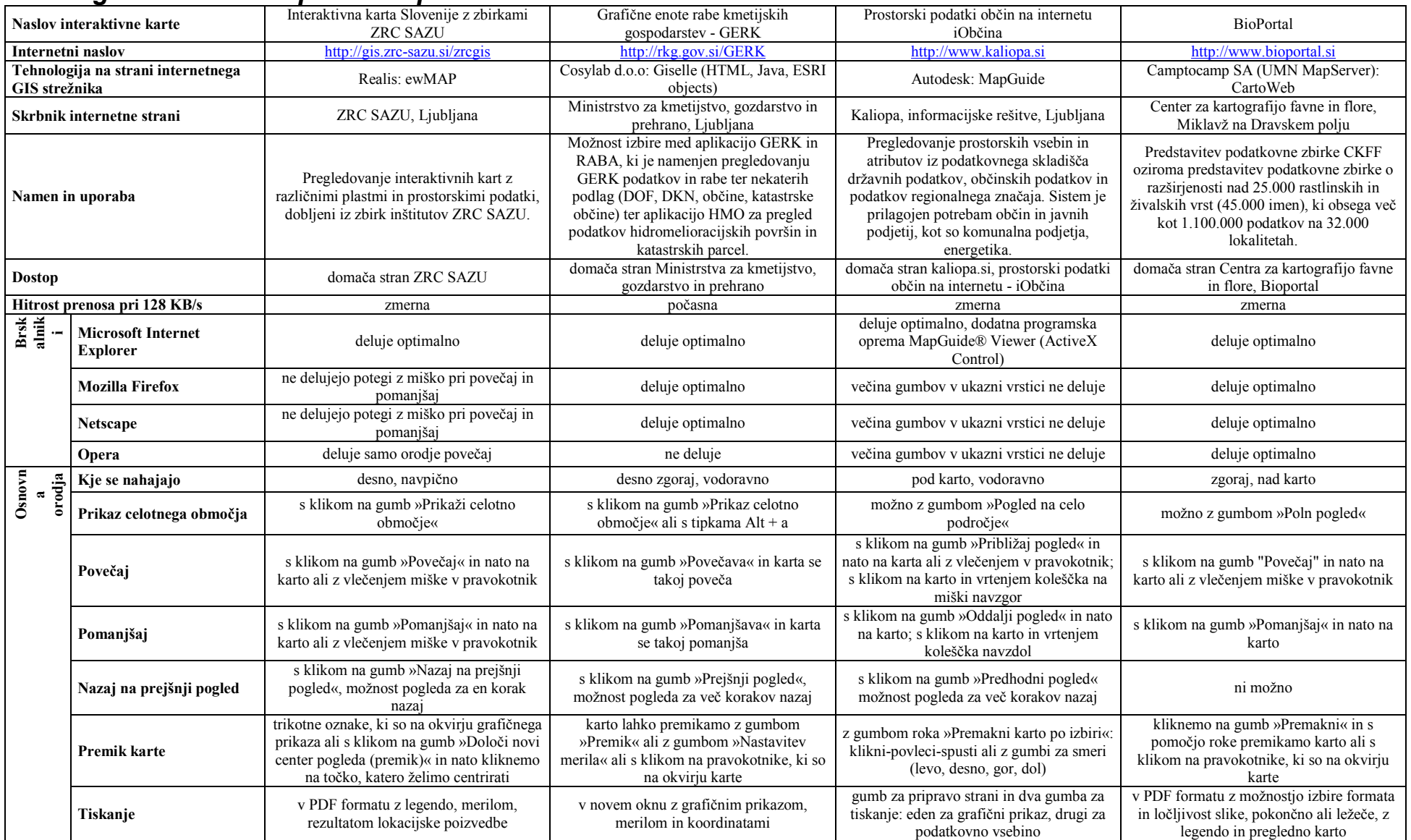

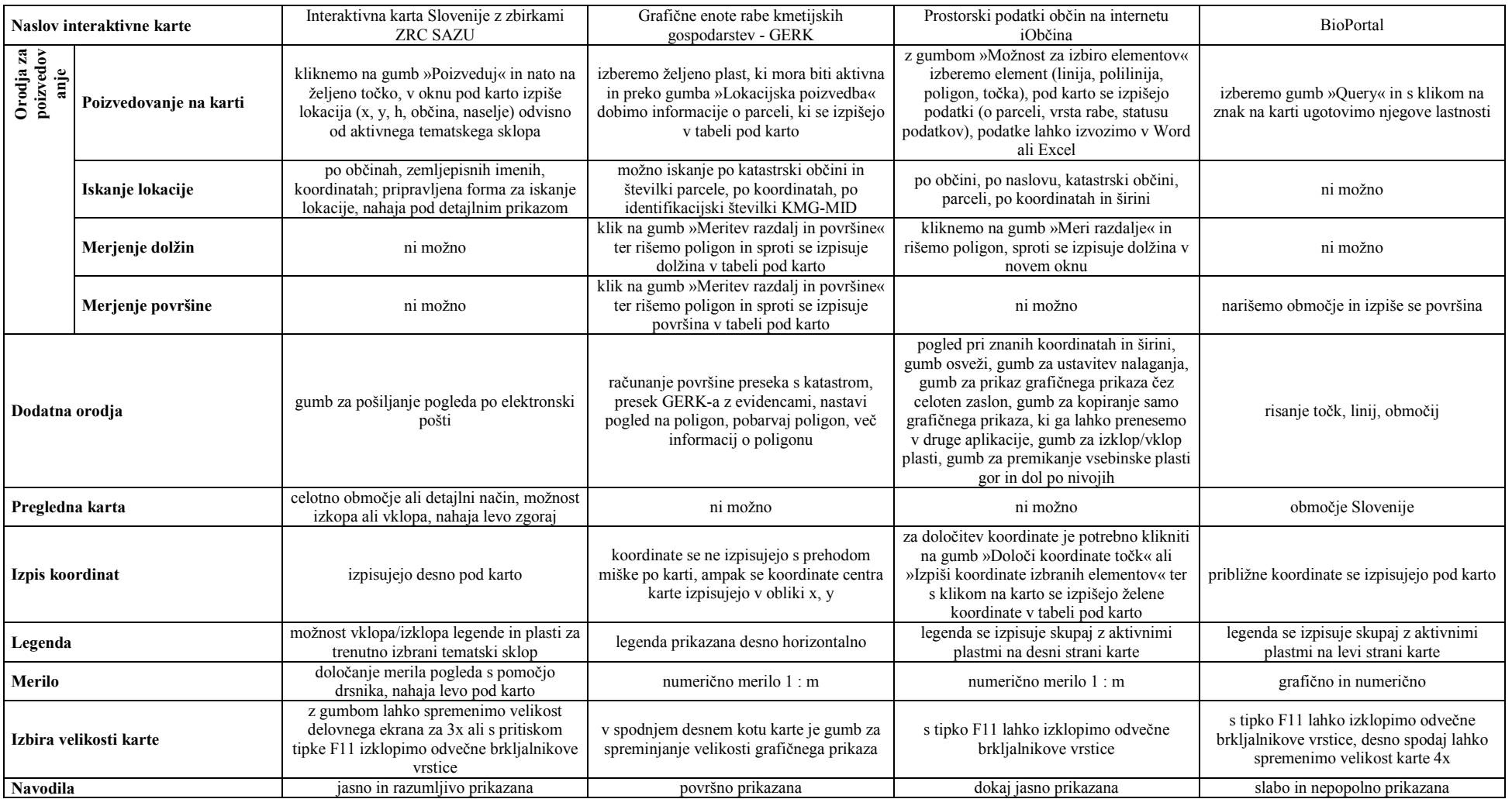

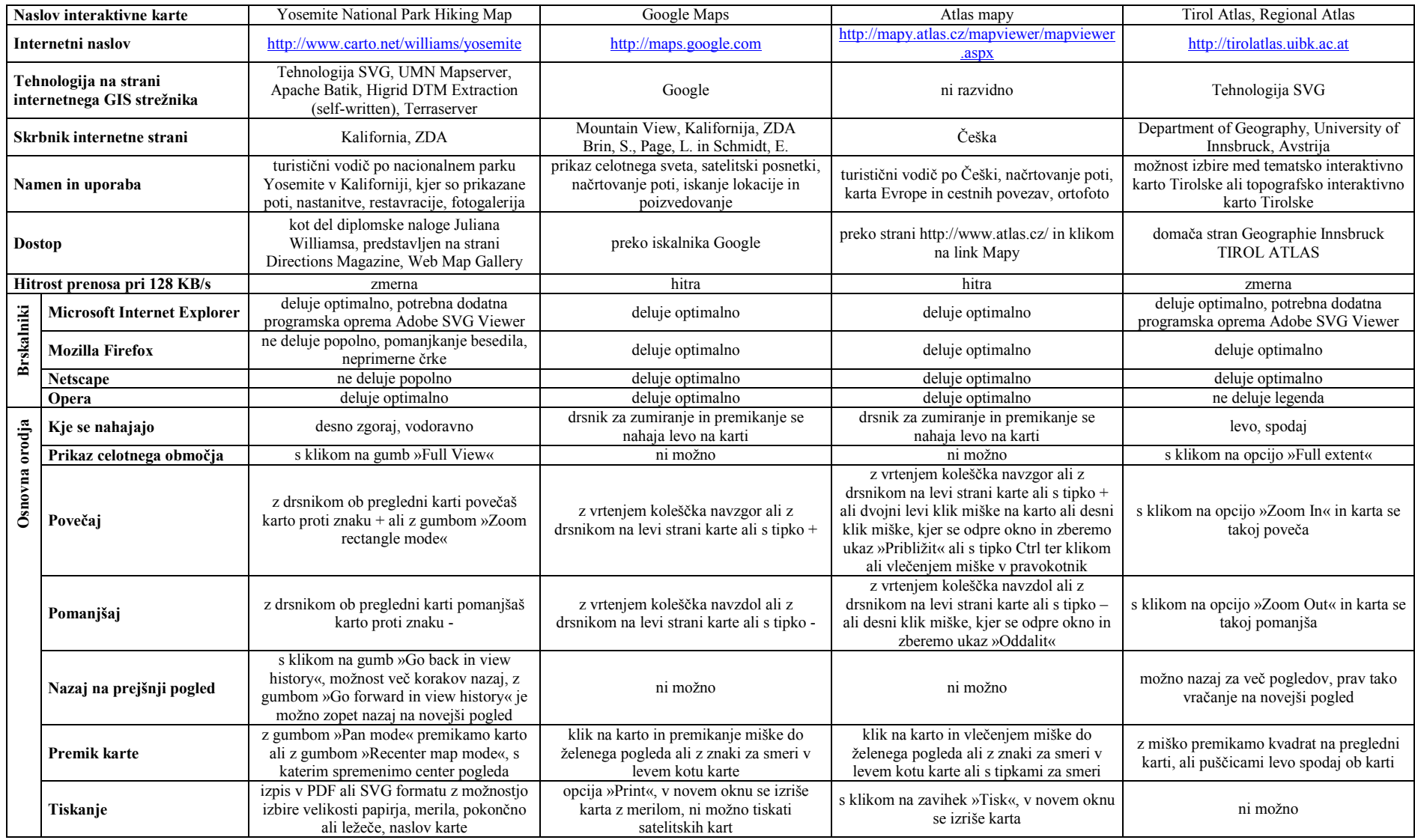

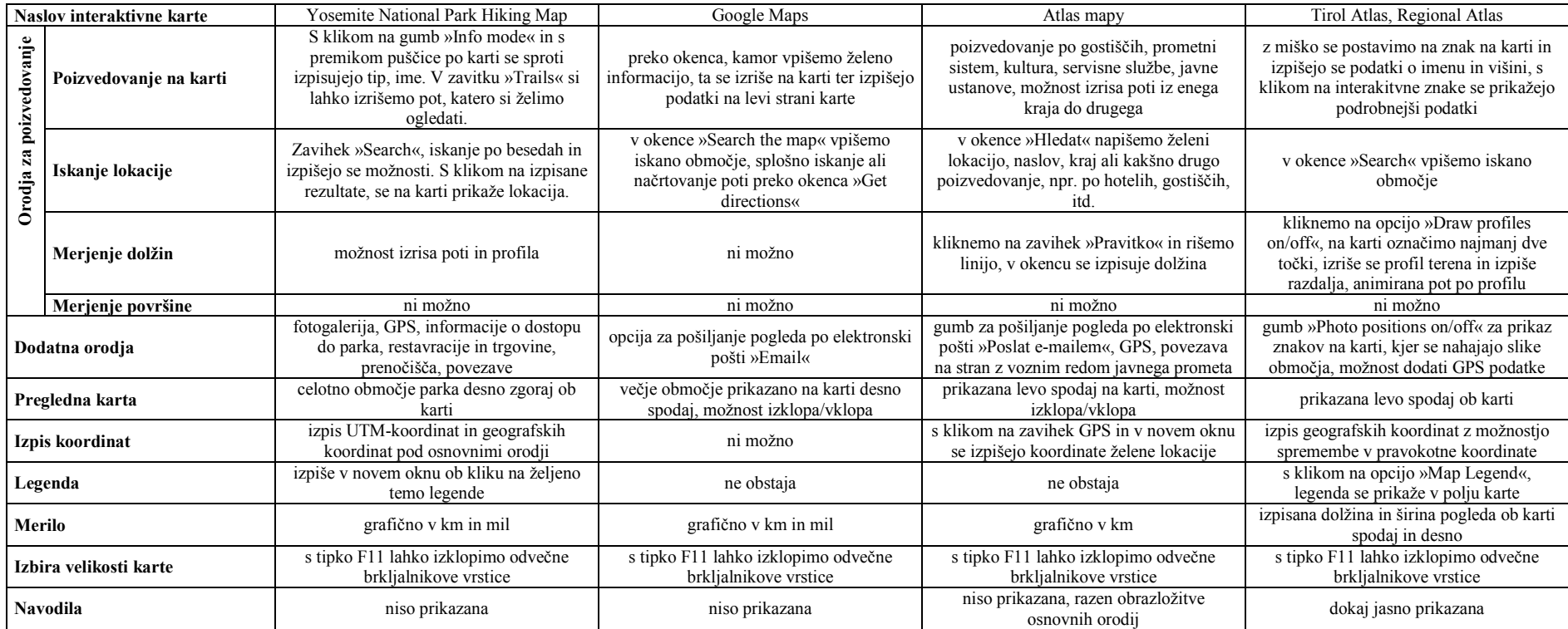

# Priloga B: Slovar

Aplikacija je praktični način uporabe določene tehnologije za reševanje uporabniških problemov (Kvamme et al., 1997).

Asociativnost kartografskega pogojnega znaka pomeni, da tudi nestrokovnjak že ob pogledu na znak ve, kakšen objekt v naravi prikazuje. Dosežemo jo lahko z oblikovanjem znaka po naslednjih načelih (Petrovič, 2001):

- kartografski znak je vizualno podoben dejanskemu objektu v naravi,
- kartografski znak poudarja bistveno značilnost objekta ali pojava, ki ga prikazuje,
- kartografski znak je oblikovan tako, kot je to v navadi na večini kart.

Informacija je miselni pomen, ki ga ljudje pripisujejo podatkom z znanimi uporabljenimi načini njihove interpretacije in predstavitve (Podobnikar, 2001).

Interaktivnost kot edinstvena prednost interneta pred klasičnimi mediji omogoča spletnim uporabnikom aktivno udeležbo v komuniciranju in vzpostavitev dvosmerne komunikacije s spletno stranjo. Dobro narejene strani to možnost interaktivnosti izkoriščajo. Interaktivnost uporabnika s spletno stranjo je tem globlja, čim boljša (vsebinsko, krmarsko in vizualno) je spletna stran in čim več interaktivnih elementov ponuja (Skrt, 2004).

Internet (tudi medmrežje) je v splošnem smislu računalniško omrežje, ki povezuje več omrežij. Internet je javno razpoložljiv mednarodno povezan sistem računalnikov skupaj z informacijami in uslugami za uporabnike. Sistem uporablja način paketno preklopljivih komunikacijskih protokolov TCP/IP. Tako se največje medmrežje enostavno imenuje internet. Spretnost povezovanja omrežij na ta način se imenuje internetno delovanje. V razširjenem izražanju se internet velikokrat nanaša na usluge kot so svetovni splet (WWW), elektronska pošta in neposredni klepet (online chat) (http://wikipedia.org).

Kakovost podatkov je celokupnost značilnosti in lastnosti zbirke podatkov, ki se nanašajo na njeno sposobnost, da zadovolji izraženi ali vsebovani niz zahtev. Kakovost prostorskih podatkov opredeljujejo namen, poreklo in uporaba kot opisni (kvalitativni) elementi ter kvantitativni elementi, ki so položajna natančnost, tematska natančnost, popolnost, logična usklajenost in časovna natančnost podatkov (Šumrada, 2005).

Kartografska izrazna sredstva – grafične kode za prikaz podatkov v dvodimenzionalnem koordinatnem sistemu. Razporejajo se glede na prostorski položaj objektov, ki jih prikazujejo. Osnovna kartografska sredstva so: kartografski znaki, napisi in grafikoni (Fridl, 1999).

Kontrast znakov – opisujemo nasprotja med grafičnimi elementi, s katerimi znake ločimo med seboj in dosežemo jasnost prikaza. Poznamo različne vrste kontrasta: kontrast geometrijskih oblik, kontrast velikosti ali debeline, kontrast smeri, kontrast svetlostne vrednosti (svetlo-temni kontrast) in barvni kontrast. Kontraste ločimo tudi po intenzivnosti: umirjen kontrast je najnižji nivo, pri katerem so razlike sicer opazne, a umirjene; poudarjeni kontrast in dominantni kontrast, ki jasno izstopi že pri grobem pogledu karte (Petrovič, 2001).

Ločljivost ali resolucija podatkov opredeljuje najmanjši prostorski pojav, ki ga je mogoče zaznati ali ločiti kot del sestavljenega pojava. Ločljivost rastrskih podatkov je merilo, ki podaja razmerje med velikostjo mrežne (gridne) celice v bazi podatkov in velikostjo celice v naravi (Kvamme et al., 1997).

Multimedija (večpredstavnost, večpredstavljivost) je pojem, pod katerim razumemo vsako kombinacijo različnih vrst informacije – medijev (zvok, video, besedilo, slika), ki jih hkrati predvajamo na enem samem predvajalnem sredstvu (npr. računalnik). Multimedijo lahko definiramo kot tehnološki pojem (kako in na kakšen način se informacija predstavlja) kot tudi vsebinski pojem (kaj se predstavlja, katera informacija). Tako pomeni multimedija za računalniškega strokovnjaka, vso strojno opremo, ki jo potrebuje, da določeno informacijo (podatek) lahko predvaja, hkrati pa pomeni za uporabnika multimedija vsebino (nabor vseh podatkov), ki jo pregleduje z računalnikom (Internet 17).

Oblikovanje kartografskih pogojnih znakov obsega določitev oblike, velikosti znaka, barv in orientacije. Cilji oblikovanja kartografskih znakov so (Petrovič, 2001):

- asociativnost znaka,
- stiliziranje znaka, ki povzroči preglednost karte,
- kontrastnost znakov glede na ozadje in medsebojno kontrastnost znakov,
- čitljivost posameznega znaka in
- estetski izgled celotne karte.

Piksel, slikovni element (iz angl. Picture Element). Najmanjši element digitalne podobe oz. rastra, navadno kvadratne oblike, ki podaja eno samo tonsko vrednost ali barvo (valovna dolžina). Njegova velikost je odvisna od ločljivosti snemalne naprave (Podobnikar, 2001).

Podatki so predstavitev dejstva, zamisli in navodil v formaliziranem načinu, primernem za komuniciranje, interpretacijo ali obdelavo s strani ljudi ali avtomatskih sredstev (Kvamme et al., 1997).

Preglednost karte: karta je pregledna, kadar omogoča enostavno in hitro pridobivanje informacij. To pomeni, da mora biti ob prvem pogledu razpoznavna najpomembnejša vsebina, s podrobnejšim pogledom pa moramo razločiti vse kartografske znake, njihov položaj in kategorijo. Hkrati pa mora prikazovati tudi povezavo in odnose med posameznimi objekti in tako tvoriti celovito predstavo kartiranega zemljišča. Preglednost dosežemo z ustrezno kartografsko generalizacijo in ustreznim oblikovanjem kartografskih znakov. Karta ne sme biti grafično preobremenjena (Petrovič, 2001).

Splet, svetovni splet ali z angleško kratico WWW je porazdeljen hipertekstni (nadbesedilni) sistem, ki deluje v medmrežju. Hipertekstne dokumente pregledujemo s programom, imenovanim brskalnik, ki s spletnega strežnika dokument prenese in ga prikaže, navadno na računalniškem zaslonu. Besedilnim spletnim dokumentom pravimo spletna stran, smiselno povezanim spletnim mestom pa spletišče. V spletnih straneh so lahko povezave, ki kažejo na druge spletne strani ali celo pošljejo povratno informacijo spletnemu strežniku. Za sprehajanje po spletnih straneh se uporablja izraz deskanje (http://wikipedia.org).

Tematska plast ali podatkovni sloj je niz geografskih tematskih in grafičnih podatkov, ki opisujejo prostorsko variacijo ene značilnosti na obravnavanem prostorskem območju (Šumrada, 2005).

Uporabnost je tista značilnost spletnih strani, ki omogoča uporabnikom, da z zadovoljstvom uporabljajo spletno stran in da na njej najdejo informacije, ki bodo zadovoljile njihove želje in potrebe. Stopnja uporabnosti strani je odvisna predvsem od kakovostne vsebine, logičnega in enostavnega krmarjenja, od časa, ki ga potrebujejo uporabniki, da najdejo informacije, ki so jih iskali, od hitrosti nalaganja strani, načina prikazovanja vsebine in podobno (Skrt, 2004).

Zbirka podatkov je zaključena, organizirana zbirka oz. množica digitalnih grafičnih in tematskih (atributnih, geografskih) podatkov ne glede na topološko in podatkovno strukturo (Podobnikar, 2001).

# **Kratice**

GIF (Graphics Interchange Format) – standardni zapis za izmenjavo stisnjenih grafičnih datotek brez izgube podatkov, podpira transparentnost, animacijo in progresiven način nalaganja, podpira 8-bitne barve, zaradi načina stiskanja je primeren za stiskanje homogenih barv in zato za preproste tematske karte, večina rastrskih programov podpira izvoz v GIFformatu (http://wikipedia.org).

GIS (Geografski informacijski sistem) je sistem za zajemanje, shranjevanje, vzdrževanje, obdelavo, povezovanje, analiziranje in predstavitev prostorskih geokodiranih podatkov. Poudarek je na različnih podatkovnih analizah. GIS sestavljajo strojna oprema, sistemska in sprecifična programska oprema, uporabniške aplikacije, integrirana baza prostorskih podatkov, vzdrževalci in uporabniki informacijskega sistema (Kvamme et al., 1997).

HTML (HyperText Markup Language) je ASCII-zapis in osnova komunikacijam na internetu, interpretira in prikaže se na uporabnikovi strani. Potreben je brskalnik, ki razume zapisane stavke (tage), ki predpišejo kako se bo vsebina prikazovala. Pomembna je možnost uporabe povezav na druge spletne strani, mogoče ga je urejati že v preprostem tekstovnem urejevalniku (http://wikipedia.org).

ICA (International Cartographic Association) mednarodna kartografska zveza, ustanovljena 1959, takrat 13 ustanovnih držav, danes 78 držav in 16 drugih članic. Njene naloge so vzpodbujanje povezovanja in raziskav na področju kartografije in geoinformacijskih znanosti med različnimi narodi, izmenjava pisnih gradiv in idej, sodelovanje v izobraževanju in pridobivanju znanj, širitev vedenja o kartografiji in geoinformacijskih znanosti (http://www.icaci.org).

JAVA je programski jezik neodvisen od platforme in je objektno orientiran. Lahko se izdela obsežne aplikacije ali pa male programčke, ki se jih vgradi v spletno vsebino s pomočjo javanskih programčkov (appletov). Da programi delujejo, je potrebna Javina virtualna platforma, zapis je binaren in je potrebno orodje za prevajanje (http://wikipedia.org).

JAVASCRIPT je skriptni programski jezik v ASCII zapisu. Koda je vključena v zapis HTML ali pa kot samostojen dokument, na katerega se sklicuje dokument HTML in se interpretira na uporabnikovi strani. Odziva se lahko na dogodke, kakor so premik, klik miške, vnos besedila ipd. Ne more zapisovati na disk in se izvaja na uporabnikovi strani (http://wikipedia.org).

JPEG (Joint Photographic Expert Group) – je rastrski zapis, ki omogoča kompresijo z različnimi stopnjami (temelji na zmanjševanju barvnih odtenkov in prehodov). Izguba podatkov v sliki je odvisna glede na stopnjo kompresije (večja kompresija se odrazi v večji meri izgube kvalitete slike/podatkov ter posledično tudi v zmanjšanju velikosti datoteke). Namenjen je predvsem slikam s 24-bitno barvno globino (foto-realistične slike, fotografije), ime ima po skupini, ki ga je oblikovala (http://wikipedia.org).

PDF (Portable Dokument Format) je zapis, ki ga je mogoča kreirati iz večine tekstovnih urejevalnikov in je oblike PostScript. Ni primerno oblikovan za splet, vendar je mogoče pregledovati dokumente s pomočjo vtičnika Adobe Acrobat Reader. Lahko vsebuje tekst, rastrske in vektorske slike, hipertekstovne povezave, povezave na zunanje dokumente (zvočne in video) (http://wikipedia.org).

PNG (Portable Network Graphics) – je rastrski zapis, podpira transparentnost in uporablja posebne nastavitve za kontrolo barv, ki so neodvisne od brskalnika, uporablja progresiven prikaz na spletu, stiskanje brez izgub omogoča shranjevanje, ponovno odpiranje in obdelavo (http://wikipedia.org).

SVG (Scalable Vector Graphics) popolnoma tekstovni ASCII zapis XML oblike, W3C je razvil in standardiziral ta format, ki podpira vektorske, rastrske in tekstovne podatke, omogoča animacijo, interaktivnost in veliko zbirko orodja za urejanje (maskiranje, filtriranje, prosojnost, transformiranje itn.) (http://www.w3.org/Graphics/SVG).

TIFF (Tagged Image File Format) je format datoteke, ki se uporablja v glavnem za shranjevanja slik, skupaj s fotografijami in črtovjem. TIFF je popularen format za visokoglobinske barvne slike, prav tako kot JPEG in PNG. Hrani lahko več slik v eni datoteki z uporabo zaznamkov (tag-ov). Ti zaznamki lahko določajo splošno geometrijo slike, kot so velikost, ali definirajo kako so podatki na sliki urejeni in katere kompresijske opcije so izbrane. Format TIFF je široko podprt v aplikacijah za urejanje slik, kot so Photoshop, Gimp, Paint Shop Pro (http://wikipedia.org).

ZRC SAZU je Znanstvenoraziskovalni center Slovenske akademije znanosti in umetnosti s sedežem v Ljubljani.